**PROGRAMACÃO EM** ANO XII - N° 125 - ( Sistema Michiel **WINDOWS - Parte 3** A PRIMEIRA REVISTA BRASILEIRA DE MICROCOMPUTADORES

# **SOM DIGITAL**

**COMO TRANSFORMAR SEU MICRO PC NUM INSTRUMENTO MUSICAL** (SEM GASTAR MUITO)

EMAIS:

**CADASTRO DE NOMES** E TELEFONES

ROTINAS EM CLIPPER **MENUS SOB MEDIDA** 

> **GRAPHOS III - VGA E TOP VIEW**

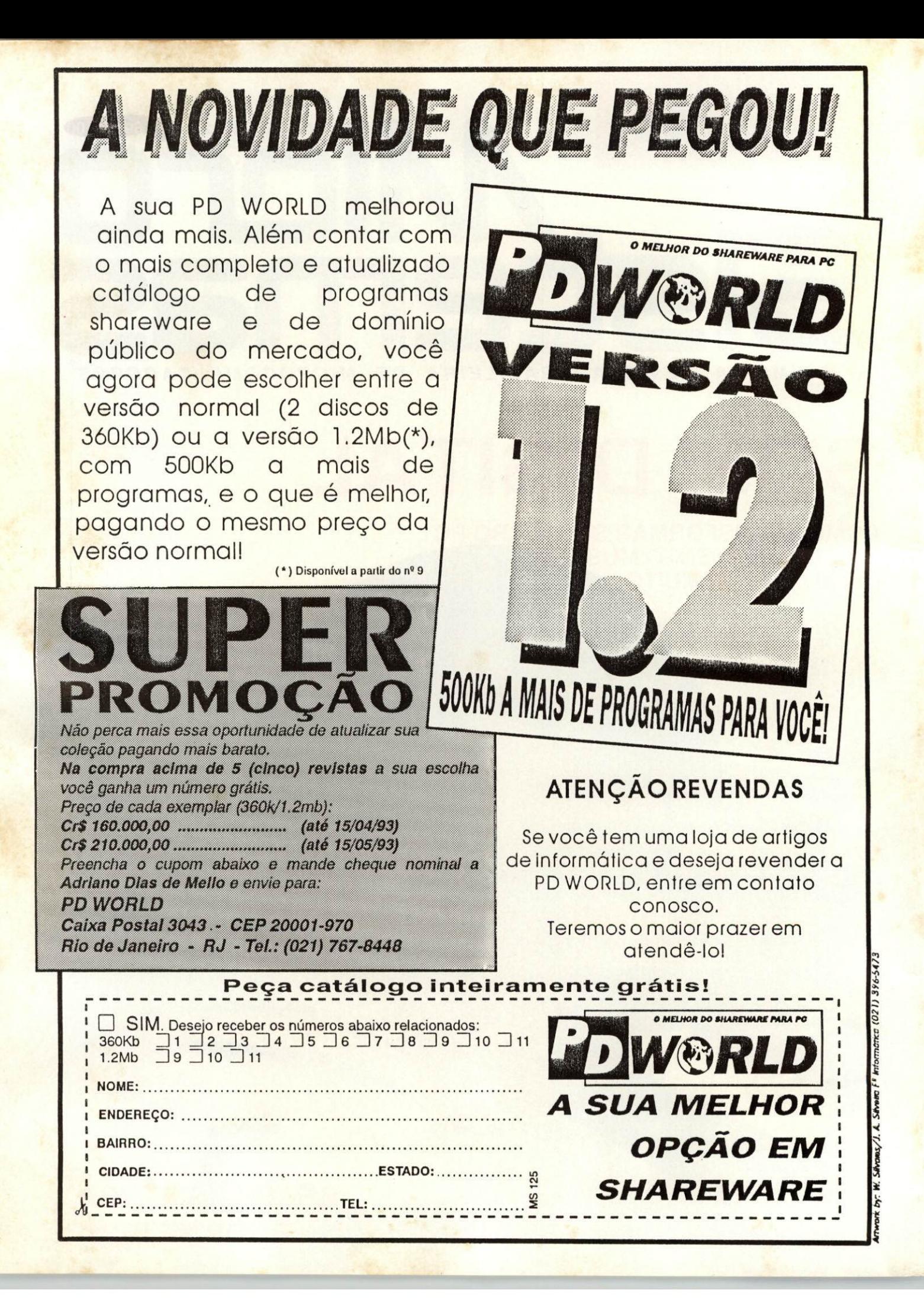

#### **EDITOR GERAL: Renato Deamonio**

**REDACAO:** though a survey

PRODUÇÃO GRÁFICA: Marceto Zochic

**CONSULTORIA TÉCNICA:** Cleuton Sampaio de Melo Jr

#### COLABORADORES:

Carlos Rodrigues Sarti, Mary Lou<br>Rebelo, Vicente José Moredo, Mariniza Bruno de Carvalho, Vander Roberto Nunes Dias, Luiz Eduardo Coelho, Gelson Dias<br>Santos, Cesar Valmor Schneider,<br>Carlos Luís Marques cans memorial Marcelo Flores<br>Cretanheiras, Marcelo Flores<br>Vieira, Paulo Moreira Franco,<br>Miguel Argelo Clemente, Damei Jerozolimski, Henrique Avila Vianna, Paulo Herarque Borba, Laércio Vasconcelos, Alexandre<br>de Azevedo Palmeira Filho, de Azevedo cameira rimo,<br>Renato da Silva Ferraz, Vilson J.<br>Lefta, Mário la ac., Jose Lagrindo<br>Chiappa, João Parão H.C. de Andrade, Klerier Picheiro -<br>Naccarato, Jonge Luis Bublitz e.<br>Andre Caldas Oliveira

# **PUBLICIDADE**

São Pauto:<br>L'OUIPE BEPRESENTAÇÕES Rua Major Quedinho, 111 / 1101<br>CLP 01050 Tel: (011)255-0659

Rio de Janeiro: -<br>Аlipio Lopes Ретека Гilho<br>- Wagner de Oliveira

**CIRCULAÇÃO:** Dilma Monezes da Silva

COMPOSIÇÃO: Affalógica

**DESKTOP:** PRO KIT Information

IMPRESSÃO: CRAPHOS

**DISTRIBUICÃO** Fernando Chiraglia Distr. Ltda

**ASSINATURAS** No país Cr\$ 828.000,00

Os artigos assucirios são de responsabilidade única e exclusiva dos autores. Todos os direitos (le reprodução do conteúdo da revista estão. reservados e qualquer reprodução,<br>com finalidade comercial ou ruio, se modera ser festa masbante autom sição previa : Transcrições parcicios de tierbos naci comentário ou re leicheas podem ser leitas, desde que seram mencionados os dados tabliográficos de MICRO SISTE<br>MAS. A revista não aceita material publicitário que possa ser confundido com matéria redacional

MICRO SISTEMAS é uma publicação mensal da ATI Análise Tele processamento e Informatica Edi tota SA

DIRETOR GERAL: Ademai Belon Zochio

DIRETORA COMERCIAL: **Llizabeth Lopes Santos** 

Endereço: **Endersco:**<br>Rau Washington Luiz, 97.402 Rio<br>de Janeiro - RJ Cep: 20230<br>Tel : 0211.242.4178 Fax: 1021) 242 9981

**JORNALISTA:** Dolar Tanus RS 430

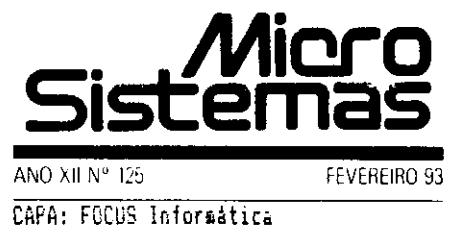

# Ao leitor

Interligar o micro através de um modem e uma linha telefônica está se tornando o tema preferido de dez entre dez usuários. Os bancos sairam na frente e começam a oferecer serviços até então impensáveis: movimento de dinheiro sem colocar os pés fora de casa. É o futuro chegando bem rápido.

Nesta edição mostramos um pouco do Videotexto, o servico via modem/telefone mais tradicional e completo do setor. Se você ainda não conhece este universo. esta é uma excelente oportunidade.

O único senão, ou melhor, o que está impedindo a expansão desses serviços e o aparecimentos de uns outros tantos é o péssimo estado das linhas telefônicas. principalmente nas grandes cidades, como Rio e São Paulo. Um curioso contraste, afinal se já estamos entranto na modernidade, por conta da informática, em termos de telefonia ainda não saimos do século passado.

# Renato Degiovani

# **NESTE NÚMERO**

# CAPA:

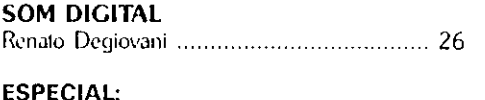

O FENÔMENO VIDEOTEXTO Nelson Antônio Buscato ................................. 12

#### SÉRIE:

UM RAIO X NO ACCESS Cleuton Sampaio de Melo Jr ...................... 20

# **PLACAS:**

AS MODERNAS PLACAS DE CPU AT 

#### **IMAGEM & ACÃO:**

ANIME-SE, COM O TOPVIEW 

**ARTIGOS:** SOM NO PC Paulo Moreira Franco e Olenka Machado .... 16

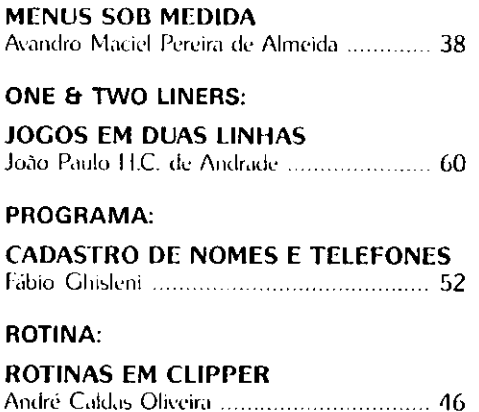

# SEÇÕES:

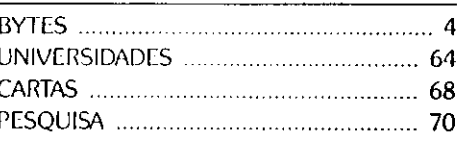

MICRO SISTEMAS 3

# **BYTES**

# Coletor Zanthus facilita controle de produção

Colgate-Palmolive acaba de im plantar os coletores de dados Norand, da Zanthus Indústria e Comércio, com objetivo de otimizar seu sistema em dois novos projetos de automação in dustrial - controle de produção e controle de qualidade.

Com a utilização dos coletores na leitura de código de barras, ficam eliminados os erros habituais no con trole de produção e estoque, já que o operador digita apenas uma única vez todas as informações que devem ser armazenadas.

# TX-1500 imprime com alta resolução

Para quem trabalha com Macintosh já é possível imprimir imagens e textos com uma definição de até 16,5 milhÆes de cores e alta fidelidade. A Polaroid lançou o TX-1500, uma im pressora térmica de alta resolução.

As imagens geradas no Mac podem ser reproduzidas em papel térmico ou transparências.

A empresa promete para breve o novo software na versão para IBM PC.

# ESPM tem novo estúdio de Computação Gráfica

A ESPM - Escola Superior de Propaganda e Marketing investe num

novo estúdio de Computação Gráfica com o objetivo de adequar a formação de seus alunos à nova tendência de informatização do processo criativo.

Com sete estações Amiga 500, uma impressora a laser colorida, uma matricial e, em breve, uma estação Amiga 2000, o estúdio já está desenvolvendo projetos dos próprios alunos, agora mais próximos da experiência necessária para o mercado atual das agências.

# Impressoras Ink-jet têm novo refil

Memphis lança uma série de pacotes com refil para impressoras da família Ink-jet, prometendo uma economia de 50 a 70 % nos custos de reposição de tinta.

Com pacotes específicos para as desk-jet (dois tubos, nas cores preta, vermelha, verde, azul, marrom ou amarela) e as paint-jet (kit color, com as cores magenta, cian e amarelo ou kit preto, com três tubos), o refil é compatível com máquinas HP, Panafax e Fujitsu.

Os pacotes sâo apresentados com as embalagens Extralife.

# Novos acessórios no mercado nacional

Curtis, empresa norte-americana de acessórios para informática já com ercializa no País vários produtos que visam a segurança no trabalho dos usuários.

Desde filtros de tela (como o Glass Filter Plus), base para CPUs, mouse pads, tracballs, switches, etc., até o Safe-Fax, protetor para linha telefônica e variação de voltagem para telefax, telefone, modem ou secretária eletrônica, a empresa traz várias novidades no ramo dos acessórios de alta tecnologia.

# Linha de terminais "X" para ambiente UNIX

A Datanav comercializa a nova linha de terminais "X", em cores monocromáticos, da ADDs/NCR, que opera no ambiente UNIX com inter face gráfica "X Windows".

A nova linha de terminais é tida como um dos destaques dentre os novos lançamentos da Datanav.

# INSS compra 1200 impressoras EE-300

O INSS - Instituto Nacional de Seguro Social compra da Elgin Eletrônica 1200 impressoras matriciais EE-300 que serão distribuídas em todo o território nacional.

EE-300 tem 136 colunas, velocidade de 300 caracteres por segundo e dispÆe de vários tipos de fontes e caracteres. É ideal para processamento de dados e textos, além de alto volume de impressão.

Com tecnologia alemã, as impres soras serão entregues pela Elgin em lotes de 400 unidades por mês.

# Sistema integrado para indústrias

A HQS - High Quality Services lança um sistema integrado, com sete **BYTES** 

módulos independentes, para aplicação em indústrias.

Com características básicas, como quebras por centro de custo/lucro; filosofia multi-empresa; telas auto-explicativas; independência entre os sis temas; help on-line; senhas de segurança; relatórios em moeda estrangeira e integração contábil, o sistema apresenta os seguintes módulos:

- Contas a pagar (PROPAG);

- Contas a receber (PROREC);

Controle de vendas (PROVEN-DAS) e sistema de faturamento (FA-TURE);

Controle de estoques (ESTO QUES);

Sistema de livros fiscais (PROFIS-CO);

Controle de recebimento de notas fiscais (RENFIS).

# Notebook de produção nacional

VTC da Amazônia já produz no Brasil o notebook SX, com placa fax/modem incorporada.

Com processador 386 SX, clock de 25 MHz, 2 Mb de RAM expansíveis

para 3 ou 5 Mb, disco flexível de 1.44 Mb, tela monocromática VGA, modem/fax interno de 2400 bps, produto pesa somente 2,9 Kg.

# Papel para fax tem maior durabilidade

A Sodimpex, empresa paulista, já vende papel para fax Princeton, da empresa norte-americana de mesmo nome.

produto promete maior fixaxâo da impressão, alta sensibilidade metragem exata. Apresentado em bobinas de 30 ou 50 metros, em em balagens de seis unidades.

SIOPS II - nova geração de aplicativos serviços

Proceda Tecnologia desenvolveu SIOPS II, uma Solução Integral Orientada para Seguros. O software

gerencia as etapas de preparação produção de documentos com ganhos de tempo em relação aos procedimen tos tradicionais.

produto roda em micros de configuração potente (486), em redes locais ou equipamento de grande porte.

# Impressoras Seikosha já vendidas no Brasil

A Dots Tecnologia e Informática (leia-se impressoras Mirage) comer cializa as impressoras Seikosha, do grupo Seiko.

Apresenta movimentação auto mática do papel (paper parking), com opção determinada no teclado. Seikosha SP 2400 tem memória de 21 Kb; interface paralela; cinco fon tes residentes de caracteres em qualidade carta; acesso a 213 sets internacionais.

Com uma velocidade nominal de 300 cps, em modo draft e carro estreito, com 80 colunas, emula as conhecidas impressoras Epson e IBM Proprinter.

> Cr\$ 2.300,000,00  $1.100.000,00$

1.100.000,00

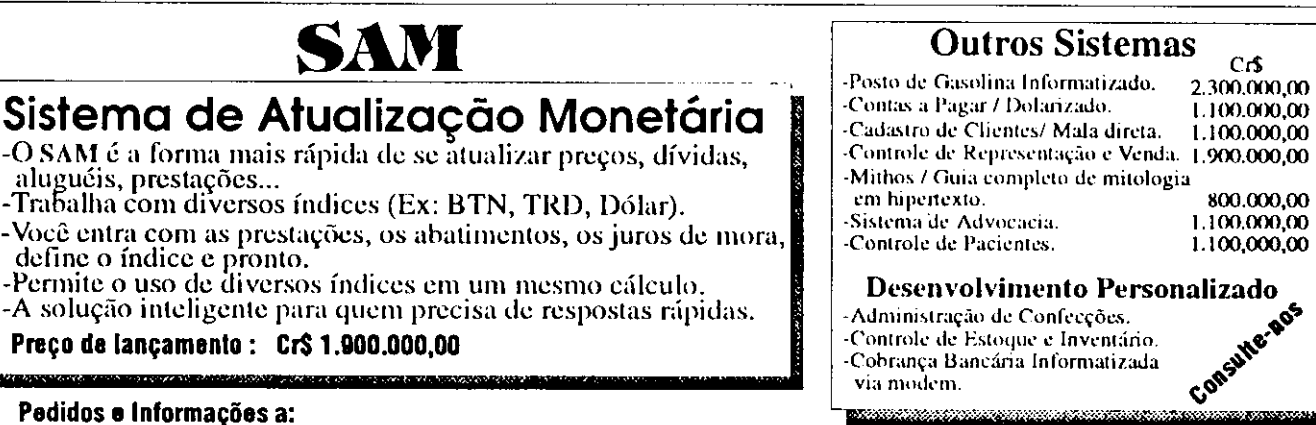

Pedidos e Informações a:

Zauzi Informática Lida. Rua Álvaro Alvim 31 grupo 1301 C.E.P.: 20031-010 - Rio de Janeiro - RJ  $\pi$  (021) 220-7392 CP.: 107065 C.H.P.:24251-970

Formas de pagamento:

Cheque em favor de Zanzi Informática Lida.; ou

- Remessa por SEDEX a cobrar (será acrescido o custo da postagem).

Preços válidos até 31/03/1993. Envie pedido com seu nome endereço completos.

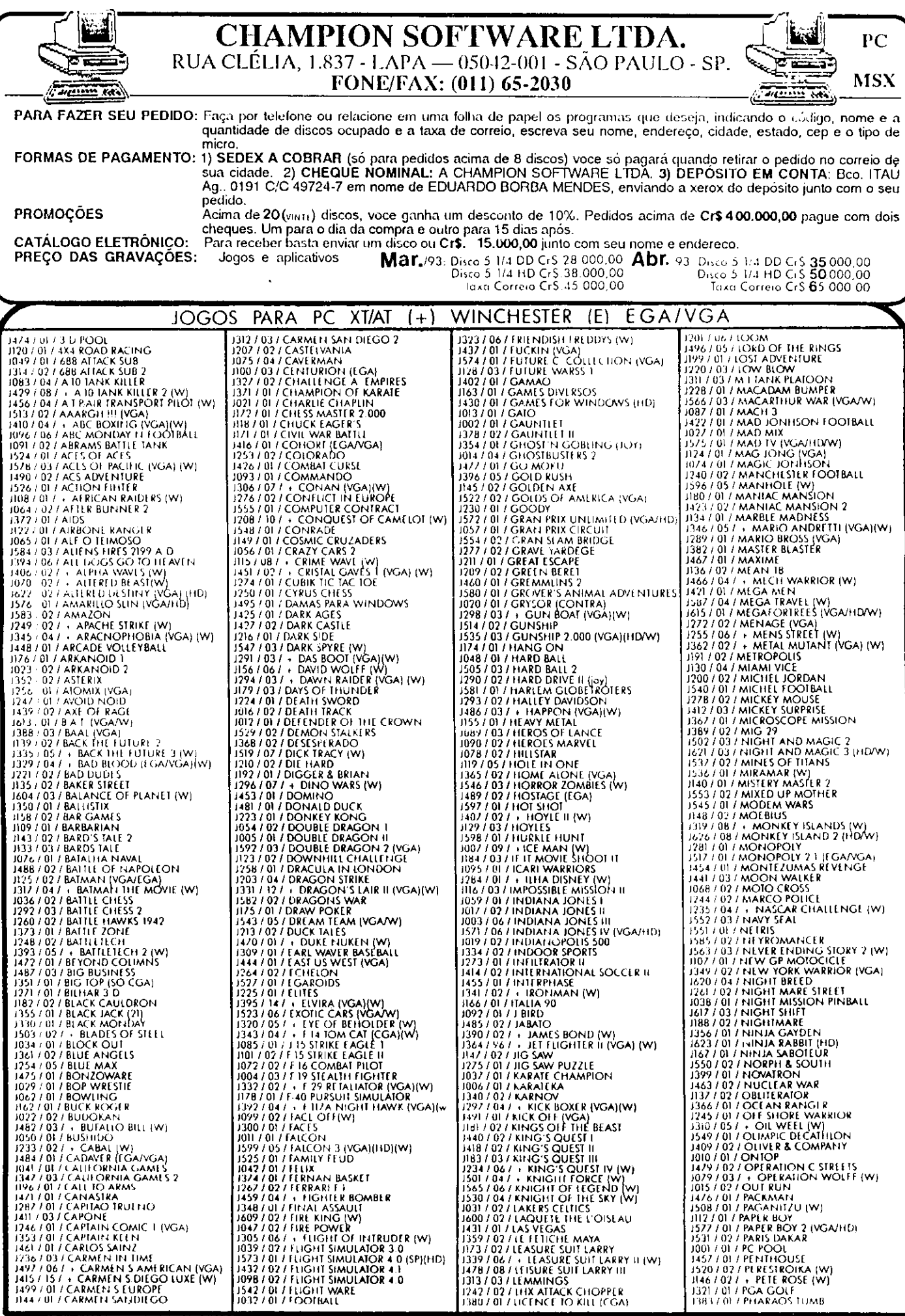

# **CHAMPION SOFTWARE**

Rua Clelia, 1837 - LAPA - CEP, 05042-001 - S.Paulo - SP<br>FONE/FAX: {011} 65-2030

3337.017 PICTURES<br>
1370 / 017 PINEALL COLLECTION<br>
1370 / 017 PINEALL COLLECTION<br>
1373 / 017 PINEALL COLLECTION<br>
1369 / 027 PIRAILES<br>
1369 / 027 PIRAILES<br>
1668 / 017 PIT STOP II<br>
106 / 017 PIT STOP II<br>
106 / 017 PICTC COLLE 1757 (ALTO PULCOS) (EGANGA)<br>1743 / 027 - POPULCOS (EGANGA)(W)<br>1743 / 027 - POPULCOS (SO CGA) 1243 / 02 / - POPULCOUS (SO CO)<br>110 / 01 / PORNO II<br>141 / 01 / PORNO II<br>1259 / 01 / PORNO III<br>1259 / 01 / PORNO GARICONS<br>1259 / 01 / PORNO CARICONS<br>107/ 104 / - POWER DRUG (10)<br>161 / 01 / PREDADOR 2 (HD)<br>160 / 02 / PRINGE 1080 / 02 / PRINCE OF PIRSIA<br>12080 / 02 / PRINCE OF PIRSIA<br>1201 / 02 / - PROSECTER<br>1201 / 02 / - PROFITER LOUR (W)<br>1562 / 03 / PROPHECY (VIKING CHILD)<br>1522 / 01 / PRI 09<br>1452 / 01 / PRI 09<br>1452 / 01 / PRI 09<br>1452 / 02 / AA

Ĵ

h.

CCF. 05042-0011 - 3. Paul CR (VI) - 3. Paul CR (VI) - 3. Paul CR (VI) - 3. Paul CR (VI) - 1008 1 (DI) - 100 MAHAWK<br>1238 / 01 / IOMA LEIPS<br>1338 / 01 / IOMA LEIPS<br>1238 / 01 / IOMA LEIPS<br>122 / 06 / ION COFF FAIMAN<br>194 / 01 /

 $\mathbb{Z}^2$  and  $\mathbb{Z}^2$ 

# ULTIMAS NOVIDADES EM JOGOS PI PC XT AT

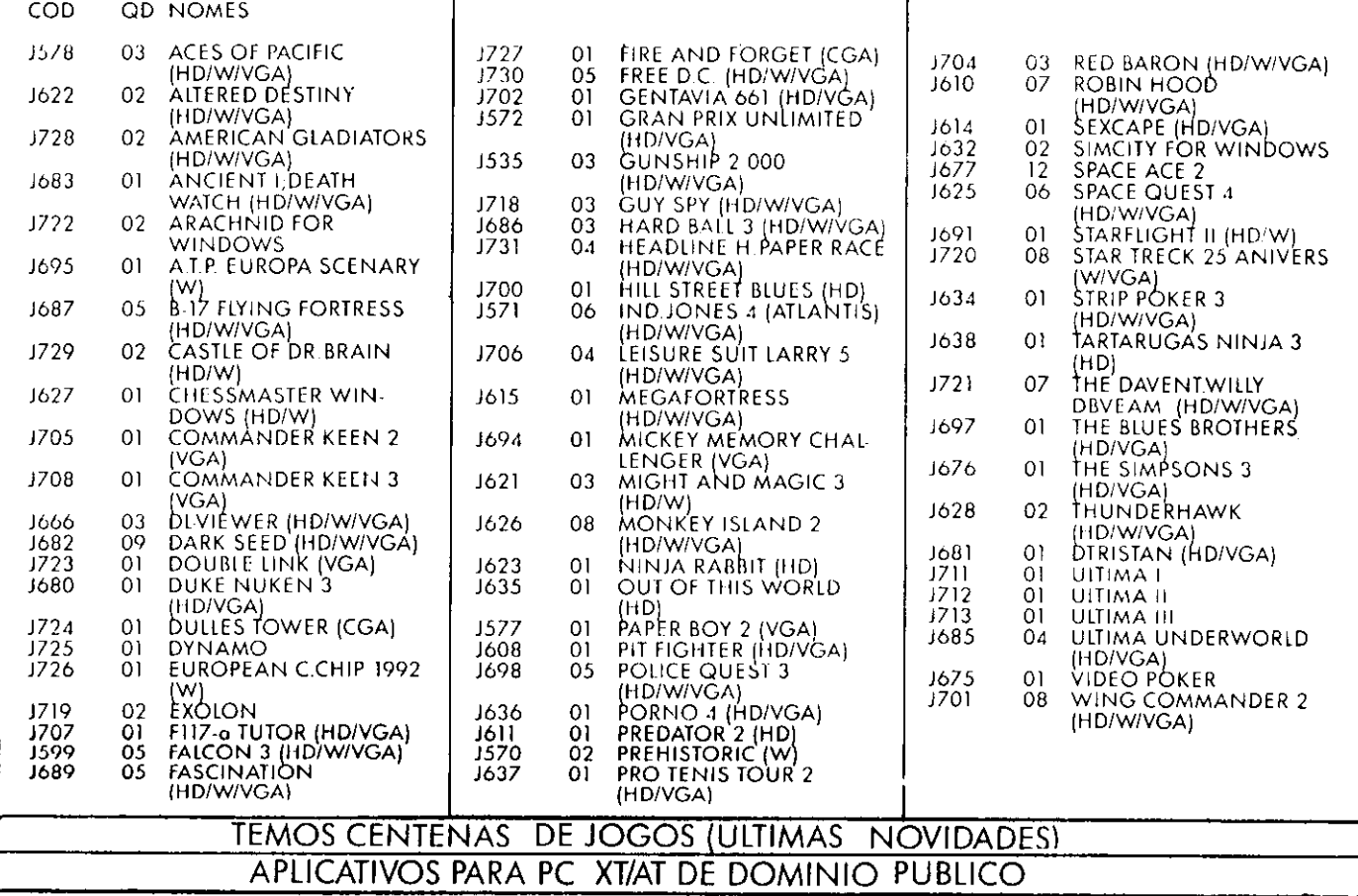

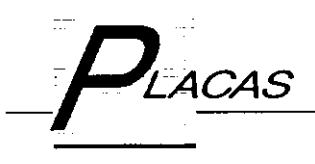

# As modernas placas de CPU AT

Fique por dentro do que existe de mais moderno em termos de PC. Aproveite para atualizar seu equipamento.

# Laércio de Vasconcelos

1993 é o ano em que começaremos a viver no Brasil o final da reserva de mercado que, mesmo ainda tímida, já nos traz uma grande enxurrada de equipamentos de alta tecnologia e baixo custo. Ao mesmo tempo, este será o ano da queda vertiginosa nos preços das placas de CPU.

Com o lançamento do "80586" está prevista uma queda nos precos dos microprocessadores 486, e em consequência, do 386. Para quem adquire um microcomputador hoje, deve-se pensar em, no mínimo, um 386DX de 40 MHz (cerca de 23 vezes mais rápido que um XT de <sup>10</sup> MHz). Para quem quer melhor performance, já estão chegando ao alcance de muitos bolsos os modelos 486 de 33, 50 e 66 MHz espectivamente 36, 54 72 vezes mais rápidos que um XT de <sup>10</sup> MHz). Se você ainda não tem um microcomputador, hora de prestar atenção nesses modelos.

Se você já tem um modelo mais lento (ex: 286, ou mesmo um 386), poderá substituir sua placa de CPU por uma mais poderosa. Por exemplo, uma placa de CPU 386DX de 40 MHz com 4 MB de RAM já pode ser comprada por cerca de \$360. Facamos portanto a análise de uma típica placa de CPU moderna, para que você a conheça bem e possa adquirir um modelo adequado e de bom desempenho.

A figura 1 mostra o exemplo de uma moderna placa de CPU AT. Deve ser lembrado que existem milhares de modelos de placas, feitas por um grande número de fabricantes, de di versos países. Certas características encontradas nas placas são padronizadas. É o caso dos SLOTS para encaixe das placas de expansão, do conector do teclado e do conector da fonte de alimentação. Outras características variam muito de uma placa para outra. Por exemplo, a localização dos chips ao longo da placa, a quantidade e o tipo de memória usada, velocidade do microprocessador.

Vejamos com mais atenção os detalhes da placa de CPU mostrada na figura 1.

#### a) SLOTS

Na figura são mostrados SLOTS de 16 bits cada um. localização dos SLOTS é sempre a mesma em qualquer placa de CPU. Entretanto, muitas placas de CPU possuem também

#### SLOTS de 8 BITS.

Uma placa de <sup>16</sup> bits (Ex: IDEPLUS), que possui um co nector duplo, deve ser obrigatoriamente encaixada em um SLOT de 16 bits. Já uma placa de bits (Ex: placa de vídeo DUAL) pode ser encaixada tanto nos SLOTS de bits como nos de 16 bits. Pode ocorrer variação no número de SLOTS existentes na placa de CPU. O AT original da IBM tinha 8 SLOTS, mas é comum encontrar placas de CPU com 7, 6 ou SLOTS. Placas com menos que SLOTS também existem, mas são mais raras.

## b) CONECTOR DO TECLADO

Em qualquer placa de CPU, seja XT ou AT, existe sempre um conector do tipo DIN para o teclado. Este conector fica sempre localizado no mesmo local na placa de CPU, ou seja, na traseira, do lado direito.

#### c) CONECTOR DA FONTE

Também existe, em qualquer placa de CPU XT ou AT um conector de 12 pinos para ligação na fonte de alimentação. Este conector fica sempre localizado no mesmo ponto da placa, mas pode ser encontrado de duas formas: paralelo aos SLOTS ou perpendicular, como mostra a figura 1.

#### d) BATERIA

Todos os ATs possuem uma bateria que mantém funcio nando o relógio permanente e uma memória conhecida com nome de CMOS, que armazena os dados do SETUP, ou seja, a configuração de hardware do sistema.

Normalmente essa bateria possui a forma de um cilindro e é recarregável, do tipo níquel-cádmio. Enquanto o computador está ligado a bateria armazena carga. Enquanto o computador está desligado, a bateria entre em funcionamento. Essa bateria possui uma autonomia de 30 dias ou mais. Isso significa que o computador deve ser ligado, no mínimo uma vez por mês, para que a bateria receba carga. Como as ba terias de níquel-cádmio podem ser carregadas e descarregadas cerca de 1000 vezes, conclui-se que sua duração será de muitos e muitos anos, certamente mais que a vida útil do computador.

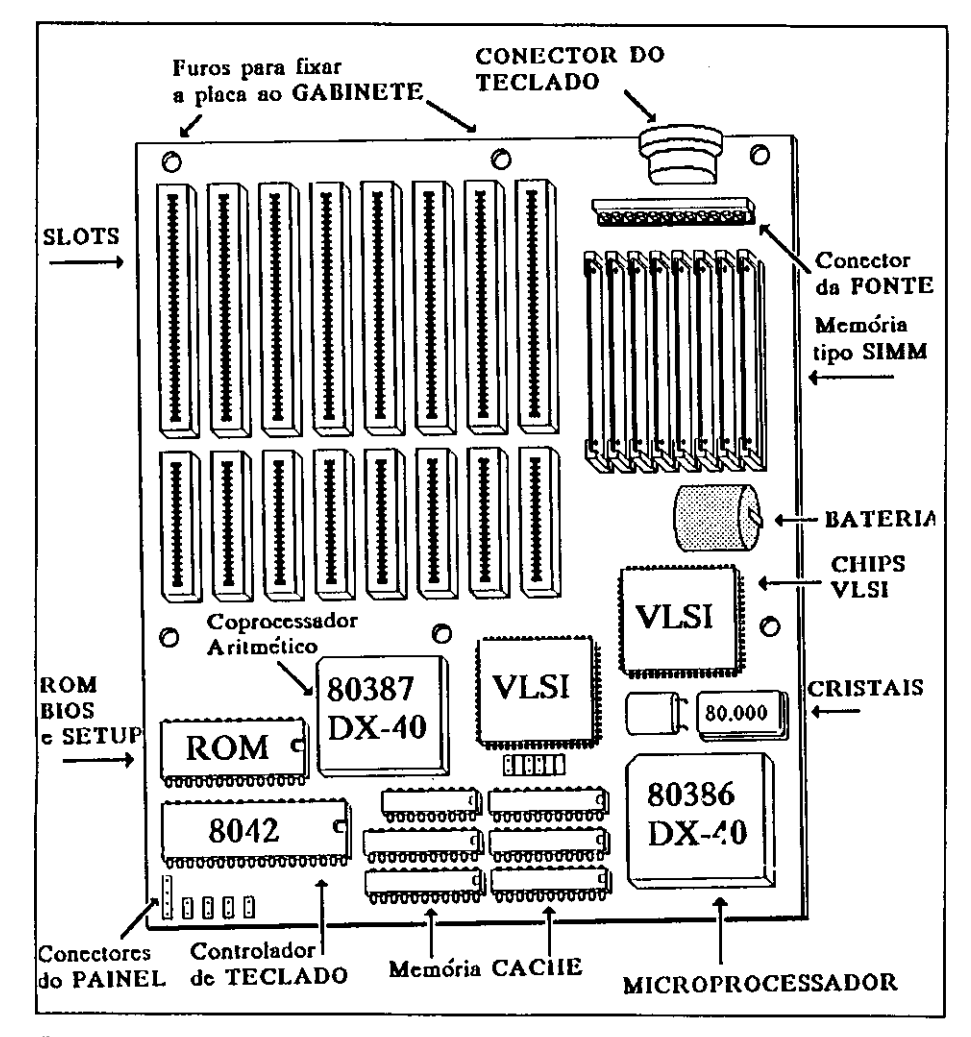

Figura 1: Exemplo de uma moderna placa AT

Em alguns casos é encontrada uma bateria de lítio, não recarregavel e em forma de moeda. Esse tipo de bateria dura cerca de 2 anos.

# e) CRISTAIS

Os cristais são componentes que criam as frequências necessárias ao funcionamento do microprocessador e de outros circuitos. Uma CPU AT possui sempre um cristal cuja freqüência é igual ao dobro do CLOCK do microprocessador. Por exemplo, uma CPU de 40 MHz exige um cristal de 80 MHz. Além desse cristal, existe também um outro com frequência de 14.3 MHz, para manter compatibilidade com o XT e com as placas de vídeo CGA.

# f) MICROPROCESSADOR

O chip mais importante de um microcomputador é o seu microprocessador. Os microprocessadores usados nos XTs são o 8088, 8086, V-20, e V-30, todos compatíveis a nível de software mas com pequenas diferenças em hardware. Nos ATs são usados o 80286, 80386SX, 80386DX, 80486SX, 80486DX e o PENTIUM (também chamado de 80586 ou P5). A placa de CPU da figura 1 contém o microprocessador 80386DX, de 40 MHz. Existem versões de microprocessadores de várias velocidades, mas deve-se adquirir a versão mais veloz.

Por exemplo, existem microprocessadores 80386SX nas versões de 16, 20, 25 e 33 MHz. A versão de 33 MHz deve ser a escolhida. No caso do 386DX. existem versões de 25, 33 e 40 MHz, Esta última é a que deve ser comprada. No caso do 486, ainda existe uma grande diferenca nos precos dos modelos de 33. 50 e 66 MHz. Será necessário pagar cerca de 200 dólares a mais para optar entre um modelo e outro mais rápido. Entretanto, ao longo de 1993 esta diferença certamente será reduzida. Inclusive, existe ainda a expectativa do lançamento de um microcomputador 486DX de 100 MHz.

### g) COPROCESSADOR ARITMÉTICO

Todas as placas de CPU possuem um soquete vazio, reservado para a futura instalação de um chip chamado de coprocessador aritmético. Este chip aumenta entre 10 e 50 vezes a velocidade de execução de programas que realizam muitos cálculos, como programas de CAD, programas de engenharia, programas para processamento de imagens e programas científicos de um modo geral. Cada microprocessador opera com um processador aritmético específico. como mostra a tabela abaixo:

microprocessador - coprocessador

8088 - 8087 8086 - 8087  $V-20 - 8087$  $V-30 - 8087$ 80286 - 80287 80386SX - 80387SX 80386DX - 80387DX 80486SX - 80487SX

O chip 80486DX engloba o microprocessador e o coprocessador aritmético.

## h) CHIPS VLSI

É graças aos chips VLSI, também conhecidos com o nome de CHIP SET, que as plaças modernas podem ser tão compactas, confiáveis, baratas e rápidas. A palavra VLSI significa "Very Large Scale of Integration", ou seja, uma escala de integração muito alta. As placas antigas possuem um grande número de chips convencionais, dos tipos SSI e MSI, que têm uma escala de integração baixa e média, respectivamente. Esses chips eram muito comuns até meados dos anos 80. Com os avanços da microeletrônica, tornou-se possível a fabricação dos chips VLSI, que são equivalentes a centenas de chips SSI.

Normalmente esses chips têm a forma de um quadrado. Possuem um grande número de "pernas", dos seus quatro lados, conforme mostra a figura 1. Além das vantagens já citadas acima, os chips VLSI dissipam muito menos calor que os chips SSI e MSI que substitui.

# ií MÓDULOS DE MEMÓRIA

Até meados dos anos 80 as memórias eram fabricadas com o encapsulamento conhecido com o nome de DIP (Dual In--line Package), que é muito comum até hoje, usado na grande maioria dos chips. O encapsulamento DIP é aquele que apresenta duas filas de "pernas". As memórias do encapsulamento DIP são encontradas em todos os XTs e em muitos ATs, principalmente do tipo 286. Entretanto, este tipo de chip tem grande desvantagem de ocupar muito espaço na placa, caso seja desejada uma grande quantidade de memória. Com o objetivo de conseguir um maior grau de compactação, ou seja, uma grande quantidade de memória cm uma pequena placa, foram criados os módulos do memória, que são pequenas pla cas finas encaixadas na posição vertical, o que resulta em uma grande compactação.

Existem módulos de memória de dois tipos: SIMM (Single InlineMemory Module) eo SIPP (Single tn-üne Pin Package). Os módulos SIMM são os mais usados atualmente e encontrados em praticamente todas as placas de CPU modernas. Existem módulos de 256 kB, 1 MB, 4 MB e 16 MB.

#### j) MEMÓRIA CACHE

As memórias usadas nos microcomputadores, sejam elas com encapsulamento DIP, SIMM ou SIPP, são também cha madas de DRAM, que significa "Dynamic Ram". Essas me mórias são baratas e compactas, apesar das do tipo DIP serem menos compactas que as SIMM e SIPP.

O inconveniente das DRAM é que são lentas demais para os microprocessadores mais rápidos, acima de 25 MHz. Para que esses computadores sejam rápidos, apesar do uso de me mórias lentas, os projetistas de placas colocam junto com memória DRAM, uma pequena quantidade de uma memória conhecida como SRAM (Static RAM).

Essas memórias são rápidas e confiáveis, mas também são muito mais caras e menos compactas que as memórias DRAM. Normalmente essas placas de CPU usam quantida des como 64 kB, <sup>128</sup> kB, 256 kB ou 512 kB de SRAM, su ficiente para acelerar a velocidade da DRAM, que é usada em grande quantidade. Quando usada dessa forma, a SRAM recebe o nome de MEMÓRIA CACHE. E encontrada em placas

de CPU 386DX e 486. Entretanto, existem algumas placas de CPU 386DX de 25 MHz, antigas, que não possuem MEMÓRIA CACHE.

#### k) ROM BIOS

Todas as placas de CPU possuem uma memória perma nente, do tipo ROM, onde existe gravado um programa cha mado BIOS (Basic Input Output System). O BIOS entra em operação assim que o computador é ligado. Testa a memória, inicializa todo o hardware e lê o sistema operacional a partir do disco e transfere o controle para o mesmo. A partir de então o BIOS passa a realizar todas as operações de acesso ao hardware solicitadas pelo sistema operacional. È o BIOS que realiza as leituras e gravações de setores dos disquetes e do winchester, recebe caracteres do teclado, envia caracteres para o vídeo e para a impressora, controla o relógio permanente, etc. Pode-se dizer que o BIOS é uma parte do sistema operacional que fica gravada em ROM.

Nos computadores do tipo AT, esta ROM contém, alem do BIOS, um programa chamado SETUP. È através deste programa que o usuário fornece ao computador as informações sobre sua configuração de hardware. É comum chamar esta operação de "fazer o SETUP".

Algumas vezes esta ROM possui, além do BIOS e do SE--UP, um programa que realiza testes de diagnóstico no com putador. Testa o vídeo, o teclado, os drives, o winchester, a memória, etc.

## I) INTERFACE DE TECLADO

No AT original da IBM, e em praticamente todos os ATs, existe um chip conhecido como 8042. Este chip é na verdade um pequeno microcomputador, com sua própria ROM, RAM e demais circuitos necessários a um computador simples. Tudo isso dentro de um único CHIP. Chips como o 8042 são chamados de microcontroladores. O que o 8042 faz nos ATs é o controle do teciado. Basicamente recebe os caracteres vin dos do teclado e os envia para o microprocessador principal. Algumas vezes o 8042 é chamado também de "BIOS DO TE-CLADO".

#### m) CONECTORES PARA O PAINEL DO GABINETE

Todas as placas de CPU possuem conectores através dos quais são feitas as ligações ao painel do gabinete. Neste pai nel existem diversos LEDs chaves: LED indicador de modo TURBO, LED indicador de POWER ON, LED indicador de

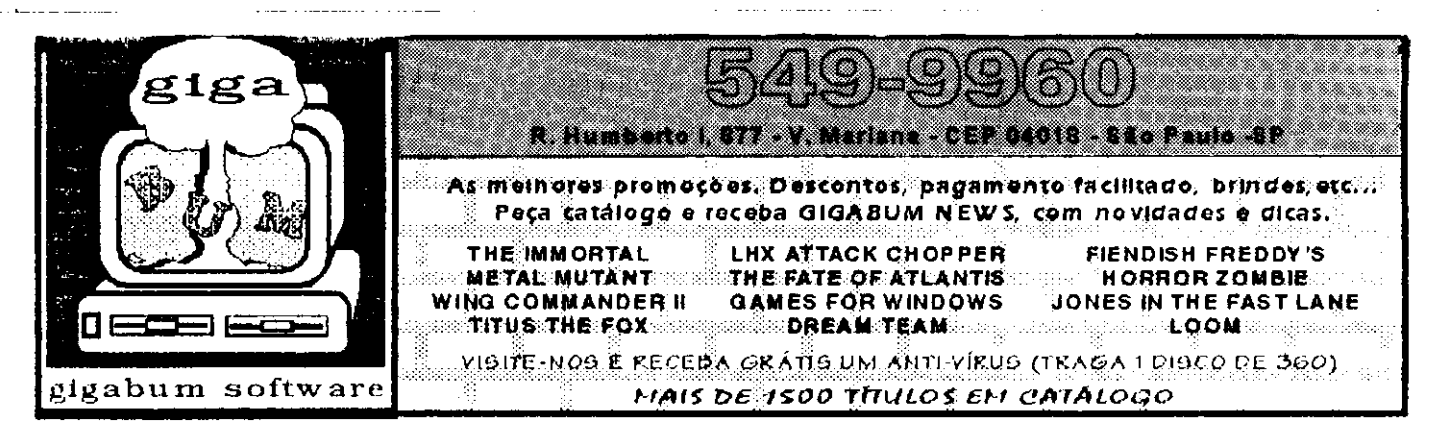

acesso ao winchester, alto falante, botão de TURBO, botão de RESET, chave para trancar o teclado. Com exceção do LED de acesso ao winchester, todos esses dispositivos do painel são ligados na placa de CPU.

# nl FUROS PARA FIXAÇÃO AO GABINETE

As placas de CPU possuem furos através dos quais é feita sua fixação ao gabinete. Quando adquirimos um gabinete, mesmo vem acompanhado do peças plásticas chamadas de "espacadores" e algumas vezes também de alguns parafusos para realizar a fixação da placa de CPU.

#### Placas de CPU compactas

Algumas vezes utiliza-se a chamada "PLACA DE CPU COMPACTA". Consiste em uma única placa que já contém todos os circuitos existentes nos outros kits de placas. Essa placa utiliza chips VLSI tornando possível a concentração das várias placas em uma só. No final dos anos 80 foram fabri cadas placas de CPU XT e AT com essas características. Possuem o mesmo tamanho que as placas de CPU normais.

Sua principal desvantagem é que existe pouca flexibilidade na expansão de sistemas baseados nessas placas. Por exem plo, já foram fabricadas algumas dessas placas em que não era possível a instalação de drives de 1.2 MB ou 1.44 MB. Outras tinham a desvantagem de possuir uma placa de vídeo CGA embutida, o que tornava impossível a instalação de pla-

#### SoleDADOS  $\overline{\mathbf{H}}$  Process tiilwna» adminitlraliios. (日本公司)

# PROGRAMAS para uso **COMERCIAL**

LISTA DE PREÇOS (Completa) - Calcula preço de venda (preço custodesconto i imposto i margem de lucro), aumento automático por fornecedor/grupo de pro<br>dutos, imprime lista de precos (em ordem alfabética) com colunas p/precos a vista e mais condições de prazo conforme taxa de juros informada. US\$ 25,00

LISTA DE PREÇOS (Simplificada) - Aumento automático por fornecedor/grupo de produtos, impressão da lista n/fornecedor em ordem alfabética. US\$ 12.50

CONTAS A PAGAR - Controla (entre datas) contas vencidas, contas pagas, contas a vencer, c/cadastro de fornec./credores. US\$ 25,00

CONTAS A RECEBER - Controla (entre datas) contas vencidas, contas recebidas, a receber<br>c/ cadastro de clientes/devedores. US\$ 25,00

FOLHA DE PAGAMENTO (MENSAL) - Cadastro de empregados, tabela IR/INSS, cí vale transporte, msolubnrjade. penculosidade. 13o salário, adiantamentos, produtividade, salário (amiha, etc... US\$ 30.00

CORREÇÃO MONETARIA (ATIVO) - Faz calculo da correção monetário e da depreciação p/UFIR c/ rei. pi lane. contábeis. US\$ 35.00

CONTROLE DE CONHECIMENTOS (P/TRANSPORTADORAS) Controla os conhecimentos p/clientes, emite relatorios p/cobranca, p/controle interno etc... US\$ 25.00

LIVROS FISCAIS - Controle entradas/saídas, c/apuração de ICMS/IPI CIAO, emite todos os relatórios oficiais entredatas (necessita impressora 132 col.) US\$ 30,00

CONTROLE DE ESTOQUE (kli-.il p/ülicinas mecanicas/servi autorizados tipo ARNO. BRAS-TEMP, etc.) lista de preços píqualquer indice (UFIR,DOLAR, etc.), controla estoque mínimo. emite periidos presar em FAX, retatorios propulabilidade orgadas inconcredentes, aumento p/fornecedores, grupo de produtos e composição, cadastro de localização, emite etiquetas p/caixas/prateleiras. US\$ 25,00

CONTROLE DE ESTOQUE (Simplificado) Controle fisico/fmanceiro simplificado, emite ra zão das entradas/saídas e lista de preços de custo. US\$ 12.50

CONTROLE DE ANDAMENTO DE PROCESSOS (PAdvogados) Cadastro de Autor/Rcu. cau  $\mathsf{s}$ a, comarca, datas de audiencias e leilões, pagamentos, andamentos do fórum e etc. .US $\mathfrak{s}$ i 25.00

MALA DIRETA (Ver HOME MAIL, na listagem dos programas p/uso doméstico.

CONTABILIDADE (em desenvolvimento)

SISTEMA DE CALCULO ESTRUTURAL - Vigas, lage, pilares, sapatas, escadas (todo c/armaduras) e treliças. US\$ 25.00

cas de vídeo mais avançadas, como as plaças VGA e as placas SVGA.

Caso a placa não possua as desvantagens citadas acima, sua aquisição é uma boa opção. A partir de 1992 passaram a ser fabricadas novas placas de CPU 486 COMPACTAS, de alta performance. Possuem uma interface de winchester em butida, de alta performance (Local Bus IDE) e também um sistema de vídeo SUPER VGA que apresenta um desempe nho 5 vezes maior que o das placas SUPER VGA normais. Por enquanto essas placas são muito caras. Atualmente não possível dizer com precisão se esse tipo de placa passará ser usada em larga escala, mas tudo indica que isto ocorrerá.

Para complementar as informações deste artigo, vale a pena olhar nosso outro artigo publicado na revista MICRO SISTE MAS em dezembro de 92: "A ESCOLHA DO AT IDEAL".

LÉRCIO VASCONCELOS é engenheiro eletrônico e autor dos livros: Como Montar Seu Próprio PC, Conserte Você Mesmo seu PC, Arqui tetura do PC e IBM PC: Dicas e Macetes De Software.

# PROGRAMAS para uso DOMÉSTICO - US\$ 12.50 cada (us£ turismo venda]

HOME VIDEO - Livre-se dos guias impressos. Controle voce mesmo os videos assistidos. Cadastro cí títulos do vídeo, diretor, produtor, distribuidora, ano lançamento/assistido, genero e campo para SINOPSE/Obs. etc... Super Completo.

HOME BIQLIO Controle completo de biblioteca. Cadastro luros/reustas/Outros com titulo ano lançamento, autor, editora e campo para SINOPSE/Obs Controla os emprestimos de livros por pessoa e data em que voce emprestou (para vocu livrar-se uos jamigos) que levam os seus livros e não devolvem mais). Super completo

HOME RADIO Para radio/amadores.Controle completo de QSOs.Registra nora. local/UTC. posição da antena, freqüência, etc com campo para comentário sobre QSO

HOME MUSIC -Controle completo de suas coleções de K7,CDLPspof ritmos, autores, gravadorews, etc... com campo para comentário.

HOME SOFTWARE - Controle completos dos Softwares que voce possui. Campos para produtor, distribuidor, versão, lipo,'quantidade ae disquetes venc. da taxa de manutenção, etc... Super Completo

HOME GAMME - Controle os cartuchos de video-games por titutos, produtor, genero, sistema, etc...

HOME MAIL-Mala direta, com cadastro por área de atuação/servico (Editora, Médicos, Ofiemas. etc..) Imprime etiquetas paia enderoçamentü direcionando por qualquer campo do arquivo.

Todos os PROGRAMAS DOMÉSTICOS são em CLIPPER, possuem cal culüdora, calendário, acesso ao DOS sem sair do programa (do sheli). possui HELP 'on line' dispensando manual de instrução, mas no disquete acompanha um tutorial que ajuda voce a usa-lo melhor.Os sistemas COMERCIAIS são acompanhados do manual DISCO e opcionalmente pode ser MULTIEMPRESAS.

Requisitos mínimos de Hardware: IBM/PC-XT, 640 KB, CGA, DD 5 1/4. Winchester. Impressora (opcional).

Todos os disquetes são acompanhados de utilitários para acentuação em vídeo, configuração de impressora, alarme sonoro para arquivos. BAT etc... escrito pelo autor.

Para pedidos, converta o valor em US\$ pelo dolar turismo, venda do envie cheque nominal cruzado ou vale postal para DAGOBER-**TO LARA DIAS** — Trav. Frei Clemente, s/n — Centro — 99300-000<br>— Soledade — RS Fone: [054] 381-1591 — FAX. (054)381-2668.

Veja artigo/programas publicados pelo autor na revista MICRO SISTEMAS edição n. 115 e 122.

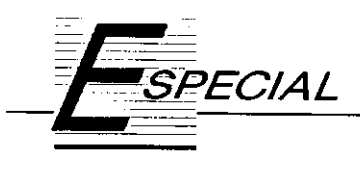

# fenômeno do Videotexto

Conheça um pouco do fantástico mundo da comunicação via modem, através do serviço de informação mais completo do Brasil

## Nelson Antônio Buscato

maioria dos novos usuários de computador sofrem de um problema que é comum a todos. Após adquirirem o equipamento, que na grande maioria dos casos é do tipo PC, XT, ou AT desde o 286, até o 386 ou 486, investimento razoável para a maioria dos bolsos, ficam na espectativa de que o mesmo rápidamente possa realizar as mais diversas funções, desde a substituição pura e simples da máquina de escrever até a organização dos mais diversos setores através de planilhas e bancos de dados, sendo que estes últimos, para serem desenvolvidos por este novo usuário, exigirão do mesmo um longo aprendizado, que vai desde a familiarização com o equipamento, conhecimento do sistema operacional DOS, até o programa própriamente dito, que hoje até difícil de escolher dada concor rência.

Para cada tipo de programa existe uma gama tão grande de opções, cada uma com suas vantagens e desvantagens, e com preços muitas vezes próximos ou acima do pago pelo computa dor, no caso das cópias legais, e preços próximos ao custo de um disquete vir gem para as cópias piratas do mesmo programa, que o novo usuário as vezes fica tão perdido que não sabe por onde começar.

Ele vai descobrindo que o caminho é longo e muitos programas diferentes serão necessários para desempenhar to das as funções desejadas. E os dados?

Os dados terão que ser arduamente in formados ao programa, digitados no te clado. Neste ponto, muitos dos novos usuários já desistiram, e limitaram as funções do seu custoso computador de uma máquina de escrever ou um so fisticado videogame.

No entanto, por ser o computador uma ferramenta poderosa, capaz de de sempenhar funções muito diversas, que ajudam o novo usuário a criar coragem de enfrentar o calvário do aprendizado de programas. Ele pode enviar e receber faxes pelo computador, por exemplo, e pode ainda ter acesso a bancos de dados que contém informações atualiza das que vão desde seu saldo ou extrato de conta do banco, até o noticiário que vai constar nos jornais amanhã!

O objetivo deste artigo é informar ao usuário do fenômeno que é em todo mundo acesso aos bancos do dndos, ou "BBS'S" como são conhecidos nos EUA, e "VIDEOTEXTOS", na Europa e no Brasil.

Nos EUA existem hoje milhares de bancos de dados, a maioria privados e desenvolvidos por grupos e associações interessadas em divulgar informações específicas de seus ramos de atividade.

No Brasil este trabalho está sendo desenvolvidos pelas companhias telefô nicas de cada estado, destacando-se TELESP, de São Paulo, e a TELERJ, do Rio de Janeiro, as duas pioneiras.

Para termos acesso a estes bancos de dados, o meio utilizado é a linha telefônica. Para ligarmos um computador uma linha telefônica, de modo que ele possa receber e enviar informações pre cisamos de um "MODEM", que permita codificar os dados para que possam ser enviados e recebidos pela linha telefônica.

As maneiras do se codificar dados para serem enviados via linha telefônica são muitas, as quais são internacional mente padronizadas pelo "CCITT", um organismo internacional que gera nor mas para que exista uma padronização mundial de comunicação.

Um MODEM, dependendo do padrão adotado, pode receber e transmitir dados a velocidades que aumentam a cada dia. Os modems são classificados pela sua velocidade de comunicação padrão adotados. Assim, temos por exemplo MODEM padrão CCITT V.22 bis 2.400 bps, que é o mais conhecido no Brasil, que permite a comunicação dentro do padrão V.22 bis regulamen tado pelo CCITT, a uma velocidade de 2.4O0 "Bauds por segundo", sendo termo "bauds" herança dos tempos do TELEX, e significa o pacote de bits necessário para designar um caractere.

Como existem dezenas do padrões diferentes, nem sempre compatíveis en tre si, no Brasil adotou-se o mesmo padrão existente na Europa para acesso aos VIDEOTEXTOS, que é o CCITT V.23 1.200/75 bps.

Similar, porém não compatível ao BELL 103 existente nos EUA, ele per mite o recebimento de dados na velo cidade de 1.200 bps, e o envio a 75 bps. Como o objetivo principal do VI-

DEOTEXTO é receber dados, e não enviar, pois o que enviamos são apenas comandos para obter as informações, isto justifica a diferença de velocidade de transmissão e recepção de dados. Esta velocidade é relativamente lenta se comparada aos modernos padrões modems que podem chegar a 57.600 bps, que são porém caríssimos e em al guns casos exigem linhas telefônicas especiais como as linhas privadas usa das pelos bancos para comunicação de dados entre agências, tambem conhecidas como linhas dedicadas ou de da dos.

Por ser baixa, a velocidade do padrão do Videotexto não é crítica e permite transferência de dados mesmo com ligações telefônicas ruins, e foi adotada nível nacional, sendo idênti ca ao sistema dos países da comuni dade européia.

# VIDEOTEXTO NA PRÁTICA

rápida projeção do VIDEOTEXTO no Brasil deve-se ao fato de que ne nhum conhecimento de informática necessário para seu uso, e o custo

resume-se na aquisição do MODEM de VIDEOTEXTO, que já vem com o Programa de acesso. A utilização da linha telefônica é idêntica à de uma conversação normal, portanto paga-se apenas pelos impulsos. Alguns serviços neces sitam de cadastramento prévio para aquisição de senha de acesso, uns gra tuitos, outros mediante pagamento de uma pequena taxa. Mas, noventa por cento dos serviços são gratuitos e de livre acesso.

VIDEOTEXTO operado pela TE-LESP em São Paulo e TELERJ no Rio de Janeiro está concentrado em quatro números telefônicos: 1480, 1481, 1482, 1483 e 1484. A seguir descreveremos um resumo dos principais serviços, en tre as várias centenas disponíveis, fora as centrais privadas que operam com números próprios, como alguns ban cos, agências de viagens, empresas de aviação e muitas outras.

No 1480 temos a Lista Telefônica eletrônica, de nomes e endereços. Mesmo com nomes incompletos consegui mos com acesso direto ao computador da central telefônica, obter o número de telefone da pessoa, ou que está ins

talado no local consultado, ainda que o referido telefone tenha sido instalado naquele dia! Se o nome da rua ou pessoa estiver incompleto, o Videotexto relaciona todas as opções possíveis. Bem cômodo, não?

No 1481 temos os serviços profissio nais do Videotexto. O menu principal engloba os seguintes títulos:

Conta Telefônica- Fornece o valor da mesma cinco dias antes do vencimento.

Compras e anúncios, Educação e cultura, Esportes e loterias, Exoterismo, Informática, Lazer no Videotexto, Noticiá rio, Orientação de profissionais. Publicações e editoras. Roteiros de lazer, Turismo, Utilidade pública, Acontece, Lista de fornecedores e O que há de novo.

No 1482 encontramos os serviços ao grande público. É o mais extenso de todos, sendo impossível abordar aqui to das as opções e portanto falaremos apenas dos títulos principais.

O menu principal apresemta os seguintes títulos:

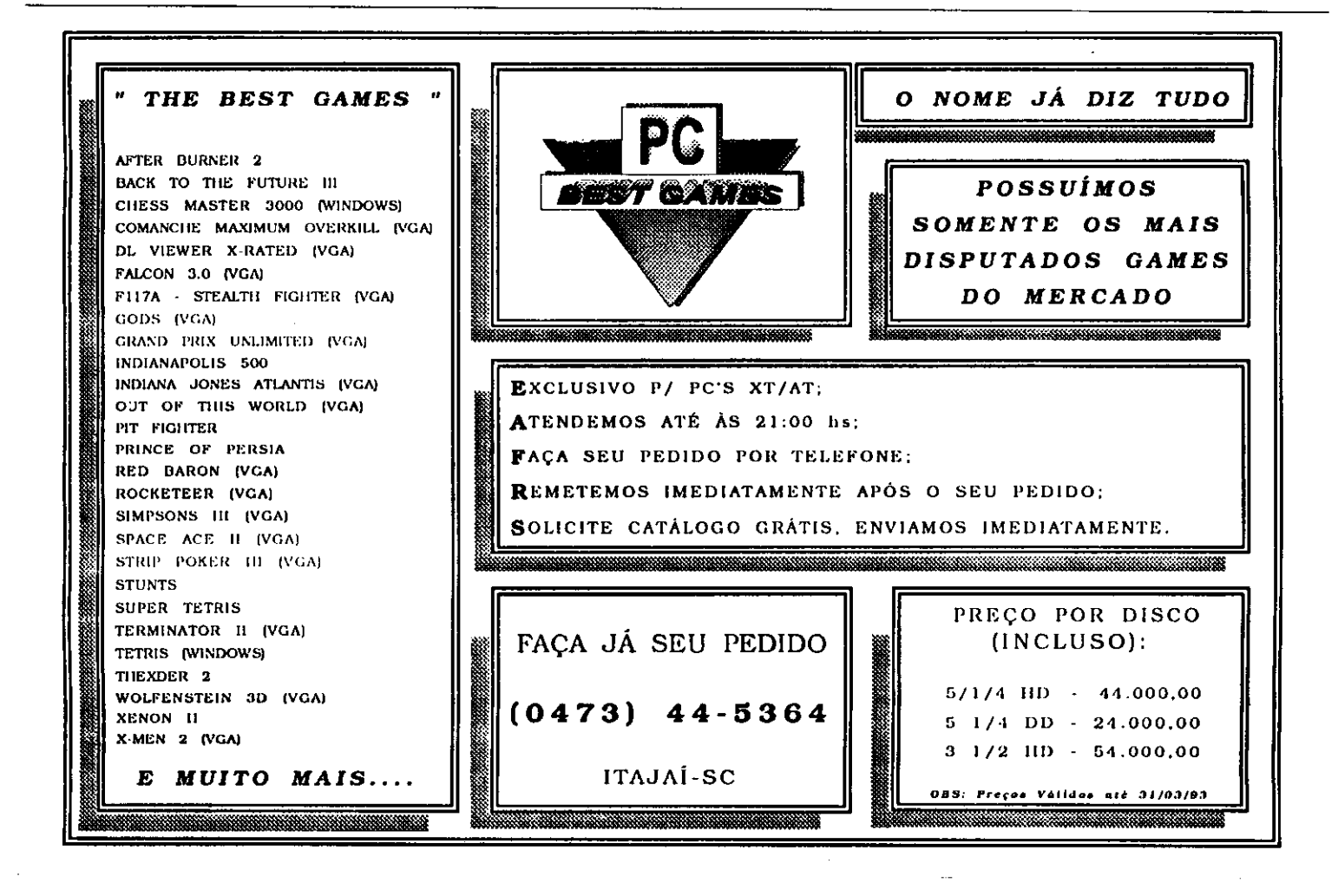

Agropecuária, Anúncios, Assuntos Le gais, Bolsas, Compras On-Line, Cons trução Civil, Economia, Informática, Inf. Industriais, Mídia Promoções, Noticiá rio, Proteção crédito, Recursos huma nos. Saúde, Seguros, Outros estados. Telecomunicações, Transporte/Carga, Turismo, Utilid. Pública.

Os serviços fechados do 1482 exi gem a aquisição de uma senha para se rem utilizados. Geralmente ao tentar mos entrar em um desses serviços tela exibe as informações de como adiquir a senha. São os seguintes serviços oferecidos:

ASS. Comercial de S. Paulo, Ass. Pau lista de Avicultura, Belgo Mineira Siste mas, BFSV, Detran, Editora Pini, Gaze ta Mercantil, Index Informática, Polícia Civil, Rede Globo, Simpro, SP Video, **Ticket Servicos.** 

DETRAN - Permite acesso ao Cadastro de Veículos, com busca pela chapa do veículo, informando nome do propietário, número de chassi, renavam, multas valores das mesmas, se há queixa de furto, e outros dados completos do ve ículo. Muito útil para despachantes comerciantes de veículos. Para acessar necessário obter uma senha de aces so no Detran, porém o serviço brevemente será aberto, dispensando o cadastramento naquele órgão.

CEASA - Serviço aberto que fornece os preços do dia de todos os hortifrutigranjeiros comercializados naquele esta belecimento.

ASS.COMERCIAL DE SÃO PAULO -Serviço fechado (para operar temos que adquirir a senha e um certo número de consultas), que informa dados ca dastrais e pesquisa sobre cheques sem fundo e protestos.

INDEX INFORMATICA - Um dos servicos, o Indicador Econômico, fornece a cotação do dólar comercial, turismo ouro hora a hora, e dos dias e meses anteriores.

O 1483 é o número do lazer, o predileto dos jovens. Temos o Vídeo-Paquera, Vídeo-Papo, Adão e Eva, Confraria de Casais, jogos e serviços de recados

14 MICRO SISTEMAS

eletrônicos. Quando entramos nestes serviços, cadastramos um pseudônimo e ficamos conectados ao sistema, e na tela do computador ficam relacionados todos os participantes que estão conec tados naquele momento, com seus pseudônimos. Podemos mandar reca dos para todos, e só o destinatário po derá receber. A tela nos informa se há, e quem enviou mensagem. Podemos assim conversar, via computador, on- -line, como dezenas de pessoas simulta neamente e com toda a privacidade. A maioria dos usuários entra nesse Videotexto à noite, com a vantagem do impulso reduzido, e trata-se de uma atividade tão emocionante como radioamadorismo.

Conhecemos gente com toda a privacidade, e no Adão e Eva a paquera é contagiante. Eu mesmo, distraídamente, fiquei conectado certa vez das 20 hs até as 3 hs da manhã sem me dar conta do horário! Os participantes destes grupos costumam se reunir todos os meses em algum restaurante, munidos de crachás com os pseudônimos para um batepapo ao vivo.

O 1484 é o número dos Bancos. Em São Paulo temos atualmente o BRA-DESCO, BANESPA, UNIBANCO, SA FRA, BANERJ. Outros que adotaram sistemas de banco-em-casa, com fax modem fora do Videotexto, já estão aderindo pois o Videotexto é um sistema realmente descomplicado e o único ao alcance do usuário leigo, e que portanto pode atingir um grande número de correntistas. Alguns Bancos têm seu número próprio também, como Bradesco, por exemplo, que através do 702-3033 nos conectamos aos compu tadores centrais na Cidade de Deus!

Digitando o número da agência, conta e senha, obtemos a qualquer hora do dia ou da noite nosso saldo, ex trato, e fazemos aplicações. Quem tem impressora, pode registrar tudo. Um de pósito qualquer ou retirada aparece ins tantaneamente. Afinal estamos conec tados ao mesmo computador da nossa agência, que serve também os caixas.

#### MODEM

Além do computador, tudo que ne cessitamos para entrar no mundo do Vi deotexto é uma linha telefônica, e o Modem.

Como padrão adotado no Brasil não é compatível com o americano, os modems não estão disponíveis em Miami ou no Paraguai. Só na Europa temos um sistema idêntico, mas o programa é diferente. Portanto opte pelos modems fabricados no Brasil, e que podem ser encontrados em duas versões: Interno Externo (ou de mesa).

Cada um tem suas vantagens e desvantagens, dependendo das opções em seu computador. O Modem interno é instalado em um dos "slots" ou conec tores de expansão do computador. Por tanto é preciso abrir a tampa do computador para sua instalação em qual quer dos slots.

Como o Modem interno tem porta serial própria, ele não ocupa as seriais do computador, que ficam livres para outros dispositivos que usam as mes mas {Mouse, Scanner, outro modem ex terno, impressora serial, comunicação com outro micro, etc). Mas ocupa um dos slots, cujo total varia de 6 a 8, sendo 2 ou 3 já ocupadas pelas placas básicas do micro como controladora de ví deo, Multi-I/O, ou controladora de disco rígido SCSI.(Se o disco rígido fôr do tipo IDE a controladora costuma fazer parte da Multi-I/O).

O modem externo ou de mesa dispensa abertura da tampa do micro, mas ocupa uma das portas seriais do micro, que geralmente possui uma ou duas (Com1 e Com2); embora o PC / XT / AT possa ter normalmente até 4, (Com1, Com2, Com3 e Com4), as placas de multi-i/o só vêm com duas. Quem já possui um mouse, só dispõe de mais uma serial disponível, na maio ria dos casos. Além dísso.o modem possui fonte de alimentação própria que deve se ligada na tomada de força, ocupa pequeno espaço na mesa

Ambos possuem um cabo para co nexão da linha telefônica, e extensão para o aparelho de telefone.

#### CONCLUSÃO

Enfim, conectar-se ao VIDEOTEXTO está se tornando rapidamente uma prá tica comum entre usuários de micros. Se você ainda não pertence a este grupo, procure se informar o mais rápido possível pois em matéria de micros, quanto mais cedo melhor.

# **CLASSIC SOFT**

JOGOS E APLIC. - GRAVAÇÃO COM DISCO 5 1/4 IN-SUBO DD Cr\$ 35,000,00<br>DOGOS E APLIC. - GRAVAÇÃO COM DISCO 5 1/4 IN-<br>DOGOS E APLIC. - GRAVAÇÃO COM DISCO 5 1/4 IN-<br>CLUSO HD Cr\$.55.000,00

PARA COMPRAS ACIMA DE Cr\$. 600.000,00 - PAGA-<br>MENTO EM DUAS VEZES; Metade no ató e metade **Para 15 dias após.**<br>ATENDEMOS PEDIDOS POR TELEFONE ATÉ ÀS 21

**HORAS (SOMENTE PEDIDOS)** 

# TEL/FAX: (011) 875-4644 RUA JOÃO CORDEIRO, 495 - FREGUESIA DO Ó - SÃO PAULO - CAPITAL CEP. 02960 - 000

W0165<br>H0081

**W0092** 

À

 $\frac{0}{0}$ 

 $01$ 

# **PROGRAMAS PARA WINDOWS**

COMO COMPRAR NOSSOS PRODUTOS: P/ PC XT peca por télefone ou relacione em uma folha de papel,<br>os produtos que deseja indicando o código, nome, e a quantidade de discos ocupada; escreva seu nome,<br>endereço, cidade, estado e CEP e nos envie.

LISTA DE PROGRAMAS SHAREWARE PARA WINDOWS JOGOS E APLICATIVOS HD Cr\$. 55.000,00 DD Cr\$. 35.000,00

 $\mathbf{r}$ 

**FORMA DE PAGAMENTO:** 

A) SEDEX - a cobrar, voce so pagara quando retirano pedido no correio de sua cidade.<br>B) CHEOUE NOMINAL A CLASSIC SOI T LTDA: para co-

modidade e economia recomendamos fazer o pedido por cheque nominal, pois você o seu pedido em-

casa.<br>DESPESAS POSTAIS (Encomenda Registrada) Pedi-<br>do até 20 discos Cr\$. 55.000,00 (este preço é para pagamento em cheque)

WINDOWS BAR CODECTIA coorgos de barra

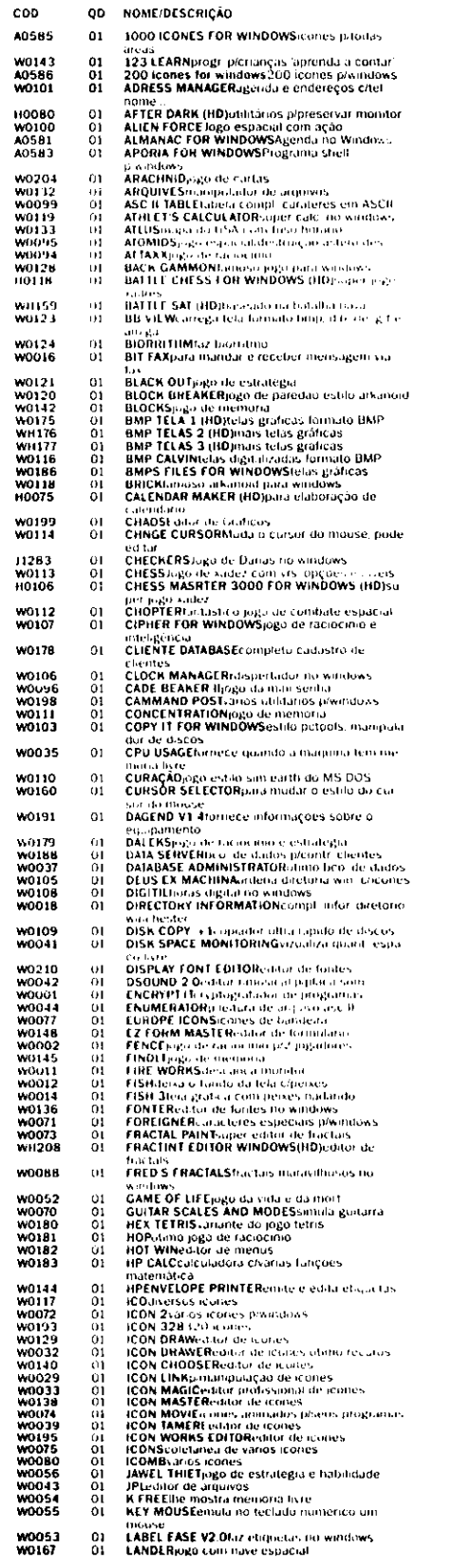

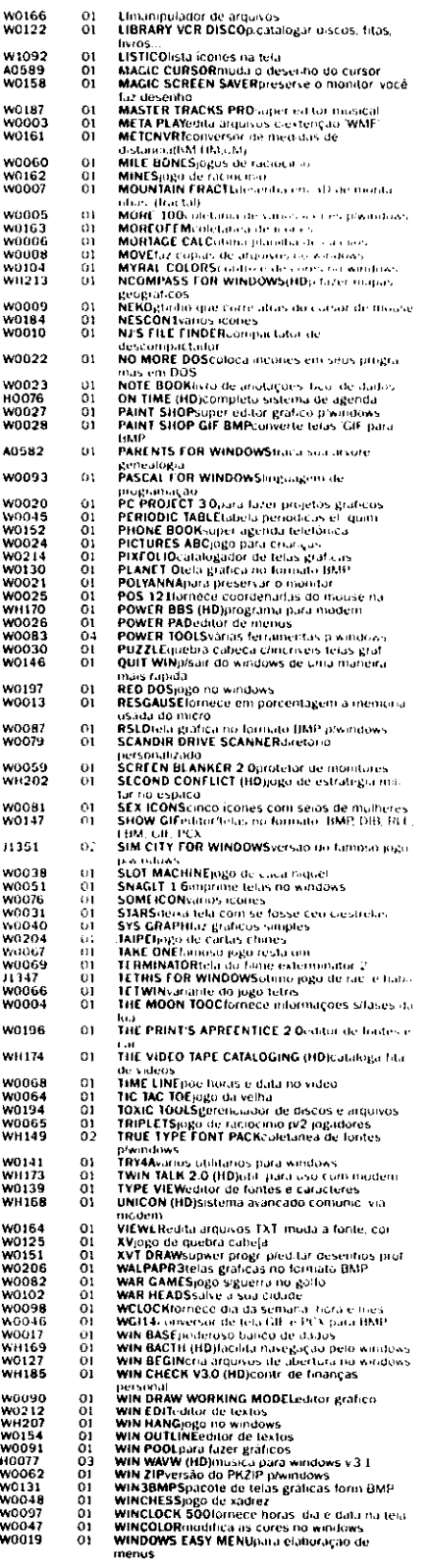

č

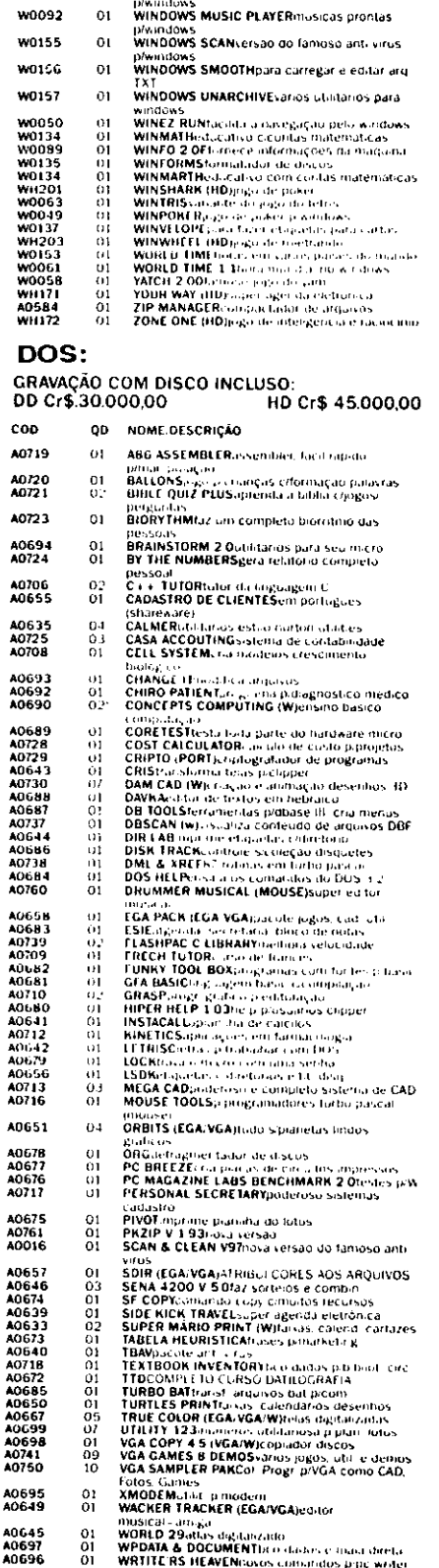

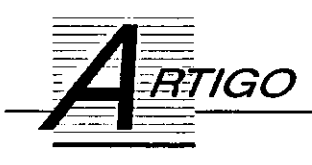

# Som no PC: uma perspectiva de multimídia

Era uma vez um computador mudo. Não propriamente, fazia blips e blops...

Paulo Moreira Franco e Olenka Machado

Concebido no início da década de 80, o IBM PC não antecipava determinadas possibilidades, como por exemplo a geração de som no computador ou a existência de unta interface universal computador/sintetizador. Ao contrário das máquinas que surgiram depois, como o Commodere Amiga (que trazia uma placa de som interna, de oito, bits) ou o Atari ST (que já traz de fábrica uma interface MIDi), o microcomputador PC nasceu "pelado", dependente de placas de ex pansão para falar.

Concretamente, duas placas definiram os padrões de som para os IBM PC compatíveis ao longo da década de 80 -a MPU 401 da Roland e a AD Lib. Contudo, o caráter informal destes padrões não assegurava compatibilidade plena entre software e hardware. Mais que isso, complicava (e encarecia) produção de software, comprometida com os diversos pro dutos existentes no mercado.

A definição da multimedia extentions para o ambiente Windows acabou com a "babel" reinante no universo IBM PC. Para começar, os drivers das interfaces passaram dos progra mas para o ambiente operacional.

E não é só isto, o protocolo foi além. Definiu capacidades básicas para os produtos que serão usados no sistema. Como todo mundo já sabe, um PC multimídia é, no mínimo, um 386 SX com 2 Mb de RAM, 30 Mb de winchester, CD-ROM e uma placa sintetizador/MIDI/sampling. Ou seja, algo que não custa mais de 2000 dólares/turismo (ou menos de 3000 dólares/comercial).

# VELOCIDADE CONFORTO

Um fusca e um mercedes podem andar numa mesma estrada chegarão igualmente ao destino mas, seguramente, sem o mesmo conforto e rapidez. No caso dos sistemas de multimídia, a analogia é válida pois a velocidade (do equipamento) e o conforto (do receptor) também são desproporcionais.

16 MICRO SISTEMAS

Há sistemas que permitem ao usuário rodar, de forma ba rata, animações de áudio e vídeo. Mas isso tem um preço. Primeiro, a velocidade. Um drive CD-ROM barato é geralmente um drive lento, que levará uma eternidade de frações de segundo para atualizar a tela. Uma placa barata usará o processador do computador para gravar/tocar os arquivos de som, reduzindo a velocidade de processamento dos programas. E claro, um 486 também ajuda muito.

O conforto é um problema ainda mais sério. Vamos nos ater apenas às aplicações de som. Se o usuário pretende ir até a esquina comprar uma bisnaga e brincar com uns joguinhos no computador, de joystick na mão e fone no ouvido, então um fusca e um sistema de multimídia simples são o bas tante. Mas, se você faz questão de qualidade ou pretende im pressionar um cliente, vá o mais próximo da mercedes que conseguir. A não ser, claro, que o cliente se chame Itamar...

## MÚSICA E JOGOS

Quando usuário precisar de um sistema de multimídia somente para música ou jogos, as placas que usam tecnologia de FM são aceitáveis. Nada de excepcional, mas pelo

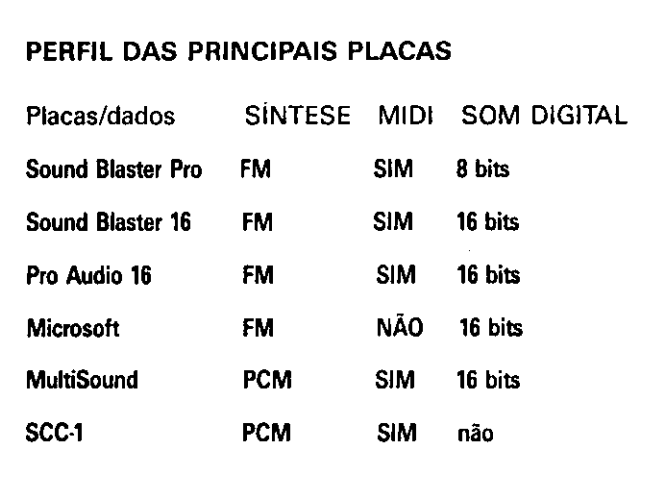

menos fazem tudo como tem que ser feito. As Sound Blaster as Pro Áudio Spectrum têm um sintetizador FM, entrada para joystick e som digital. Portanto, reproduzem fala e efeitos sonoros, além de massacrarem a música.

As Roland LAPC-1 e SCC-1 tocam bastante bem. Mas são mudas e os efeitos sonoros não vão além de portas batendo, metralhadoras e helicópteros. Bom, a maioria dos jogos não vai além disso.

Se você é músico, então pense seriamente se as placas de multimídia são o que você realmente precisa.

O uso do som digital numa gravação, nem pensar: o Windows não se preocupa com uma coisa tão sutil como tempo. O acorde jà tocou e a voz ainda não saiu... Usá-las como instrumentos? As Roland e a Multisound são bons instrumentos para composição, com qualidade de som profissional, em bora um pouco restritos para utilização em estúdio. Não são uma má opção, mas isto não as transforma num estúdio di gital. Placas de FM, nem pensar!

Para aproveitar as facilidades de trabalho que um sistema multimídia dá, o sistema da Microsoft é imbatível. Não pela placa em si (que é bastante convencional e limitada), mas pelos softwares que vêm junto, e não se pode comprar à parte. Mas, sem ilusões, esta vantagem não deve durar seis meses, já que a indústria de software é dinâmica e as Sound Blaster bem populares.

Por último, se você pretende aplicar multimídia ás últimas consequências (do PC!), então espere. A melhor placa, disparado, é a Multisound, mas é cara e apresenta alguns problemas de compatibilidade com o protocolo de música.

Concretamente, a melhor solução disponível no Brasil é usar duas placas: uma Microsoft para aplicações de som digital uma Roland SCC-1 para música. Além de uma serial, para joystick. Nada prático, não acham?

Enfim, caro leitor, as pesquisas tecnológicas no campo da multimídia ainda têm muito chão pela frente. Afinal, a cada dia surgem mais e mais aplicações para esta mágica que alia todos os nossos sentidos, não só os auditivos e visuais, a uma perfeita interação com o mundo das máquinas.

# TIPOS DE SINTETIZADORES

A extensão de multimídia para o Windows define três tipos de sintetizadores. O tipo básico, com seis vozes em seis canais de M/Dl, que atende às antigas placas tipo AdLib, com sintetizador FM de dois operadores. O tipo extendido, com <sup>16</sup> vozes, atende principalmente aos sintetizadores que utilizam o chip YMF262 de quatro operadores da Yamaha (A Sound Blaster Pro, a placa da Microsoft e a Pro AudioSpectrum). Por fim, existe padrão General MIDI, com 24 vozes em <sup>16</sup> canais, que é o padrão no qual se encaixam, em geral, os produtos que utilizam tecnologia PCM (A Multisound e a Roland SCC-1).

Embora estejam definidos os tipos de som produzi dos pelo sintetizador (os mesmos do padrão General MIDI), isto não informa nada sobre a qualidade deles. Assim sendo, uma placa pode ter um bom piano elé trico mas, em compensação, fazer uma fraca simulação de cordas. É o caso da síntese de FM: as cordas e coros são péssimos, inc/usive nos aparelhos mais sofistica dos do tipo (os velhos DX7 de seis operadores).

Os sintetizadores que usam PCM (sons sampleados) reproduzem melhor os instrumentos acústicos. Em com pensação, é quase impossível simular sons que nâo es tejam previamente gravados. Por exemplo: a Multisound dispõe do melhor sintetizador disponível para um PC em termos de qualidade de som. No entanto, ela não dispõe de samples, entre outros, de violino, ceio, tamborim cuíca, que são impossíveis de simular pelos sons dis poníveis. A SCC-1 da Roland apresenta uma qualidade de som ligeiramente inferior, mas em compensação tem todos os sons de General MIDI, além de uma bateria superior.

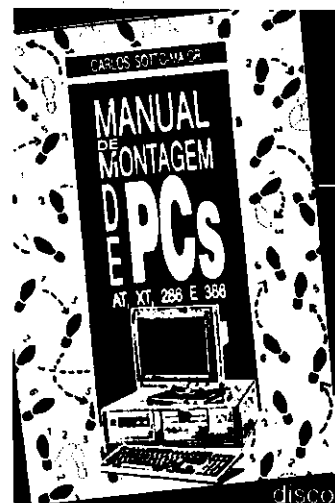

# Monte um PC importado sem estar montado na grana

Chegou a sua vez de ganhar dinheiro montando PC. método é simples e rápido. São 200 páginas com dicas. tecnicas e mais de 60 ilustrações você não precisa sabor eletrônica basta saber escolher corretamente os componentes: placas, drives, discos rígidos, monitor .. Dicas e

tecturas de montagem e software. Conheça e hardware (1) PC. Como converter seu PC em AT Faça vole mesmo! Este manual ensina como!

Curso de montagem de PC. Sistema deapostila.Rãpidoeeconõmico.

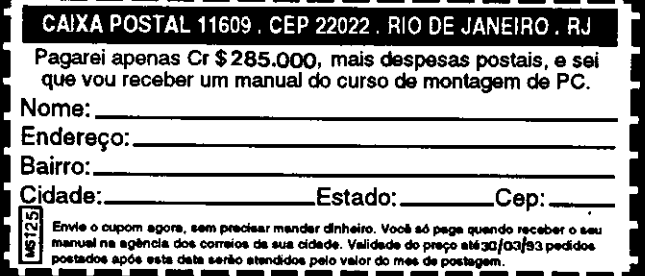

# $\textbf{CLASSIC SOFT}$  TEL/FAX: (011) 875–4644

PC JOGOS E APL GRAVAÇÃO COM DISCO INCLUSO Cr\$28.000,00

Cada 10 jogos ou aplic. ganhe um grátis com disco. Cada 50 jogos ou apua ganhe 10 grátis com disco. JOGOS APUC. HD (ALTA DENSIDADQ 51/4 Q\$4O000,00 (COM DISCO)

PROMOÇÕES-PC

# RUA JOÃO CORDEIRO, 495 - FREGUESIA DO Ó - SÃO PAULO - CAPITAL CEP. 02960 - 000

# MSX AMIGA PC XT/AT

ATENDEMOS PEDIDOS POR TELEFONE ATE AS <sup>21</sup> HORAS (SOMENTE PEDIDOS)

COMO COMPRAR NOSSOS PRODUTOS: P/PC-XT- Peça portelefone ou relacione em uma folha de papel, os produtos que deseja, indicando o código, nome e a quantidade de discos ocupada; escreva seu nome, endereço, cidade, estado e CEP. e nos envie. FORMA DE PAGAMENTO:

A) SEDEX cobrar, você só pagará quando retirar peddo no cofreio de sua cidade.

B)CHEQUE NOMINAL CLASSIC SOFT LTDA; para sua comodidade economia recomendamos fazer pedido por cheque nominal, pois você recebe seu pedido em casa.

PARA COMPRA ACIMA DE Cf\$6O0.000,00

PAGAMENTO EM DUAS VEZES: metade no ato e outra metade para 15 dias apos.

DESPESAS POSTAIS: (Encomenda registrada) Pedido até 20 discos Cr\$60.000,00 (Este preço é para pagamento em cheque).

NOVIDADES ENTREGA EM

DIAS ÚTEIS.

#### CATÁLOGO DE JOGOS: P/PC XT/AT COM AS ÚLTIMAS PREÇO DE CADA GRAVAÇÃO COM DISCO ...cr\$ 2aooo.oo **THE HUNTRED OCTOBER**<br>THUNDER CHOPPER **ALENTURA E AÇA** ■BB - PANZA KICK BOXXING<br>- RASTAN SAGA (CGA)<br>- RENEGADE (EGA/VGA) - TERIAFORM DINOSORCER<br>- TERIAFORM DINOSORCER<br>- TERMINATORI<br>- THE SMIPSONIS<br>- THE THREE STOOGER<br>- THUD RIDGE<br>- THODROGER<br>- THOLAN<br>- TROJAN 01<br>07 0393 9776 0412 THEXDER -URDIUM -XONDC •XENOH •XEHONH 03 01 0386 0399 02<br>02<br>02<br>02<br>02<br>02<br>02<br>02<br>02<br>02<br>1<br>02<br>1<br>0 0843 0274 0566 0295 04 02 02 02 03 02 03 03 02 01 04 04 0858<br>0848<br>0872<br>0946<br>0393 - THUNDER CHOPPER<br>- TOMAHAWK (CGA)<br>- WING COMMANDER (VGA)<br>- SECRET MISSION I<br>- WINGS OF FURI COD<br>0187 NOME 221 BACKER STREETS ■AAARGI 0400 0423 1192 0554 01 02 03 -SHINOBI<br>- STREET FIGHT MAN<br>- SWORD OF SAMURAI<br>- TAKE DOWN<br>- THE BOOK OF MEMU<br>- THE NINJA<br>- WIND WALKER<br>- WIND WALKER 02<br>02<br>01 04 08 02 1270 0982 0913 0934  $5.1601$  ( 0384<br>0384<br>031 0022 • ALFI<br>• ALLIEN SHARKS<br>• ALLEN SINDROME<br>• ALTERED BEAST<br>• AMAZING SPIDER MAN<br>• AMAZING SPIDER MAN eco<br>0014<br>0020<br>0054<br>0077 ■■ 0023  $F<$ DRIE EM GERAL 0398 0973 0964 1039 0918 0771 0416 1294 01 01 OI OI 02333333333 NOME •ADULT GAMES uk35<br>0024<br>0879<br>0513 01<br>01 COD. 1191 1113 NOME<br>- 10TH FRAME<br>- ABC BOXMG (VOA)<br>- ARCAD VOLLEY BALL<br>- BALUSTIX 020202020202 - AIDS<br>- BOCA (CGAL)<br>- CINE PORNÓ<br>- EAST SUCKS WEST (VGA)<br>- EAOTICS SHOW<br>- MAXINE<br>- TELA ERÓTICA<br>- TELA ERÓTICA -TUBARÃO f/GAJ 0401 0419 Ot 03 02 06 - ARACNOPHOBIA<br>- AXEOFRAGE<br>- BAAL TO THE FUTURE<br>- BACK TO THE FUTURE<br>- BACK TO THE FUTURE<br>- BATMAN THE MOVEE<br>- BIQ RRIDS SPACIAL<br>- BIQ RRIDS SPACIAL<br>- BIQ RRIDS SPACIAL<br>- BOMBUZAL -X-MEM -WBRDDREAMS -VWATHOFDEMOH[VQA) 0008<br>0979<br>0512 on<br>O1 0787<br>0830<br>0282<br>0786 ■E■■ "LI/AO f"lii-:RAVAS 0462<br>0568<br>0028<br>0035<br>0035 1174 PJgtBl • BLADES OF STEEL (W)<br>• CAUFORMA GAMES II<br>• CAUFORMA GAMES II<br>• DREAM TEAM (YGA)<br>• FACE OFF<br>• FERKAHD MARTIN (CGA)<br>• FERKAHD MARTIN (CGA) 01 01 01 01 NOME<br>- 007 JAMES BOND<br>- ALLIEN FIRE 2199<br>- BALANCE OF PLANET<br>- BAROSTALE 0040<br>0206<br>0254<br>0257 ■ARKANO»2(CGA) ARKANOD EGA) MACADAM BUMPER -MASTERBLASTER PINBALL COLLECnON ■POPCORN 0061 0082 0070 0678 0111 0<br>0000<br>0 COD Q. 062<br>1137<br>1143<br>0980<br>0040<br>0763<br>1130 08 03 02 03 03 EASIDE CARROSE MO  $\sqrt{2}$ TCS. 1032 0052 1235 0929 COD.<br>0565 ्<br>ल COO. NOME<br>0585 - AX4OFFROADRACMG 01<br>1111 - ACTION RGHTER 01<br>0117 - AFRICA RALLY 01<br>0197 - BILICK<br>1047 - BILICK 0126 0599 OS DE GUESTIA EM GERA - BATTLE TECHNIC<br>
- BATTLE TECHNIC<br>
- CANARISM SAN DIEGO EUROPE<br>
- CANARISM SAN DIEGO EUROPE<br>
- CANARISM SAN DIEGO INIE<br>
- CANARISM SAN DIEGO INDIES<br>
- CANARISM SAN DIEGO WORLD<br>
- COLORING SAN DIEGO WORLD<br>
- COLORING SAN D 0128 0137 0080 0147 0676 1100 0164 0191 1269 0209 0563 1161 FWALASSALT FUTEBOL AMERICANO GAAVEYAROAQE -GOLF 1031 0674 0683 0891 0067 0068 0443 1223 BUBBLE GHOST ROA) 02 05 1017<br>0501<br>0777 0223338823 Hffl 06 0906 → ARMY<br>→ ARTOFWAR<br>→ BATALHA NAVAL 01 • CAPITAIN COMIC<br>• CAPITAN KEEN<br>• CAPITAO TRUENO (CGA)<br>• CASTLEVANIA 01 01 01 02 01 04 01 02 08 01 03 06 02 02 01 01 13 12 04 02 0027<br>0056<br>0099<br>0077 on<br>03 **INTERNATIONAL SOCCER** 2288822 00631<br>0924<br>0003<br>0153<br>0796<br>0329 - CANUS SANS<br>CRAZY CARS 2<br>- DEATH TRACK<br>- DEATH TRACK<br>- FEATH TRACK<br>- FEATH TRACK<br>- FEATH TRACK<br>- FEATH TRACK<br>- FEATH TRACK CARS<br>- FEATH PRIX CARLIFED<br>- GRAN PRIX CARLIFED<br>- CARA PRIX CARLIFED<br>- MARD DRAMAPOLIS CONTRACK<br>- 02 01 02 02 09 03 01 03 **- INVENTION CONTRACTS**<br>**- NACK CONTRACTS**<br>- NACK MAN DRAWN<br>- MAGIC JOHNSON<br>- MAGIC JOHNSON<br>- MAGIC JOHNSON<br>- MAGIC MAGIC JOHNSON<br>- MAGIC MAGIC<br>- CUMPIC DECATHLON<br>- CUMPIC DECATHLON<br>- CUMPIC DECATHLON<br>- SERVICE PLAY TENNYS - CAPONE<br>- CAPONE<br>- DIMO WARS<br>- FIRE POWER<br>- GREEN BERET (CGA)<br>- MCAT WARRIORS<br>- NEWYOREKWARRIOR (CGA)<br>- NEWYOREKWARRIOR (CGA) 0588 0D91 0084 0124 0609 **"CALIFICATION OF KRYNN<br>CHARLE CHAPLIN<br>COLORADO<br>COLORADO<br>COLORADO<br>COLORADO<br>COLORADO E<br>DAK AGES<br>DAK AGES<br>DAK AGES<br>DAK AGES<br>DAK AGES<br>DAK AGES<br>DAK AGES<br>DAK AGES<br>DAK AGES<br>DAK AGES<br>DAK AGES<br>DAK AGES<br>DAK AGES<br>DAK AGES<br>DAK AGES<br>D** 103000000000001 1284 0829<br>035363 1148 0829<br>1024 1024 1258 0450 1241<br>1272 0167<br>0179 1232 u13.<br>0134 0222838989999 00083<br>0633 1770<br>0835 185 0474<br>0824 1276 0824<br>0819 0665<br>1251<br>0363 122223 0490 0216 0980 0218 1188 0248 0978 0300 0302 0324 0396 0374 0997 1001 0629 0972 1260 0438 0437 0436 0440 0441 01 02 02 03 01 01 03 03 - NORTH & SOUTH<br>- OPERATION WOLF (CGA)<br>- PLATOON<br>- SHOGUN 0641 0649 0177 1133 0241 0253 0587 0203 0206 0000 0223 1146<br>1020 TANK EGA/VGA) -VdZARDSWAR 0686 0561 0107 0739 0109 0718 1112 1172 0742 0449 0139 0499 0140 0892 1289 1189 0774 0149 1041 0191 1274 1090 0986 0174 8222B3283283283 0200606060000 hA-1 CAHi AS 0231 0244 01 01 14 01 02 01 05 01 02 04 01 01 01 02 02 03 01 Oi 01 01 01 02 01 02 04 02 01 02 01 03 03 -THE GAMES WIHTHER -TVSPORTSBASKET "SUPOLATION"<br>
DIALOG NON-<br>
DIALOG NON-<br>
DIALOG NON-<br>
COMPUTER CONTRACT<br>
COMPUTER CONTRACT<br>
- COMPUTER<br>
- COMPUTER<br>
- COMPUTER<br>
- COMPUTER COYNER<br>
- MAH SUMAGE COYNER<br>
- MAH SUND CONTRACT<br>
- SUITARE ROYNER<br>
- SUITARE ROYNER - KIINGS QUESTIII<br>- KIINGS QUESTIV<br>- LA QUETE DE LOISEAU<br>- LEISURE SUITLARRY II<br>- LEISURE SUITLARRY II -prrsTOP POU POSfCtON -POWERORIFT 103<br>0816<br>0816 oooooooo **ELVIRA VIGHT<br>FAMILY FEUD<br>FRIENDISH<br>FRIENDISHE<br>FRIENDISHE<br>GAUNTLET<br>GAUNTLET<br>GAUNTLET<br>GAUNE COMPANY<br>GAO COMPANY<br>HORRON ZANGE CANNA<br>HORRON ZANGE CANNA<br>HORRON ZANGE CANNA<br>HORRON ZANGE (CAN)<br>HORRON ZANGE CANNA<br>HORRON ZANGE (CA** 0186<br>0186<br>1203<br>10946<br>1205<br>0502<br>0502 02S2 0778 0284 ō1 - WORLD CHAMPION SOCCER<br>- WORLD CHAMPION SOCCER<br>- WORLD GAMES<br>- WORLD GLASS<br>- WORLD TROPHY SOCCER<br>- WORLD TROPHY SOCCER • RACE<br>• RAL ROAD TYCON<br>• RM SUZUN 250<br>• STY HUNTER<br>• STREET ROAD<br>• STREET ROAD 8 02 02 01 01 0808 0858 1031 0271 0781 - LOOM<br>- LORD OF THE RING<br>- MAN HUNTER IN N.YORK<br>- MANAC MANSION<br>- MANAC MANSION 0358<br>0326<br>0344 0350<br>0356 0356<br>1032 س<br>126 01 0918611263<br>1263 1264 1264 1274 1285<br>1274 1285 1286 1286 02 nos DC 1. D. B. D. Bank CABS Á. 0213 0941 ä -ALPKAWAVES ATOMDC (VGA) ■BATTLE CHESS BATTLE CHESSI - MIKER MOUSE<br>- OVERLORD<br>• PMÁTES<br>• PMÁTES<br>• POUCE QUESTI<br>• ROAD WARS 2000<br>• ROBOTRASCALS<br>• ROBOTRASCALS<br>• SAUNG SMAULATION<br>• SEARCHFORTHENNG<br>• SEARCHFORTHENNG<br>• SEARCHFORTHENNG<br>• SPACE QUESTI -STUNTS ■SUPER BVKE SUPER HANO ON 0916 0928 0036 0040 0937 0093 1137 0074 1134 1073 0090 0089 02 01 02 03 0221<br>1016060100254<br>105401053<br>10460280240240 02 02 05 02 01 03 020999 -SUPER OFF ROAD WAN<br>-TESTDRIVE1<br>-TESTDRIVE1 01<br>-TESTDRIVE11 01<br>-TESTDRIVE11<br>-THECYCLES (VGAS) 02<br>-THECYCLES OF ARMAGGEDON 02<br>-TURBO OUTRUN (VGA) 02<br>-VETTE<br>-TURBO OUTRUN (CGA) 01<br>-VETTE BURGED 101<br>-VETTE -BEYOLD COLON<br>- BROCK OUT<br>- DRAM DEAD II<br>- CHESS MASTER 2100<br>- CHESS MASTER 2100 o<br>0<br>0 01 01 04 00 02 0377 0380<br>0380<br>0881 02388888 - TWO BIT POKER<br>- WHELL OF FORTUNE 01<br>01<br>01 1264<br>0418 0173<br>0930<br>1290 COMMON DESCRIPTION CONSIDERED CONSIDER CHANGE CONSIDER CONSIDER CONSIDER CONSIDER CONSIDER CONSIDER CONSIDER CONSIDER CONSIDER CONSIDER CONSIDER CONSIDER CONSIDER CONSIDER CONSIDER CONSIDER CONSIDER CONSIDER CONSIDER CONSI LANÇAMENTOSDE JOGOS HD - JAMES BOND<br>- KNIGHT FORCE<br>- LE FETICHE MAIA 0736 0739 03 01 01 0992 1Í83 0129 0648 0158 0162 0198 1101 0896 1039 1062 0795 0296 0260 0760 1107 0960 1097 1110 0906 0666 1261 0973 0383 1135 1166 0467 1109 01<br>01 0743<br>0585<br>0201<br>0210<br>1012 0826<br>0316<br>12013<br>1210<br>0516<br>0410<br>0410<br>0413 ; ADORES EM GERA BBD - LIGNICS TOWN THE MANUSCRIPT<br>- LIGNICS AND DEATH<br>- LIGNICS AND DEATH<br>- LIGNICS AND DEATH<br>- LIGNICS AND DEATH<br>- LIGNICS AND DEATH<br>- LIGNICS COMPANY<br>- LIGNICS AND POLICE<br>- LIGNICS AND POLICE<br>- LIGNICS AND POLICE<br>- LIGNICS A SPACE QUESTIL<br>Space Quest III ■■a. 01 02 04 08 02 -:; -;■ PRINT IS DE LA PRINT IS DE LA PRINT IS DE LA PRINT IS DE LA PRINT IS DE LA PRINT IS DE LA PRINT IS DE LA PRINT<br>DE LA PRINT IS DE LA PRINT IS DE LA PRINT IS DE LA PRINT IS DE LA PRINT IS DE LA PRINT IS DE LA PRINT IS DE LA bHcoo. 0001 0002 0004 0664 0784 0936 0021 1132 1162 0043 0049 0031 1063 0071 0344 0113 \*;.' \*'G 'C'':;j ,.0\*] **NORTHAN SURFAIRE SERVICE SERVICE SERVICE SERVICE SERVICE SERVICE SERVICE SERVICE SERVICE SERVICE SERVICE SERVICE SERVICE SERVICE SERVICE SERVICE SERVICE SERVICE SERVICE SERVICE SERVICE SERVICE SERVICE SERVICE SERVICE SERV** - STARFUGHT<br>- THE FOOLS ERRAND<br>- THE FOOLS ERRAND<br>- THE KRYSTAL<br>- TIME QUEST<br>- TIME QUEST<br>- TRANSU VANIA 02 02 02 02 02 02 02 02 02 02 0  $\Box$ 08825825 :<br>ትልፍር \* AT 19 1068<br>0213<br>0706<br>0791<br>0831 **023338825** -;■ '::ííjC'> 2222233 '- '^'lt-1 \*'S 0505 0227 VOVAflE AL CENTER TEHRA WAR THE MDDLE EARTH "?"-. "Fí- .J EI-i) "-E ü'i. i' li 0229<br>1074 0234 0404 09039<br>09039 09039 0244 0244 0251<br>0244 0244 0244 0251  $\overline{\mathbb{C}}$  . As findered to all  $\overline{\mathbb{C}}$ E69 ■■■ PB **NOW CONTRACT SERVER AND MANUSCRIPS AND MANUSCRIPS AND MANUSCRIPS AND MANUSCRIPS AND MANUSCRIPS AND MANUSCRIPS AND MANUSCRIPS AND MANUSCRIPS AND MANUSCRIPS AND MANUSCRIPS AND MANUSCRIPS AND MANUSCRIPS AND MANUSCRIPS AND MA** Q. 02 02 01 ac ■RAMPCUBE •REX CHESS ■SARQON4 ■SHUFFLEPUCKCAFE 0016 0957 0834 0747 UN 63 3 6 6 6 7 6 6 6 6 6 6 7 0 1 0 2 6 6 2 -2 13 • OBUTERATOR<br>• OLIVER<br>• PAC MAN 266 (EGM)<br>• PAC MAN 266 (EGM)<br>• PHARAOS TUMB<br>• PIRKCE OF PERSUA<br>• PROHIBITION<br>• PROHIBITION .2 ■- 2r •SPOTEGAVGA)<br>•SUPERTETRIS<br>•TETRIS<br>•TURBO CHESS<br>•X-MASL£MMINS(VGA)<br>•YEU.TRIS<br>•ZARKOV-0 0118<br>0121<br>0014<br>0130 0080<br>0080 0080<br>1140 022822832338832883883 0740<br>0635<br>0112<br>0114<br>0064 22883 ZV-Ur; ;t~j"''\*'' "-:  $\sim$ '-,: .: ~~ ..\_"'" '.ri.\_ ,' ■^^i 1231 1056 01 04 03 02 01 02 hhe ■Kl ç;..-:..-. ." ^..[í Ru.-ig  $\blacksquare$ -PUWSHER<br>-ROADRUNGEROUS<br>-ROADRUNNER<br>-ROBOCOPSPACUL<br>-ROBOCOPSPACUL<br>-ROGGER HABBFT<br>-ROGGER HABBFT<br>-ROGGER HABON<br>-SCA/VQAN<br>-SECRETAGENT<br>-SPACE ACE<br>-SOKOBAN<br>-SOKOBAN 088<br>0272<br>0280 0620 0217 -Ta- '-^ -BARBARIAN<br>-BARBARIAN<br>-BRUCELEEUVES<br>-BUDOKAN<br>-BUDOKAN<br>-CHAMPION SHPKARATE<br>-DOUBLE DRAGON II (CGA)<br>-DOUBLE DRAGON IIJEOA)<br>-DOUBLE DRAGON IIJEOAJ<br>-FREDDY HARDEST MANHATA<br>-KARNOV<br>-KARNOV 0030 0034 0095 1298 0096 0096 0079 0093 0104 0106 1151 0136 0143 0183 0605 0389 0198 0794 0746 02 01 01 03 02 01 01 01 02 01 03 01 02 01 02 02 03 01 01 0880<br>1078<br>1190 -BAL CONQUEST (WAGA)<br>Fire - Sland (VPA)<br>Fire Fire - Jone - Jewin<br>Stale - Jone - Jone - John u267<br>1040<br>10284<br>1233<br>1233 22233838222 0181 0663 0874 0745 0236 0283 1006 1220 0361 0909 1007 0297 1176 0661 0371 1026 'O 0714<br>1278<br>1315<br>1322<br>1216<br>1216<br>1329 0290<br>0612<br>0912<br>0304<br>0300<br>0327 023333899 '-"^, "' "" \_-J -1 '-3 :zj ■ ' r1 "i"TN .\_, -LASTMMJA ■LASTWNJAI '-";; ^-y 3a' 0338<br>0338<br>034 -\_. ■SUPER CONTRA -SPYxSPY TARTARUGA MNJA •MNJA ■MNJAGAOEN **2067** ■■iJUli) -o

# **CLASSIC SOFT**

# CATÁLOGO DE APLICATIVOS DE DOMÍNIO PÚBLICO P/ PC XT/AT TOTALMENTE GARANTIDO CONTRA VIRUS CADA APLICATIVO C/ DISCO INCLUSO = Cr\$28.000,00 (por disco)

**CLASSIC SOFT FONE/FAX:** 

(011) 875-4644

# APLICATIVOS PC XT/AT DE DOMÍNIO PÚBLICO

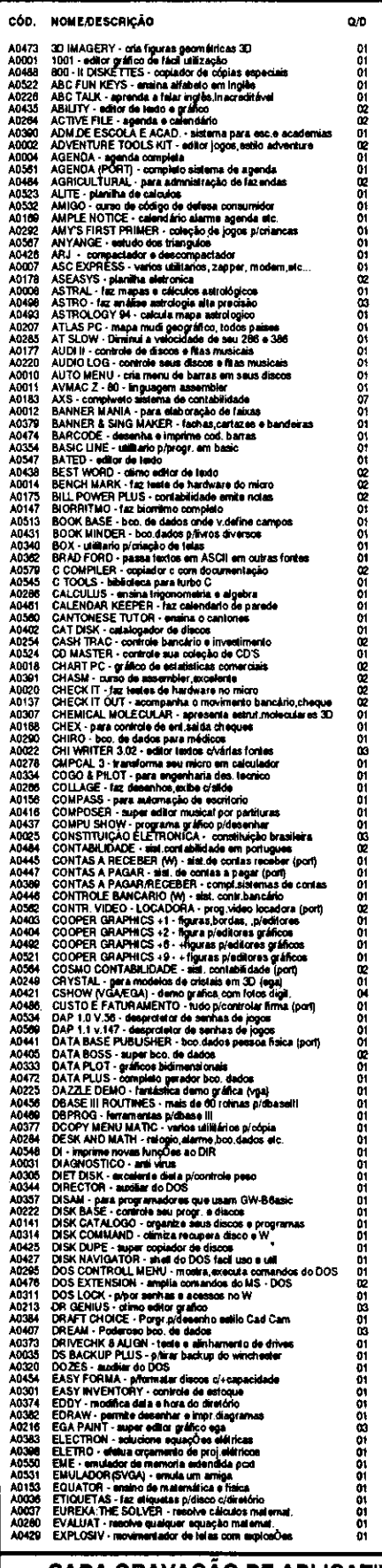

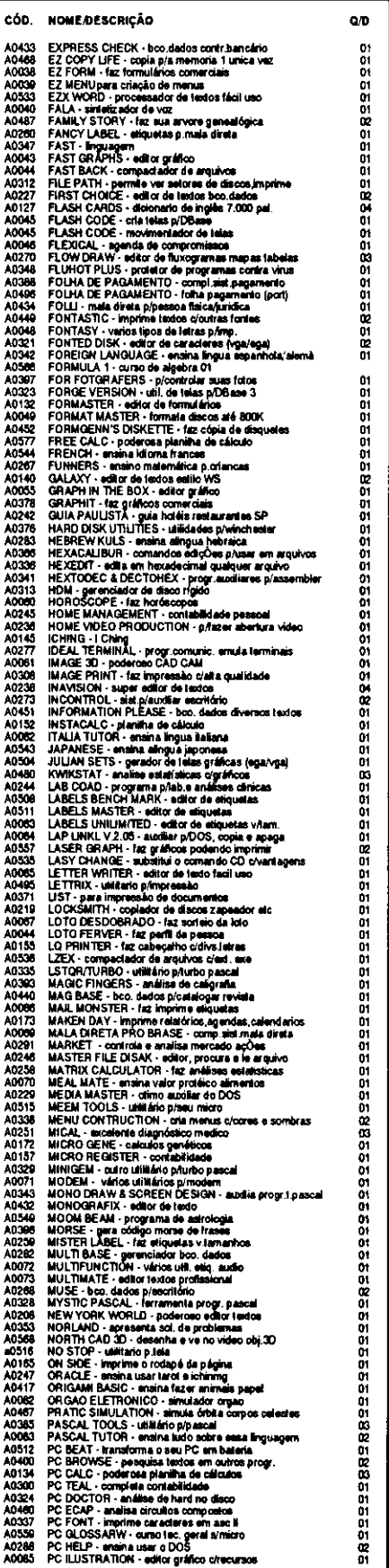

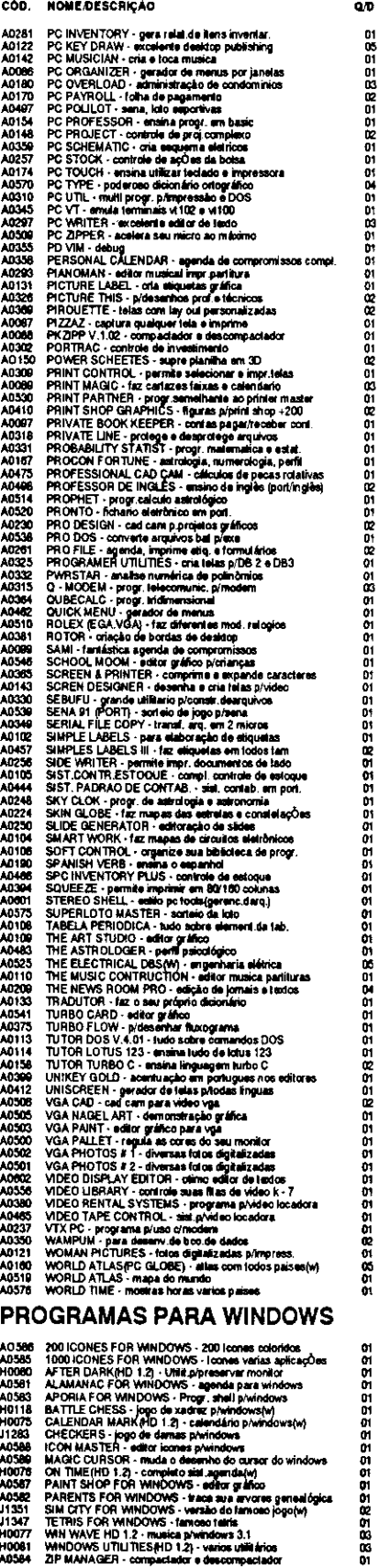

ATENDEMOS PEDIDOS POR TELEFONE ATÉ ÀS 21 HORAS (SOMENTE PEDIDOS)

**A CHARGE CHARGE THE CHARGE THE STATE AND A CHARGE THE CHERN CALLENDAR MARK (PD 1.2)** - callendaring Printendowsking CHERNIA PICTURE CHARGE THE CHERN CHARGE THE MARK CURSOR. WAS INTERFERING TO WINDOWS - and the determine o **HOU75<br>11283 A0589<br>A0589 A0587<br>A0587<br>A0581<br>11347 HOU81<br>A0584** 

CADA GRAVAÇÃO DE APLICATIVO: COM DISCO CR\$28,000,00 (POR DISCO) CADA 10 GANHE 1 GRÁTIS

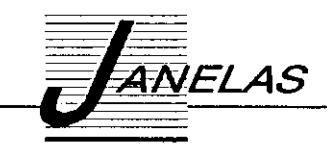

# Um raio X do Access

Conheça mais nova ferramenta para Windows, da Microsoft

Cleuton Sampaio de Melo Jr

Estou antecipando a análise desta nova ferramenta, devido ao seu recente lançamento, mas salito que não vou aban donar a linha que estava sequindo, que é: PROJETO DE APLI-CAÇÕES NO AMBIENTE WINDOWS. Tanto é que estou analisando ACCESS da melhor maneira que um progra mador conhece: TRABALHANDO COM ELE.

# NEM TUDO SÃO FLORES...

Quando recebi o ACCESS estava ansioso por vê-lo funcionar. Qual não foi a surpresa ao constatar que ele NÃO FUN-CIONAVA NO WINDOWS 3.1 EM PORTUGUÊS! Havia um problema com uma biblioteca de funções 1a DDEML.DLL) do Windows 3.1 em português, que impedia o funcionamento do programa.

Liguei para a revenda e eles também estavam sem saber o que fazer. Liguei para o suporte Microsoft e eles pediram que mandasse o cartão de registro que o problema seria solucionado ou que copiasse o arquivo DDEML. DLL de algum Windows 3.1 em inglês. Fiz o que sugeriu o suporte e o AC-CESS hoje funciona relativamente bem. Notei os seguintes problemas com o ACCESS:

1 - Problema com Windows 3.1 português;

2 - Problema com outras DLLs do ambiente Windows;

3 - O software é em português mas os principais manuais são em inglês.

Eu tenho vários softwares (todos ORIGINAIS) e alguns nacionais, como UNITEXTO, um excelente processador de tex tos e ANGRA-I, um adventure gráfico, que nem de longe apresentaram problemas parecidos com estes.

Espero que os problemas com o ACCESS sejam resolvidos e que nós, usuários do produto, recebamos as correções necessárias. Vamos então ao que interessa:

Se você acompanhou os artigos anteriores, deve estar se perguntando como pode desenvolver sistemas, já que isto exige algum tipo de gerenciamento de arquivos (ÍNDICES etc}. Existem vários softwares disponíveis no mercado. São eles:

SUPERBASE, FOX PRO 2.5 for Windows, ANTHORA etc.

Mas o ACCESS realmente supera as espectativas, tanto no preço quanto na funcionalidade.

ACCESS foi lançado com um preço especial de US5149, o que é irrisório se comparado com o preço de alguns softwares (editores, planilhas, etc) e ridículo se comparado com preço de bancos de dados (em média USS 800 aproxima damente}.

# **O QUE É O ACCESS**

É um Sistema Gerenciador de Bancos de Dados Relacionai para ambiente Windows. Ele permite que você defina, controle e utilize TABELAS relacionais para armazenar seus dados, permite que você faça consultas, definindo critérios de seleção e calculando valores sem necessidade de programação. Possui também recursos softisticados de apresentação de informações, como relatórios e formulários, além de possuir 2 recursos de automatização: as Macros e o ACCESS BA-SIC.

A diferenca entre o ACCESS e qualquer dBASE compatível, reside principalmente nestes fatos:

- O ACCESS usa o MODELO RELACIONAL, com todas as suas regras de integridade.

- O ACCESS Armazena vários OBJETOS em um arquivo de banco de dados |\*.MDB), como TABELAS, CONSULTAS, FORMULÁRIOS, RELATÓRIOS, MACROS E MÓDULOS (rotinas em ACCESS BASICl.

NO ACCESS você usa programas ACCESS BASIC embutindo-os em FORMULÁRIOS e outros OBJETOS. No dBASE seu programa controla TODA a aplicação.

## UM EXEMPLO DE APLICAÇÃO

Vamos supor que você trabalha na firma "DARK Vídeo" e deseja fazer uma aplicação que permita rapidamente ver os clientes que estão com fitas em atraso. Se fossemos fazer em dBASE, precisaríamos de um DBF para clientes, outro para

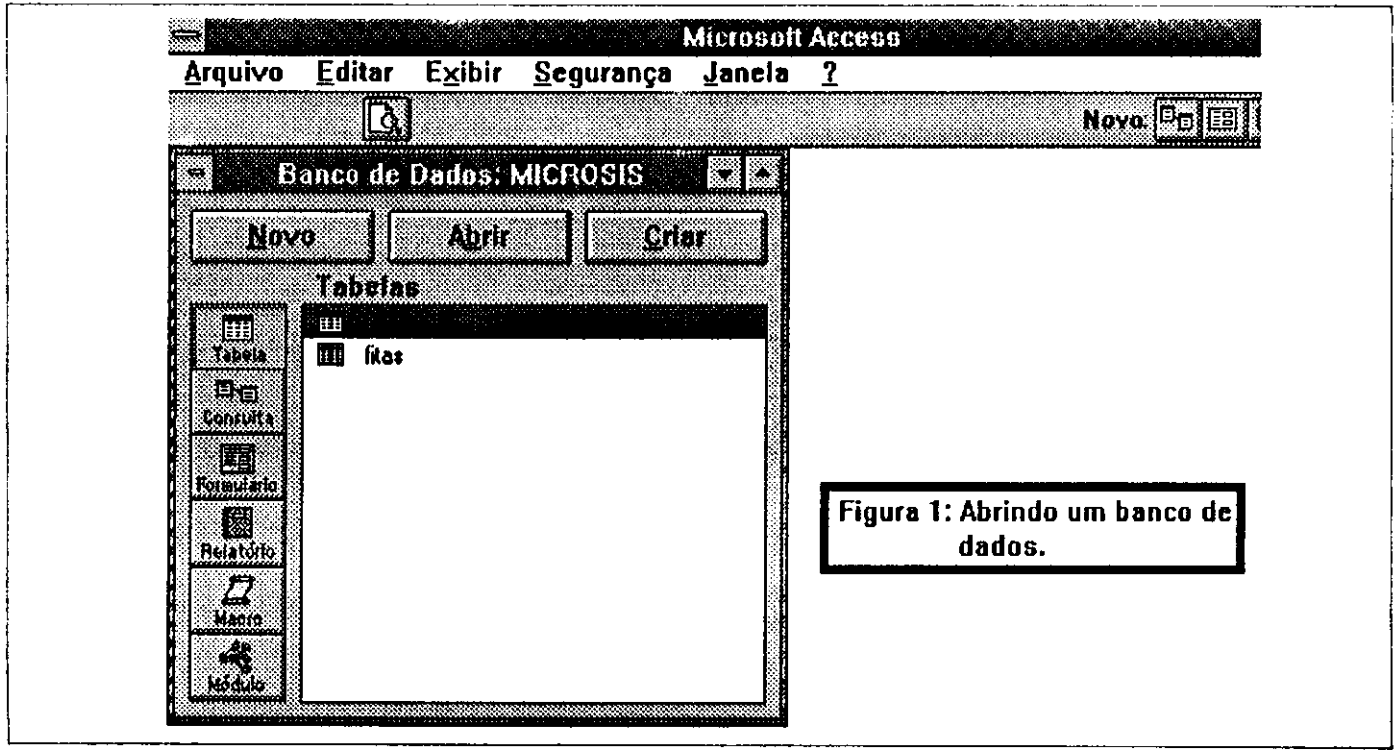

fitas e um programa que mostrasse cada cliente em atraso, com as fitas que estivessem nesta condição (rolando a tela, pois poderia haver mais de uma).

No ACCESS começamos criando um banco de dados abrindo, como na figura 1. Como você pode ver, no lado esquerdo vemos os vários tipos de OBJETOS que o Banco de Dados pode conter, e na janela à direita as várias ocorrências do tipo de objeto selecionado. No caso estamos vendo as 2 TABELAS que criamos, uma para CLIENTES e outra para FITAS.

Em um SGBD como ACCESS, não criamos aplicações isoladas, mas BANCOS DE DADOS para uma ÁREA DE NEGÓCIO da empresa.

Por exemplo:

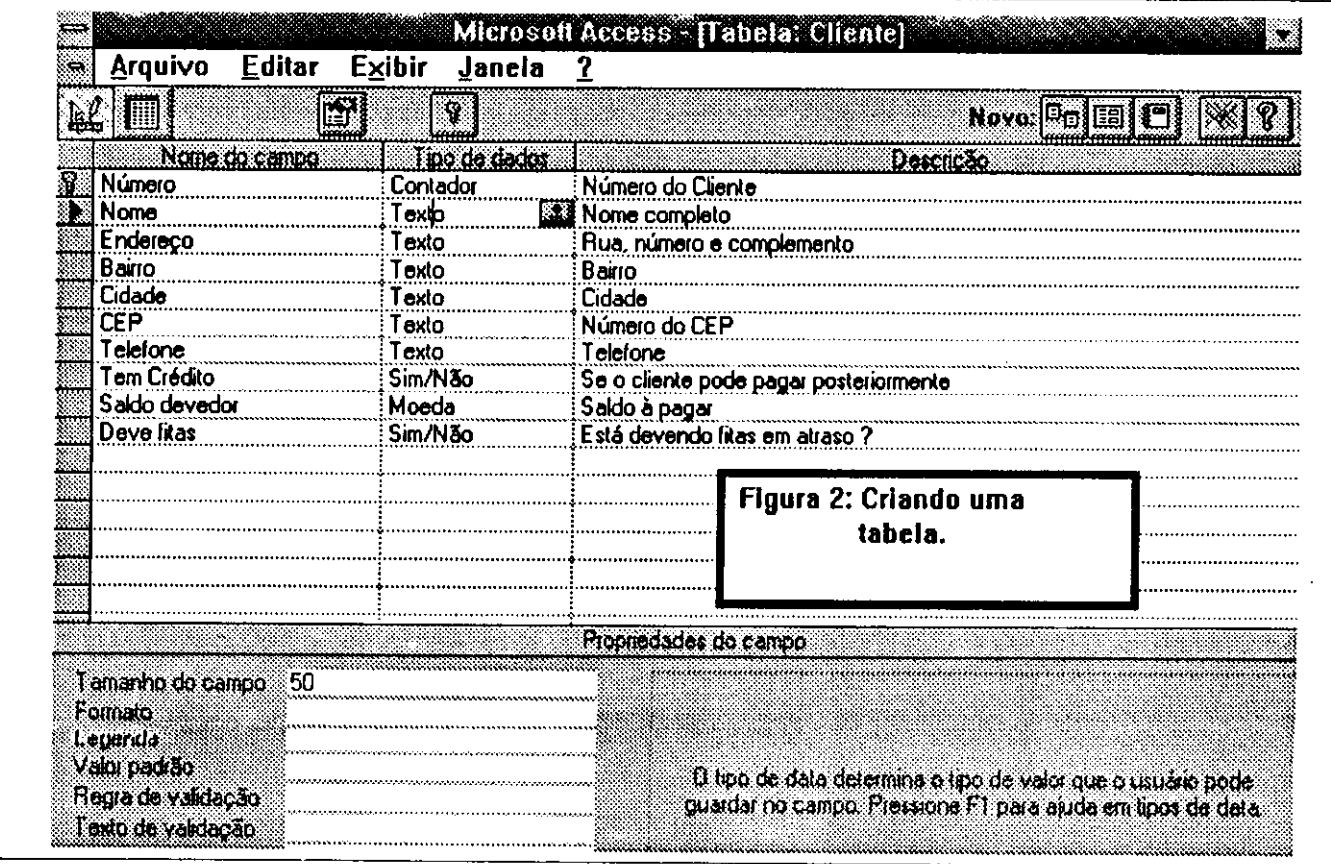

MICRO SISTEMAS 21

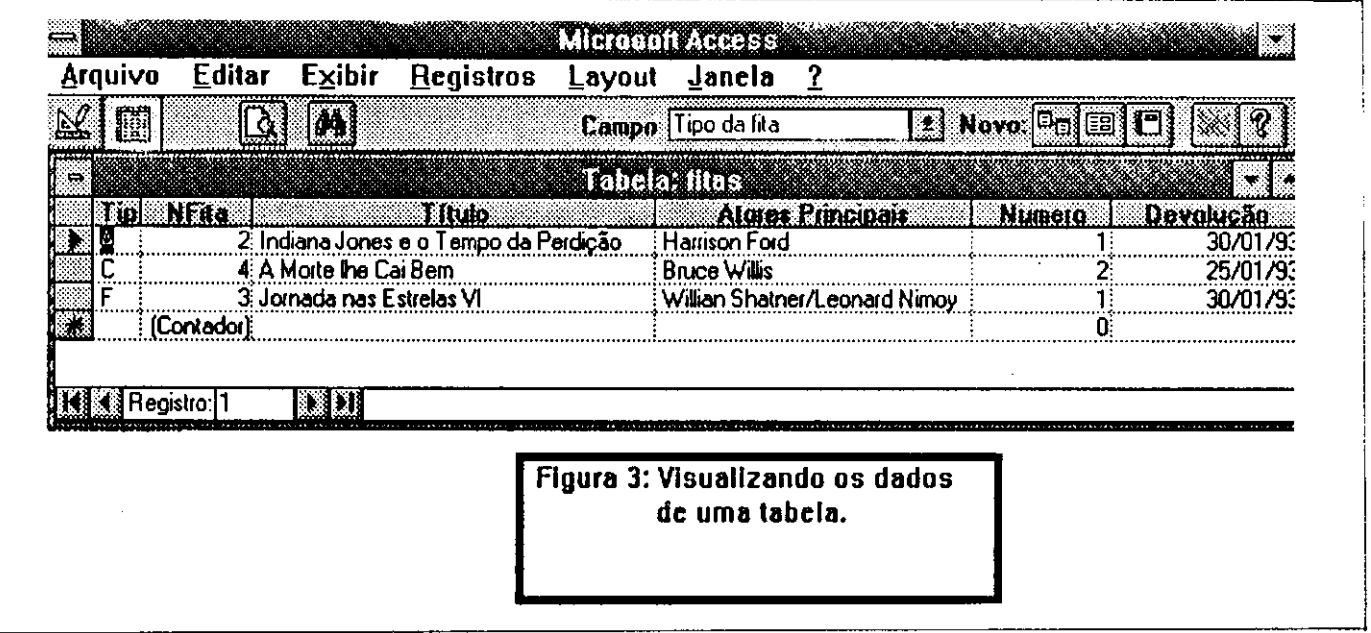

- RECURSOS HUMANOS (Pagamento, Controle, Treinamento etc)

COMERCIAL (Planejamento, Marketing, Vendas etc)

OPERACIONAL (Video Locadora, Contas-Correntes etc)

Pensei em mais de um sistema utilizando o Banco de Dados. Para representar corretamente estas ESTRUTURAS DE DADOS, utilizei a técnica de MODELAGEM DE DADOS. Como este é um assunto muito extenso, vou descrever abreviadamente as etapas da confecção de um Banco de Dados, no caso o da Vídeo Locadora "DARK":

1) Criamos as TABELAS necessárias.

2) Estabelecemos as RELAÇÕES principais.

3) Criamos as CONSULTAS que desejamos implementar.

A) Criamos os FORMULÁRIOS ou RELATÓRIOS desejados. 5) Para aumentar a FUNCIONALIDADE, podemos acrescentar MACROS ou FUNÇÕES (em ACCESS BASIC) para au tomatizar nosso aplicativo.

Para a ETAPA 1, devemos imaginar que tabelas precisamos criar. Neste caso temos 2 entidades : CLIENTES e FI-TAS, cujos campos poderiam ser:

CLIENTES (Número, Nome, Endereço, Bairro, Cidade, CEP, Telefone, Tem Crédito?, Saldo Devedor, Deve fitas?)

CHAVE : Número.

FITAS (Tipo da fita, Nfita, Atores Principais, Número (do cliente). Devolução (data))

CHAVES : Tipo da fita, Nfita,

Tabela CLIENTES identifica um cliente da locadora atra vés de seu NÚMERO de inscrição. A Tabela FITAS identifica uma fita através de seu TIPO (Comédia, ação, policial) e Número (Nfita).

Na figura 2 temos a criação da Tabela CLIENTES. Na parte superior vemos os OBJETOS CAMPOS da Tabela na parte inferior suas PROPRIEDADES (tamanho, formato de exibição, regra de validação etc). Na figura 3 vemos a Tabela FITAS no modo DATASHEET com os dados que di gitamos nela.

Uma vêz criadas as Tabelas CLIENTES e FITAS, devemos estabelecer uma RELAÇÃO entre elas. Neste caso uma Fita pode estar com um cliente ou não. Caso esteja alugada, NÚMERO do Cliente virá no campo NÚMERO na Tabela Fi tas, pois ele é uma CHAVE ESTRANGEIRA. Para estabelecer uma RELAÇÃO, vamos no menu EDITAR do ACCESS, no SubMenu RELAÇÕES e preenchemos os campos, informando:

TABELA PRIMÁRIA: Tabela principal da relação.

# AS MELHORES DICAS PARA PC

Tenha em sua casa a revista em disquete que traz as mais interessantes dicas para seu micro IBM PC (XT ou AT). O PRIMEIRO NÚMERO ESTÁ IMPERDÍVEL: DOS-Tudo sobre IF/NOT/EXIST / CLIPPER-Usando TBROWSE completo QUICK BASIC-Menus Pop Up / HARD - As placas que unem Vídeo e Micro È MAIS SEIS PROGRAMAS PELO PRECO DE UM DISCO VIRGEM! Mande Cheque Nominal a NADIA SOUZA no valor

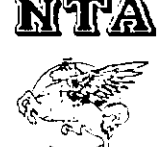

PC Dicas A Revista Disquete que o Seu Micro Esperava

de apenas 50 mil cruzeiros para **NTA** Caixa Postal 6015 Campus da UFC / PICI 60451-970 - FORTALEZA - CE

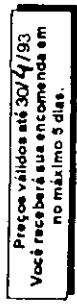

Muciee de Tremamente Aplicade

TABELAS RELACIONADAS: Tabelas dependentes da relação. TIPO: Se a relação é 1 para 1 ou 1 para muitos.

CAMPOS RELACIONADOS: Quais os campos corresponden tes nas tabelas.

REFORÇAR INTEGRIDADE REFERENCIAL: Se desejamos fa zer valer a regra de integridade referencial.

Agora que estabelecemos uma RELAÇÃO entre as duas Tabelas, podemos fazer a CONSULTA. Para saber mais de talhes sobre RELAÇÕES e TABELAS, procure algum livro sobre BANCO DE DADOS RELACIONAL.

Agora é o momento de passarmos a ETAPA 3 e criarmos CONSULTA que nos dirá se há alguém com FITAS EM ATRASO. Para criar uma Consulta, escolhemos na tela da fi gura 1 o tipo de OBJETO CONSULTA e acionamos o botão NOVO. Aparecerá uma tela para apontarmos as TABELAS da Consulta e os CAMPOS que aparecerão nela, como na figura A. Vemos na parte superior as Tabelas que selecionamos para formar a fonte de dados para a Consulta.

A linha que une as duas tabelas representa a RELAÇÃO que estabelecemos entre elas. Na parte de baixo temos os campos que serão exibidos, a ordem de classificação e o critério de seleção, que neste caso é DEVOLUÇÃO menor que data atual (para vermos quem está em atraso).

Podemos exibir a consulta no modo DATASHEET e ver os campos como se fosse uma planilha de dados. Este não é um modo Profissional de se trabalhar, pois devemos dar um tra tamento específico para cada cliente em atraso. Faremos então ETAPA 3, desenhando um FORMULÁRIO para apresentar os dados do CLIENTE e da CONSULTA (com as fitas atrasadas).

Para fazer um FORMULÁRIO vamos na tela da figura 1 e escolhemos OBJETO FORMULÁRIO, pressionando botão NOVO. Podemos utilizar os ASSISTENTES (WIZZARDs) para ajudarem a criar um formulário que tem na parte superior os dados do CLIENTE e na inferior os dados da CONSULTA, selecionando alguns campos.

Com um pouquinho de ajuste manual no Formulário criado, temos o resultado na figura 5. Podemos paginar os registros usando as setas na parte inferior esquerda de cada formulá rio (no principal mudamos os CLIENTES e no da Consulta mudamos as FITAS em atraso).

# CONCLUSÃO

Fizemos um aplicativo com acabamento profissional sem escrever uma só linha de programação. Se desejássemos fa zer um sistema completo, certamente iríamos precisar de au tomatizar certas funções nele, usando para isto as MACROS, que são ações prédefinidas do ACCESS ou usarmos rotinas em ACCESS BASIC, que é muito parecido com o VISUAL BASIC.

O Importante é que a codificação de rotinas é apenas um detalhe no seu Banco de Dados, ou seja : não é um Programa que comanda a aplicação, mas a aplicação é quem utiliza Programas. Isto se deve a abordagem de ENGENHARIA DA IN-FORMAÇÃO, que pressupõe que desenvolvimento de uma aplicação deve começar (e ter mais ênfase) pelos DADOS, usando funções como AGILIZADORES e INTEGRADORES deles.

Se quer saber a minha opinião sobre o ACCESS eu lhe digo: FANTÁSTICO. È um software que reúne as três condições que eu acho que um bom produto deve ter: BARATO, FÁCIL e PODEROSO. Resta saber como ele se comporta com grandes volumes de dados, qual a sua real velocidade em um sistema e seus prováveis BUGs...

Já aconteceu comigo de recomendar um determinado soft ware e ver depois que foi um erro, mas neste caso parece que o ACCESS veio para ficar e desbancar algumas estrelas do ambiente Windows.

Se você deseja saber mais sobre este assunto, estamos de senvolvendo um trabalho sobre ele que será publicado em breve. Daremos mais notícias nas próximas edições da Micro Sistemas.

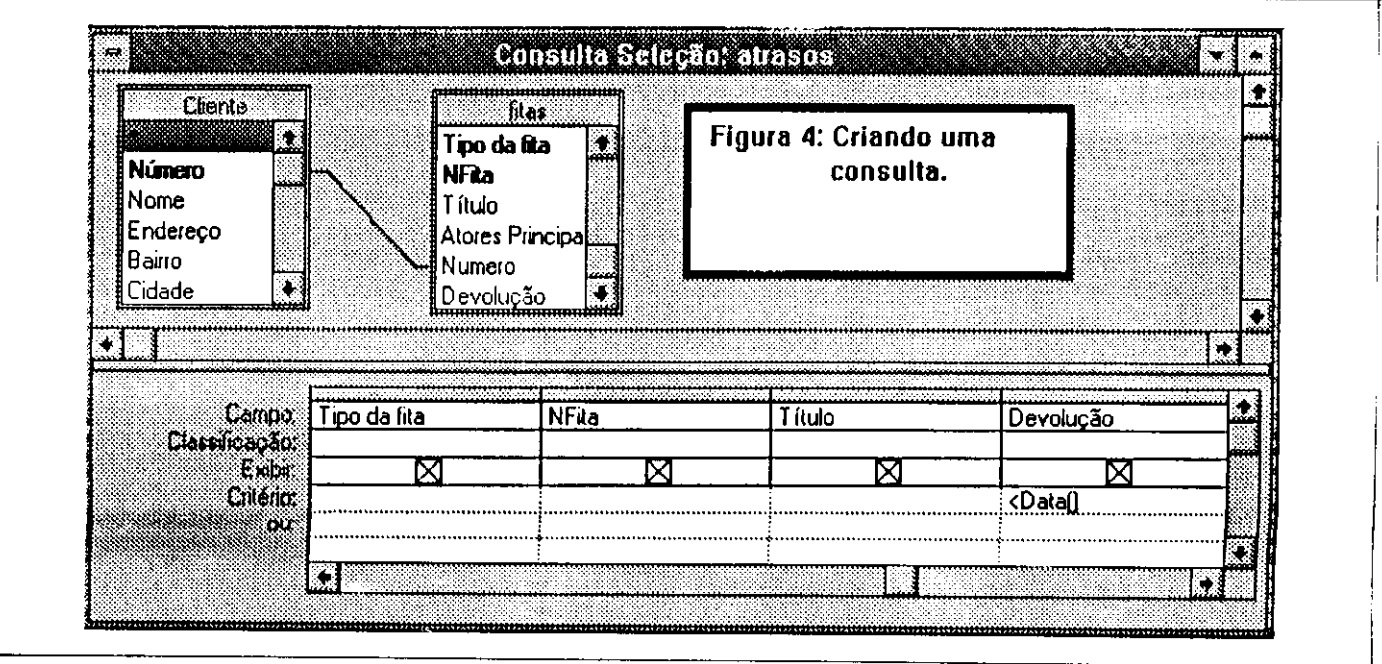

MICRO SISTEMAS 23

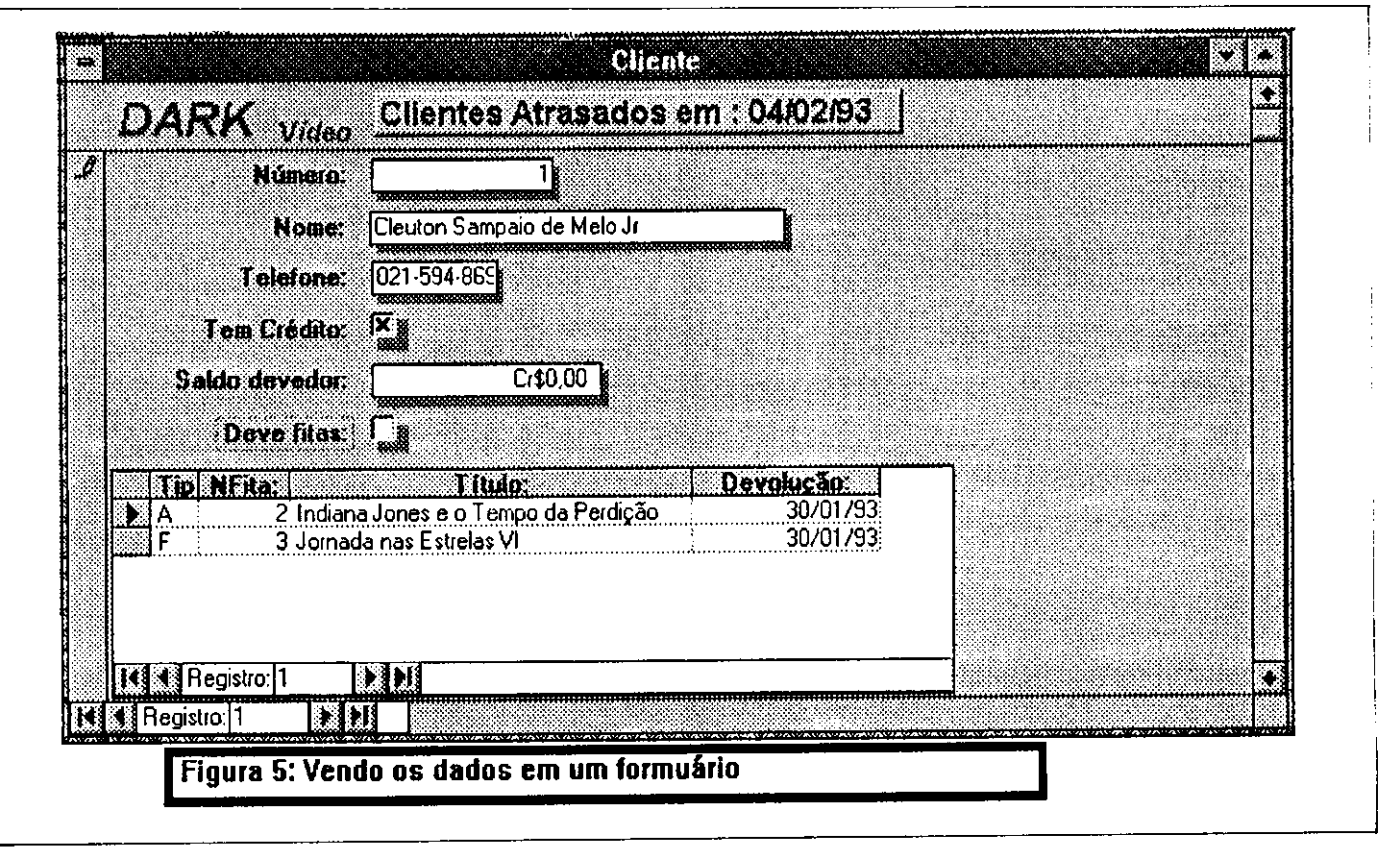

Para finalizar, desejamos novamente comunicar que esta mos à sua disposição para responder cartas, consultas etc.

# NOTAS:

- O programa de demonstração de recursos gráficos do VI-SUAL BASIC no WINDOWS, que prometemos na última edição, já está pronto e estamos terminando a documentação para colocá-lo à disposição dos leitores. Ele utiliza vários recursos do ambiente Windows, acompanhado de listagem co mentada, tornando-se assim uma boa fonte de soluções para seus aplicativos.

Já estamos analisando outra ferramenta para ambiente Win dows: Microsoft Quick C for Windows

O Quick C for Windows é um compilador C que vem acompanhado de vários utilitários que facilitam a vida do programador, como o QuickCASE:W, que é uma ferramenta CASE para auxiliar o desenvolvimento de programas, gerando código fonte.

CLEUTON SAMPAIO DE MELO JR é Analista de Sistemas Sênior.

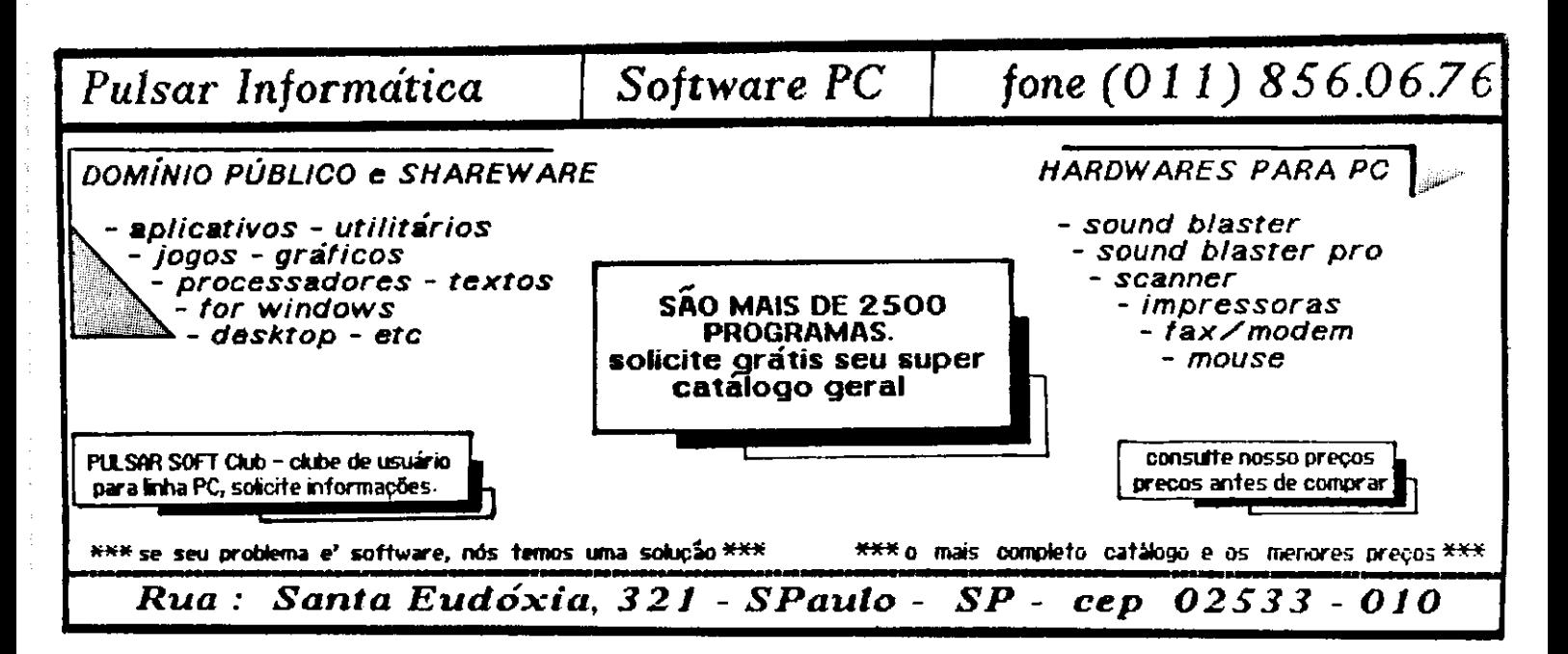

# Adote a melhor estratégia.

# Busque soluções inteligentes para sua empresa.

A estratégia s. c., especializada no desenvolvimento de produtos e serviços na área de informática, traz mais uma solução inteligente para as operações administrativas de sua empresa: Program Cheq ue Tim brado COMP **BANCO** AGÊNCIA  $C1$ CONTA Nº CHEQUE Nº C<sub>2</sub> CЗ Cf\$ 83.000,00 008 774 0478  $\mathbf{0}$ 0008482127  $\mathbf{g}$ 880004  $\overline{\mathbf{4}}$ Pague-se por este cheque a quantia de: \_\_\_\_\_\_ Oitenta e tres mil cruzeiros Estrategia S.C. Ltda. **Maria alla componente della componente della componente della componente della codem** Rio de Janeiro. 15 de Junho de 19 93 R. SETE DE OUTUBRO - RIO - RJ LOSE CORRENTISTA **ETIMTENIA** 94720872 5367900428 189462703753  $=$ 

O programa Cheque Timbrado é a forma mais moderna, segura e fácil de se operar com cheques.

Ele preenche cheques, avulsos ou em formulário contínuo, de qualquer banco, com valor, valor por extenso, favorecido, data e, opcionalmente, até assinatura.

O programa Cheque Timbrado também imprime no cheque a logomarca de sua empresa, que dá maior segurança ao documento.

Além disso, registra as despesas a serem pagas em diferentes datas, permitindo seleção dos compromissos para os quais se vai emitir cheques, e verifica o saldo bancário e os cheques emitidos, produzindo relatórios de acompanhamento e controle, tanto a nível sumário quanto analítico.

Com o programa Cheque Timbrado, sua empresa terá, a um custo reduzido, economia e eficiência. Isto é solução inteligente.

estratégia sc

Av. Presidente Vargas, 962/414 - Centro - Rio - CEP 20071-002 tel(021) 263-4386

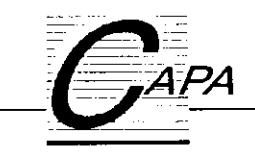

# Som digital

Já pensou em posar como compositor de músicas? Ainda não? Então não espere mais e mãos à obra...

# Renato Degiovani

Quem freqüenta o fantástico mundo do shareware, de vêz em quando topa com coisas assombrosas (no bom sen tido, é claro). Longe das papagaidas marqueteiras dos grandes produtores de software e seus programas mirabolantes, os autores desta categoria podem dar vazão à sua criatividade com muito mais desembaraço, que os engravatados exe cutivos das grandes corporações ameri canas. Neste universo, muita bomba ex plode pelos BBS mas, de vêz em quando...

Foi assim com aqueie programinha, que quase passa despercebido pelo pessoal, e que permite gravar até 820 Kbytes em disquetes de 360 Kbytes (veja Mi cro Sistemas edição 122). Nada de muito importante, visto que ainda estamos longe de sentir os efeitos de uma inflação de 30 por cento ao mês. O mesmo acontece com o Scream Tracker, um "pequeno" programa que permite edição de músicas no PC.

Ainda tem gente que acha que para editar música no PC é preciso trocar o próprio PC por um micro bem mais po tente. De fato, isto é verdade. Também verdade que os melhores simuladores de vôo são os próprios aviões.

Se você pretende fazer música à sério, quer dizer, passar oito horas por dia compondo, tentar a sorte em uma gravadora, estourar nas paradas de sucesso "fazer" seu show no Canecão, bem, acho que você está lendo a revista errada.

Mas, se o objetivo é diversão, "cachaça micreira" e no final uma música, daquelas que a todos instante a gente houve nas FMs, vinda dos States, então tire as teias de aranha do seu 286, porque ele ainda vai dar muito samba. Pode acreditar no tracadilho.

# **O SCREAM TRACKER**

programa faz isso mesmo, ou seja, permite edição de músicas. Você pode compô-las, se for criativo, ou pegar uma música já existente e editá-la como bem entender.

Sabe como? Por meio de cifras. É isso mesmo, sem aquela chatura de notas musicais. Só com básico, ou seja, com aquilo que a gente aprende para "arranhar" um violão ou "martelar" um piano já dá para arrasar no ST.

O ST trabalha com Samplers, ou seja, pedaços de sons, músicas ou instrumen tos. Cada sampler é considerado como um instrumento completo pelo teclado se tem acesso a duas oitavas. Quer dizer, um "keyboard" bem simples.

Outro elemento é o Pattern (padrão), que nada mais é do que 64 notas musicais relacionas com os sampiers. Cada nota é registrada com seu próprio volume, o sampler que deverá ser usado para obtê-la e um sistema de efeitos que pode incluir Vibrato,

Como todo bom editor, o ST permite que se edite todos esses parâmetros, além da velocidade da música, seu vo lume geral, etc.

#### OS INSTRUMENTOS

O mais interessante vem agora: os instrumentos, ou samplers, podem ser obtidos de outras músicas, de músicas pré-produzidas ou ainda de discos de bi blioteca.

próprio programa gerencia uma pe quena biblioteca onde o usuário pode colecionar seus instrumentos. Como já disse, um instrumento pode ser qualquer som, desde uma frase digitalizada até um trecho de música.

Cada instrumento, além do seu regis tro digital, possui a frequência na qual ele deve ser executado, o volume e um recurso bastante interessante: dois valo res que definem o inicio e o fim de um íooping dentro do registro digital.

## ONDE TOCAR

Nosta altura do campeonato você podo estar se perguntando onde irá ad quirir uma placa de som que dè suporte a tudo isto, não é mesmo? Pois fique sentado: você não vai precisar de nada disto. O ST pode enviar todos esses sons para o alto falante do seu micro. É isso mesmo, aquele altofalantezinho que nin guém dá valor.

Pois veja só que o programa "envia" para o miúdo: 4 canais de sons digitais. Dá para transformar seu micrinho num instrumento, pelo menos curioso.

claro que, se você desejar mais po tência, então terá que apelar para as fa mosas placas de som. Pode também tro-

car o micro por um 486. Comprar mais RAM, mais winchester. Bem, para com por uma musica você vai precisar mesmo de criatividade de mão de maquinário. Infleizmente criatividade a gente não compra. Nem no Paraguai.

# D/A CONVERTER

Existem duas linhas distintas, quando se fala em sons digitais: quando mais hard melhor e quanto mais soft melhor. Não se pode negar que o hardware desempenha um papel fundamental na criação, produção e edição de sons e músicas. O que se esquece com facilidade é que a questão principal, neste assunto, é como o software vai trabalhar e o que ele é capaz de fazer.

Nenhuma placa de som, por mais avançada que possa ser, poderá se equi parar aos novos instrumentos eletrôni cos, pela única razão de que eles são fei tos para isso. Então, se o seu caminho por aí, deixe um pouco micro de lado compre um tecladão.

Mas, para melhorar o desempenho do seu micro, já não há necessidade de in vestir pequenas fortunas. Tudo isso se baseia num ponto: nada mais interes sante do que seu próprio equipamento de som (todo mundo tem um) para dar aquela "potência" que falta no micro sem placa.

E, para que o som digital possa chegar ao seu amplificador você só precisa de um conversor digital/analógico. Faz sentido, não é mesmo? Pois bem, o pessoal do shareware já vem usando há muito tempo um conversor desses, que não tem mais do que dois ou três com ponentes eletrônicos e é conectado porta paralela do micro.

É tão fácil produzir um conversor com essas características que já existe até mesmo uma empresa no Brasil comer cializando o bichinho. E esse conversor é tão pequeno que fica dentro do próprio conector da paralela (aquela saída

# Exemplos de samplers:

 HALLBRAS.239 DIGDUG.436 03 NICE.287 SYNBRASS.117 POPSNARE.204 BASSDRUM.197 DXTOM.396 HIHAT2.416 REVERB3.185 BLAST.374

Exemplos de Pattern (canal 1)

00 F°2 04 .. A60  $01 \dots \dots \dots 00$ 02 A-2 04 .. .00 03 ... .. .. .00 04 B-2 04 ...00 05 E-2 04 .. .00 06 ... .. .. .00 07 ... .. .. .00 08 F°8 04 .. .00

que normalmente você usa para a im pressora).

Parece que não falta inventar mais nada, não é mesmo?.

Com esses implementos, fica por conta do software o que será possível executar e o que não será. É curioso ver como as pessoas se espantam com que os programas (alguns apenas} são capazes de fazer. Nós ainda vivemos num estágio onde o hardware é a estrela do show. Logo isto deixará de ser a tô nica e o software poderá então ascender ao seu lugar de direito.

# CARACTERÍSTICAS TÉCNICAS

- 4 canais de som digital;
- 64 notas musicais por pattern; 99 paterns;
- 

som compatível com: speaker, Covox

- D/A converter, Sound Blaster;
- 31 instrumentos por música;

carregador para músicas padrão Amiga;

- edição em tempo real;
- biblioteca de instrumentos;

# CONCLUSÃO

Se o que você procura são criações mirabolantes, som digital de última ge ração ou ainda estar na crista da onda, em termos tecnológicos e "sociais", então esse seguramente não é o bonde.

Mas, se além da curiosidade e da vontade de curtir um som digital você ainda quer experimentar seus "dotes" musi cais, então se ligue neste programa.

Onde encontrar? Fácil, é shareware e você terá que procurá-lo entre seus BBS favoritos. Ou ainda nas boas "casas" do ramo.

O programa SCREAM TRACKER e o conversor Covox D/A foram cedidos pela empresa Central Informática Ltda.

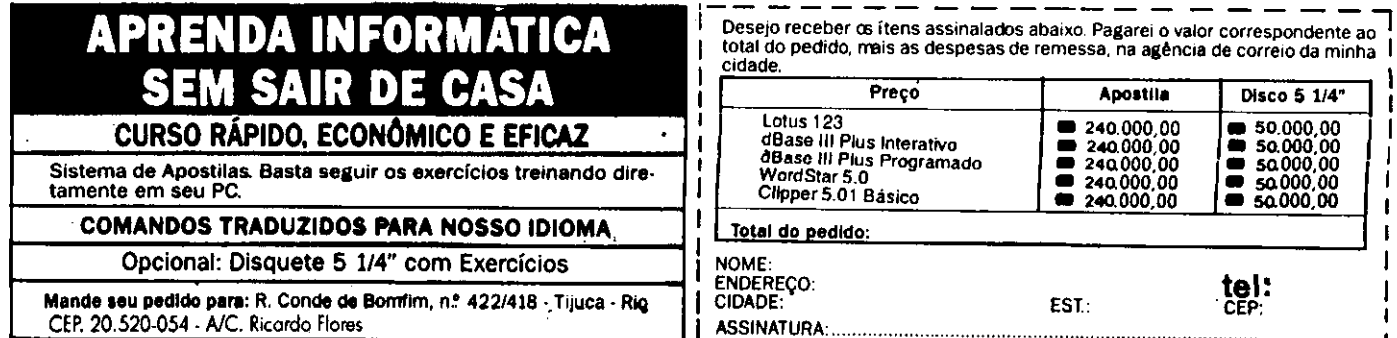

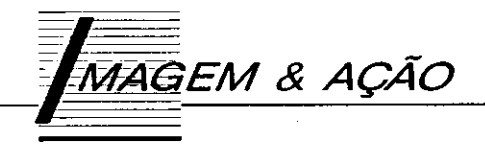

# Anime-se, com o Topview

A animação é um dos temas mais interessantes da computação gráfica. Veja como montar um sistema completo para criar e editar "filmes" digitais, vinhetas, revistas em disquete, slide show, aberturas de programas e jogos, etc

## Renato Degiovani

Durante muito tempo a animação gráfica em computadores foi tida como algo inatingível para os pobres usuários de micros. Projetos simples eram produzidos invariavelmente em grandes computadores sempre nos Estados Unidos. Datam desta época as famosas vinhetas de abertura de um programa dominical, da televisão.

Aos poucos os micros foram ganhando em poder de pro cessamento e armazenamento e consequentemente comecaram a surgir produções "caseiras" no ramo da computação gráfica. Até aqui nada de mais, porém o software especializado nesse tipo de trabalho também seguiu sua evolução téc nica. Hoje dispomos, no mercado, de programas capazes de dar vazão à nossa criatividade porém a um custo operacional alto.

Isto decorre diretamente de um bom motivo: conhecimento técnico profundo sobre o assunto, pois a animação gráfica exige isto. Mas afinal, se hoje já podemos ter em nossas ca sas micros como o 486, megas e megas de RAM e velocidades de processamento em torno dos 50 Mhz, o que impede que possamos também desenvolver nossos "filminhos" digitais, de ótima qualidade, nos finais de semana? A falta de prática, vivência (entenda-se experiência) e principalmente a falta de conhecimentos sobre técnicas de animação.

Em animação o que conta pontos a favor é o conhecimento sobre o assunto e não tanto o fantástico programa que o amigo acabou de duplicar ou ainda a última novidade tecnologica dos americanos. Mas, para se chegar a isso é preciso partir de algum lugar.

#### POR QUE NÃO?

O que estou propondo nesta matéria é um sistema de compilação inédito, para a criação de animação digital. Na ver dade, toda animação será resultado de uma programação, mais simples possível. Com isso podemos planejar detalha

28 MICRO SISTEMAS

damente como cada coisa irá acontecer na tela do monitor e, mais à frente, implementar novos comandos de programação.

Usei neste projeto uma estrutura de instrução muito pa recida com a sintaxe do BASIC. Adicionei um pouco de mnemônicos da linguagem Assembler e uns outros de minha própria imaginação. O resultado, se não é a oitava maravilha do universo, pelo menos permite diversão e aprendizado.

Aqui você pode estar se perguntando: mas esse cara não poderia usar as linguagens que já existem? Por que reinven tar a roda?

Nós não vamos reinventar nada. Vamos adaptar concei tos que já existem, numa aplicação que ainda não teve o tratamento de produto "para as masssas". O BASIC carece de comandos específicos para tratamento de imagens. Além disso, suas instruções são tão amplas que um simples PR1NT pode consumir boa parte do tempo de processamento do mi cro. Lembre-se que, em BASIC, a impressão de um caracter precisa, antes de ocorrer, verificar em que modo programa está, quais os limites da tela, qual a cor usada, etc...

Ora, partindo do princípio de que um programa é feito por uma pessoa inteligente, e se tomarmos todos os cuidados para não extrapolar os limites, podemos muito bem dispensar aque les infindáveis testes e verificações.

Por outro lado, as linguagens ditas "profissionais", como C, Pascal, etc, exigem uma boa dose de auto flagelação in telectual, por parte do usuário, para se obter qualquer resul tado digno de ser assim considerado. Peço desculpas aos pu ristas, mas C deveria ser ensinado nas escolas como forma de castigar os alunos mais bagunceiros.

A grande vantagem do nosso sistema é que, além de ser totalmente em Assembler e compilar automaticamente o programa criado pelo candidato a artista eletrônico, podemos implementar literalmente qualquer comando ou instrução sem que ela se torne um programa dentro do programa.

Em termos de otimização de processamento e ocupação de memória, não consigo pensar em nada mais eficiente, rá pido, simples direto.

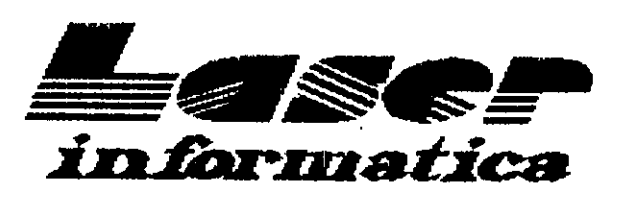

# TEL. (011) 221-6883

Rua 24 de Maio, 35 Conj. 1514 - Centro São Paulo - Capital - CEP 01041-001 Próximo ao Metrô República

 $\ddot{\phantom{1}}$ 

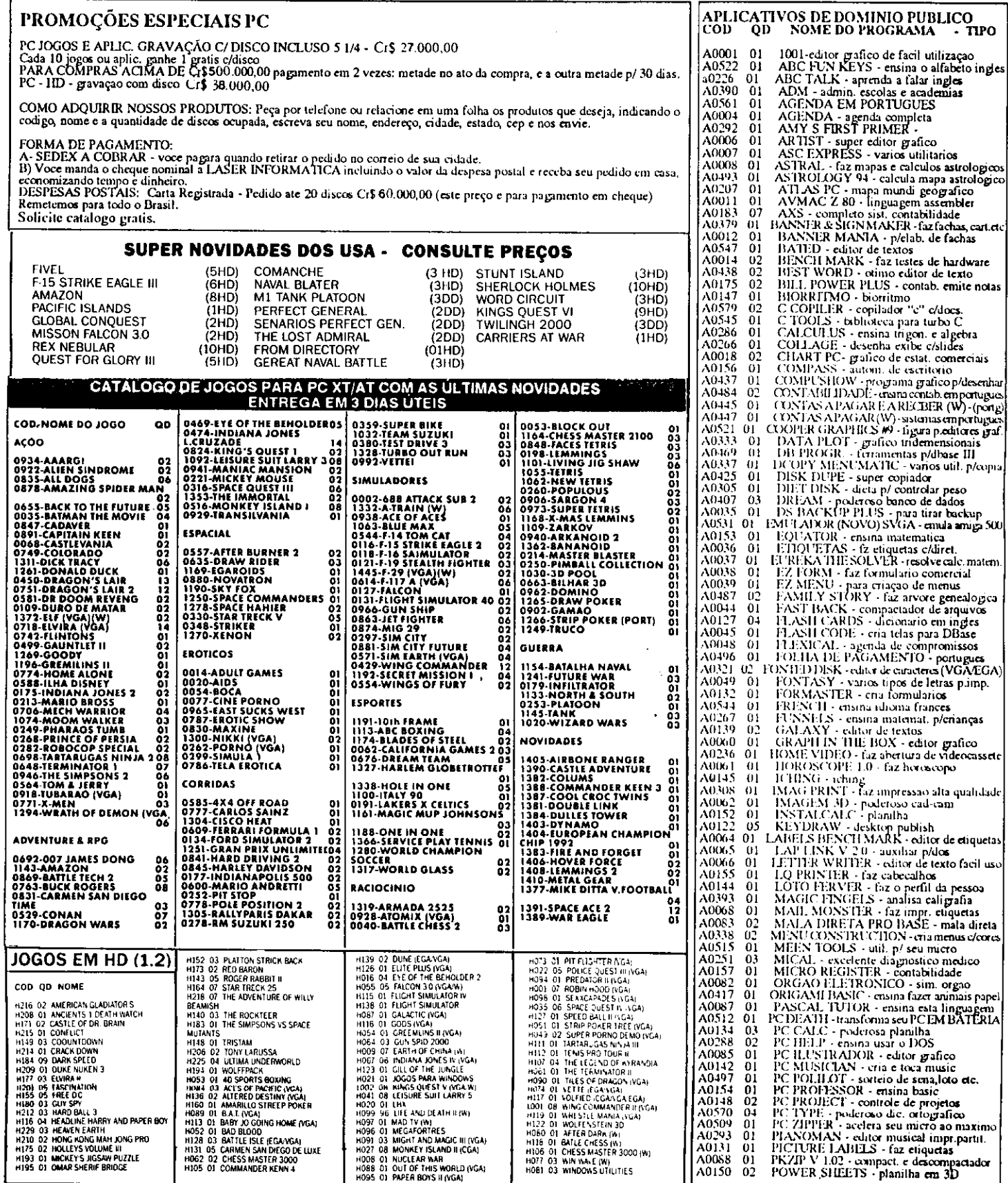

## TOPVIEW POR DENTRO

Nosso sistema está de acordo com o que foi publicado an teriormente para GRAPHOS III. Todas as rotinas básicas, de teclado, vídeo, acesso aos arquivos, etc, são as mesmas usadas pelo editor gráfico. E por falar em GRAPHOS III, o TOPVIEW irá usar os elementos gráficos gravados dentro dos padrões já definidos. Ou seja: compatibilidade total.

Quanto às listagens, desta vêz não iremos publicá-las afi na! a maior parte delas já apareceu nas páginas de MS e repetí--las seria um desperdício de papel (e, ecologicamente falando, de árvores). Estamos colocando à disposição do leitor interessado um disquete com todos os fontes do programa, que pode ser solicitado por carta. Veja maiores detalhes na pá gina da PRO KIT, nesta edição. As listagens obedecem ao pa drão Turbo Assembler, da Borland, e são exclusivamente para versão CGA. Nas próximas edições mostraremos os prin cipais detalhes estruturais do programa.

Voltando à programação do TOPVIEW, podemos dizer que o coração do sistema é o conjunto de rotinas que executam as instruções de programação e o cérebro é o procedimento de compilação. Vamos ver esses dois quesitos detalhada mente.

# O ROTEIRO DE ANIMAÇÃO

Uma animação TOPVIEW é um conjunto de instruções de programação com as mesmas caracteríticas de um programa escrito em qualquer outra linguagem, ou seja, cada instrução é executada de forma independente e na sequência em que se encontra no roteiro.

Um roteiro é portanto um conjunto de instruções (programa) em formato TOPVIEW. Os roteiros (arquivos.ROT) são textos ASCII compactados.

animação propriamente dita é a compilação deste texto, ou seja, sua transformação em linguagem de máquina.

Para operar o programa você irá dispor de comandos específicos que gravam/recuperam roteiros, carregam alfabetos, compilam o roteiro, etc. A funcionalidade do programa segue a mesma estrutura do GRAPHOS III, através de menus pull-down.

TOPVIEW já incorpora um editor de textos para que edição do roteiro se dê dentro do próprio programa. Assim, você cria a animação, edita, testa e grava sem sair do sistema.

Procurei dar às instruções os nomes mais sugestivos que pude encontrar. Confesso que alguns deles foram tirados de outras linguagens, por causa do costume e do hábito de uso.

Assim, para apagar toda a tela usamos a instrução:

# CLS

Para imprimir um texto:

PRINT "texto"

para imprimir um shape do GRAPHOS III:

#### **SHAPE 5**

30 MICRO SISTEMAS

Como um roteiro, em sua forma natural, nada mais é do que um texto comum, nosso sistema só precisa identificar neste texto as palavras que correspondem às instruções e obter os parâmatros esperados.

Ao compilar o roteiro, o TOPVIEW vai montando num outro bloco de memória, uma cópia do texto com as seguintes diferencas:

as instruções são trocadas por códigos de 8 bits. Dessa forma são possíveis 256 instruções diferentes;

os parâmetros numéricos são trocados por valores binários também na faixa 0 a 256. O TOPVIEW só trabalha com esse tipo de matemática (nada de números negativos, fracionários, exponenciais, etc);

os textos mensagens são mantidos em sua forma original;

os desvios são transformados em endereços de memória. TOPVIEW usa labels para identificar pontos no roteiro.

Para executar essas tarefas o programa dispõe de duas tabelas simétricas: numa encontramos a palavra que corresponde à instrução e noutra a rotina que obtém os parâmetros adequados àquela instrução.

Ao término da compilação, dispomos de um bloco com pacto que poderá ser posteriormente executado. Esse bloco pode ser gravado separadamente pode até mesmo ser cha mado de dentro de outro bloco.

Na compilação, em primeiro lugar (passo 1) é feita uma checagem de sintaxe no roteiro e uma avaliação dos labels encontrados. A seguir (passo 2) o código é montado no bloco especial.

Qualquer erro ocorrido durante a compilação é informado ao usuário, que tem a opção de retornar ao roteiro no exato ponto, ou próximo dele, em que ocorreu tal erro.

Após a correção, deve-se retornar à compilação via menu principal, até que não ocorra mais nenhum erro.

## REGRAS PARA EDIÇÃO DO ROTEIRO

As instruções podem ser escritas uma em cada linha ou um conjunto delas podem estar numa mesma linha, desde que cada instrução e seus parâmetros estejam separados pelo caracter ":".

Veja o exemplo:

LIN 10 **COL 15** PRINT "Alô usuário..."

Isto também pode ser escrito da seguinte forma:

LIN 10:COL 15:PRINT "Alô usuário..."

As instruções lidam com três tipos de elementos:

LABELS: são nomes de rótulos usados para designar de terminadas regiões do roteiro. Iniciam SEMPRE na primeira

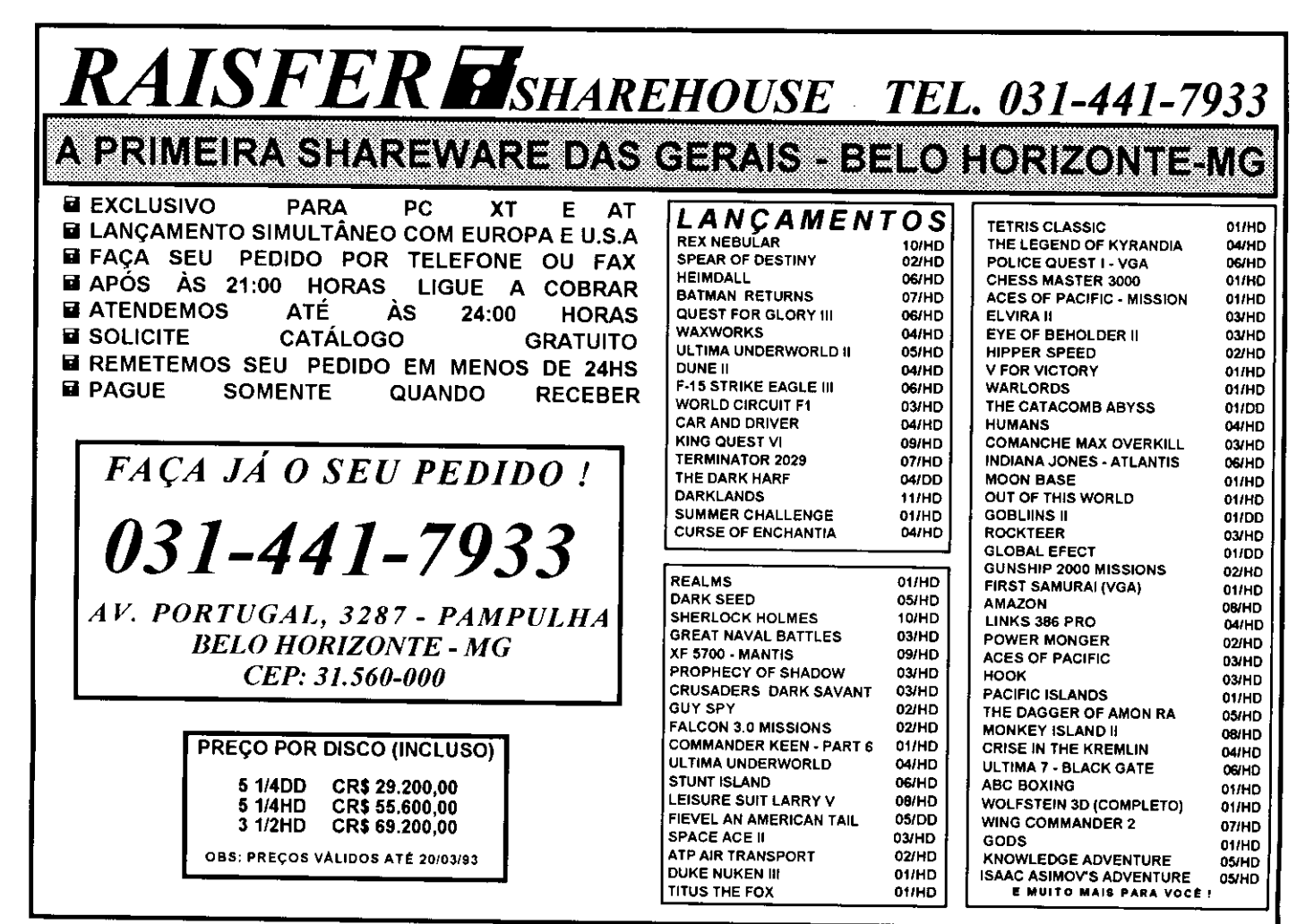

# FOCUS informática

Com o objetivo de atender melhor os seus clientes a Focus Informática se uniu a ALL TECH World Wide, empresa com sede na costa americana (Miami) e representantes na Espanha e Portugal.

Por isso quando você pensar em AMIGA pense na Focus.

R. Dona Inácia Uchôa, 135 - Vila Mariana - São Paulo - SP - CEP 04110-020 Telefone (011) 549.7731

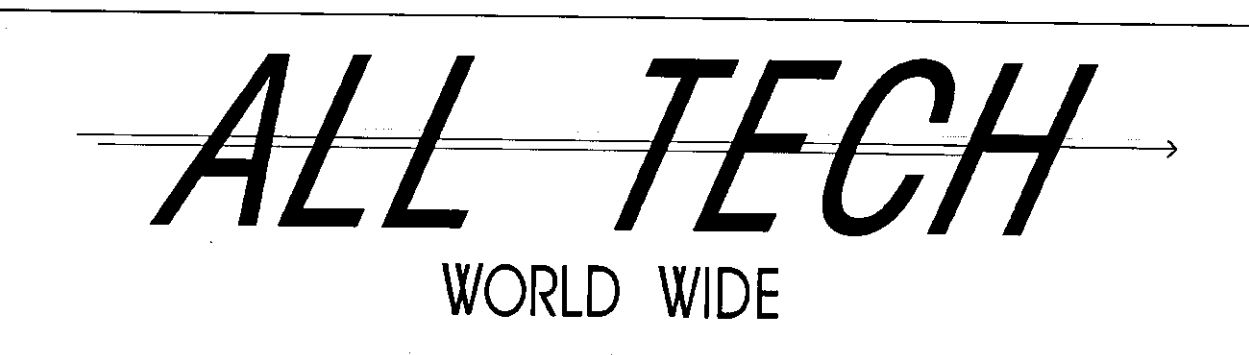

posição da linha e terminam com o caracter ":". Na linha do label NÃO deve aprecer nenhuma instrução.

Por exemplo:

# Voltaaqui:

PRINT "Aqui?" GOTO Voltaaqui

STRINGS: são mensagens ou nomes de arquivos escritos SEMPRE entre aspas. Nas mensagens, após a impressão do último caracter, o sistema estará preparado para imprimir na primeira posição da próxima linha.

A ocorrência de um caracter ";" após a aspa de fechamento da mensagem cancela este arranjo, fazendo com que impressão ocorra na próxima posição de texto.

Por exemplo:

# PRINT "Olá!" PRINT "Olá!";

Os nomes de arquivos NÃO devem conter as suas respec tivas extensões. Exemplo:

LSHAPE "Exemplo" LALF "Exemplo" LTELA "Exemplo" EXEC "Outroblc""

VARIÁVEIS: São as variáveis usadas pelo sistema para con

trolar a execução de uma animação. O usuário NÃO pode criar novas variáveis.

Exemplo: LIN, COL, SLIN, SCOL, TEMPO, etc.

# ACENTUAÇÃO

Todos os caracteres da língua portuguesa podem ser usa dos com sua acentuação correta. Os acentos estão localiza dos nas seguintes teclas:

- o cedilha localiza-se na tecla abre chave/colchete;

- o til e a crase estão na tecla fecha chave/colchete;
- o acento circunflexo nas teclas shift  $+ 6$ ;
- o acento agudo na tecla apóstrofo;

- o trema é obtido usando-se um acento qualquer com a letra u, exceto ú.

## ANIMAÇÃO PROPRIAMENTE DITA

Ao rodar uma animação, o TOPVIEW irá acionar um segundo conjunto de rotinas: aquelas destinadas a produzir os efeitos de acordo com as instruções definidas no ro teiro.

O sistema obtém um código de instrução e salta diretamente para a rotina específica. Se é um CLS, então a rotina

# GRAPHOS III

# TECLAS DE EDIÇÃO

Durante edição de uma tela, as seguintes teclas estão disponíveis:

SETAS - movimentam o cursor nas quatro direções possíveis;

HOME - coloca o cursor no canto superior esquerdo da tela;

END coloca cursor no canto inferior direito da tela;

PGUP - coloca o cursor no topo da tela;

PGDN - coloca o cursor na base da tela;

SHIFT + SETAS acelera o deslocamento do cursor;

CTRL + SETAS - retarda o deslocamento do cursor, emitindo um beep a cada pixel;

TAB - coloca o cursor no canto superior esquerdo da célula 8x8 (pixels), que corresponde à posição de um caracter;

+ - apresenta uma linha de status contendo informações sobre as coordenadas do cursor;

- - desloca a linha de status pela tela;

ENTER - assume como coordenada 0,0 a posição atual do cursor;

5 - desloca o cursor para a última posição relativa 0,0, definida pela tecla ENTER;

BARRA - seta/resseta um pixel na posição do cursor, ou operacionaliza funções específicas em algumas opções de desenho;

NOTA: nas funções Linha, Retângulo e Raio, a barra de espaço define o primeiro ponto e, a seguir, complementa a função.

INS - ativa o modo de setar o pixel;

DEL - ativa o modo apagar o pixel;

BS - recupera a última tela que foi enviada ao buffer de trabalho. As telas em edição são en viadas esse buffer sempre que um menu é so licitado. Equivale à tradicional função UNDO;

 $ALT \cdot$  seleciona uma das quatro telas em edição;

ESC encerra edição da tela retorna ao menu principal do GRAPHOS III.

Diferenças da versão VGA:

INS - permite a seleção da cor do pixel;

DEL - seleção de cor usada para pintura para apagamento de áreas definidas (Corte);

Usando o mouse:

mouse opera normalmente em conjunto com o sistema de teclas. Durante a edição, o botão da esquerda funciona como a barra de espaço e o botão da direita como a tecla EN-TER.

Nos menus seletores, o botão da esquerda funciona como tecla ENTER e o botão da di reita como tecla ESC.

# HA SEMPRE UM JEITO MAIS FÁCIL

de resolver problemas, aprender novas técnicas, enfim, ter contato com novas tecnologias. É pensando nisto que a PRO KIT apresenta seu novo produto editorial: o TOPVIEW para o PC.

Nas páginas da MS você aprende tudo sobre ele. Pelos Correios você recebe os discos com as listagens e o executável com diversos exemplos de animação.

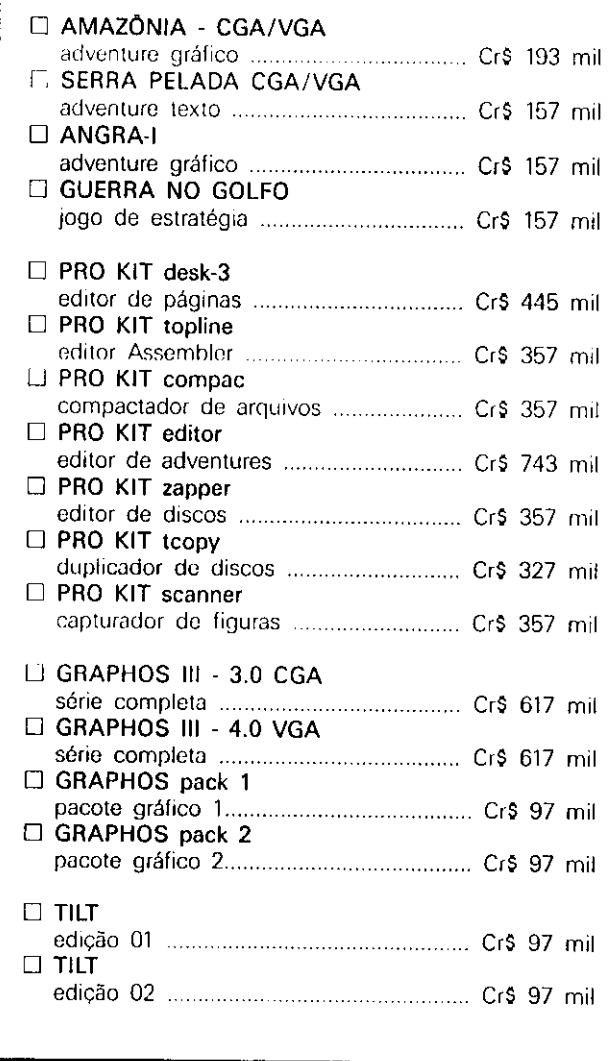

Envie cheque nominal à PRO KIT Informática Editora Ltda, no valor total do seu pedido, para Caixa Postal 108.046 CEP 24121-970 - NITERÓI - RJ

# PRO KIT topview:

O TOPVIEW é um editor de animações extremamente simples de ser usado. Você cria um roteiro (programação) o topview compila para código de máquina.

Mais rápido do que isto é impossível e, em termos de animação gráfica, o fator tempo de processamento é crucial. Você não precisa aposentar seu XT ou 286 e partir para um equipamento muito mais caro.

A PRO KIT está fornecendo o sistema TOPVIEW em três disquetes distintos:

 $\Box$  PRO KIT topview CGA (executável)..... Cr\$ 445 mil □ PRO KIT topview CGA (listagens)........ Cr\$ 175 mil El PRO KIT topview VGA (executável)...... Cr\$ 445 mil

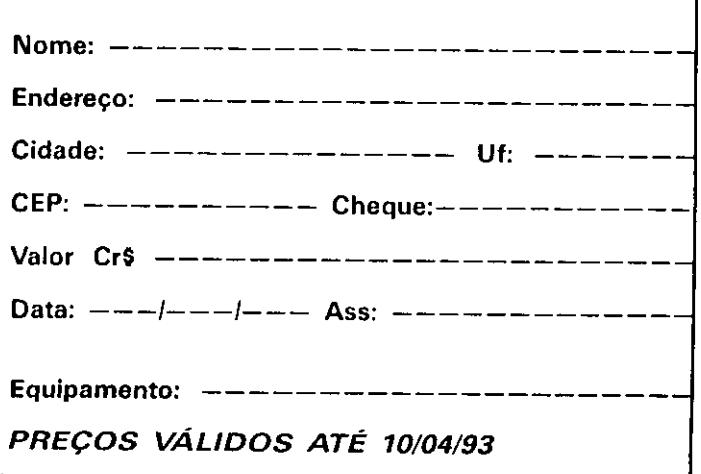

executada irá apagar toda a tela.

O que é mais atraente neste tipo de programa é que, para se criar uma nova instrução, basta acrescentar seu nome na lista de instruções, definir o tipo de parâmetro que será usado por ela e escrever a dita cuja. Pronto, o sistema passa a dispor de mais um recurso.

As animações podem ser compreendidas dentro de três ca racterísticas básicas:

- impressão de textos (mensagens);

- impressão de figuras (shapes e telas);

efeitos especiais.

Para obter os resultados desejados o programador deverá manipular adequadamente dos diversos elementos compo nentes do TOPVIEW.

# AS VARIÁVEIS

TOPVIEW usa apenas <sup>13</sup> variáveis de bits (valores de 255) para efetuar os seus controles. São elas:

LIN - linha para impressão de texto. Vai de 0 a 24;

COL - coluna para impressão de texto. Vai de 0 a 79;

TAB - tabulador automático á esquerda. Define a quantidade de caracteres em branco à esquerda em todos os inícios de linha. É desativado com o valor 255;

KEY - código ASCII da última tecla pressionada;

TEMPO - valor usado para retardo em diversas instruções;

SLIN - linha para a impressão de um shape. Vai de 0 a 24;

SCOL - coluna para a impressão de um shape. Vai de 0 a 79;

VAR0 a VAR5 - variáveis disponíveis para uso genérico do roteiro;

# AS INSTRUÇÕES DE PROGRAMAÇÃO

As instruções foram criadas visando facilitar a confecção de um roteiro e sua compreensão. Possuem nomes sujestivos que buscam identificá-las com sua função e estão divididas de acordo com suas características principais. São elas:

1)- Operações matemáticas

As varáveis podem sofrer quatro tipos de operações ma temáticas, a saber:

INCvar - incrementa a variável em uma unidade. Ex: INCLIN, INCCOL, etc.

DECvar - decrementa a variável em uma unidade.

34 MICRO SISTEMAS

Ex: DECLIN, DECCOL, etc.

ADDvar - adiciona um determinado valor a uma variável. Ex: ADDLIN 7, ADDSCOL 10, etc.

SUBvar - subtrai um determinado valor de uma variável. Ex: SUBLIN 7, SUBSCOL 10, etc.

Lembre-se que não existem números negativos e que a faixa válida é somente para valores entre 0 e 255.

2)- Teste condicional IFvar

As variáveis podem ser testadas quando ao seu conteúdo. Caso a verificação resulte verdadeira, então o processamento é desviado para o label indicado logo após a instrução. Caso verificação resulte falsa, todas as instruções subsequentes naquela linha são ignoradas.

Por exemplo:

IFLIN=8 Achei IFLIN»7 Achei IFLIN«9 Achei PRINT "Negativo..."

Achei: PRINT "Deu certo!"

3)- Arquivos operacionais Ltipo

Os diversos arquivos de elementos gráficos podem ser car regados em seus respectivos buffers através da instrução Ltipo. Por exemplo:

LALF "Teste" - Carrega o bloco de alfabetos chamado **TESTE.DRS** 

LTELA "Teste" - Carrega a tela compactada chamada TESTE.CMP

LSHAPE "Teste" - Carrega o arquivo de shapes chamado TESTE.SHP

4)- Impressão de textos

As instruções para impressão e controle de texto são as seguintes:

PRINT "texto" - imprime a mensagem entre as aspas a partir da posição definida pelas variáveis LIN e COL, levando em consideração também a tabulação TAB. Prepara o sistema para impressão na primeira posição da próxima linha. Caso ocorra o caracter ";" após a aspa de fechamento, a impressão continuará na posição seguinte.

ALF x - passa a usar o alfabeto número x, do bloco de alfabetos. X varia de 0 a 7. Se x estiver entre 8 e 15, o alfabeto selecionado terá seus pixels invertidos automaticamente.

CHR\$ x - imprime o caracter cujo código ASCII é x.

JANELA x,y,z,w - cria uma área de impressão onde:

- $x =$  margem superior (em linhas);
- $y =$  margem esquerda (em colunas);
- $z =$  quantidade de linhas da janela;
- $w =$  quantidade de colunas da janela.

CLS - apaga a tela definida pelos parâmetros da instrução JA-NELA.

HOME - posiciona a impressão na linha 0, coluna 0.

FIO x,y - imprime um fio, definido pela matriz X, Y vêzes. A matriz X representa o tipo de fio a ser impresso e nela, cada bit do valor liga ou desliga desliga uma linha de pixels. Por exemplo:

FIO 1,10 FIO 228,10

5) Controle da tela

Uma tela representa toda a imagem que o usuário vê no moniior de vitlco. TOPVlEW mantém cm controle um buffer especial que pode conter o mesmo tipo de informação enviado ao vídeo.

Esse buffer é ativado / desativado mediante o uso de algumas instruções. São elas:

VIDEO - direciona todas as operações de impressão (PRINT, SHAPE, CHR\$, etc) para a tela do monitor. O usuário vê imediatamente o que está sendo impresso.

BUFFER - direciona para o buffer de tela todas as operações de impressão. Esse buffer também recebe a tela compactada que foi carregada pela instrução LTELA "tela".

Existem duas formas distintas do usuário enviar para o monitor conteúdo deste buffer. São elas:

TELA x - essa instrução faz com que o conteúdo do buffer seja enviado para o vídeo de acordo com a rotina (x) de efeito especial de impressão.

As rotinas implementadas na versão atual do TOPVlEW são:

0 - impressão direta ou imediata;

1 - impressão em persiana, cuja velocidade de impressão é dada pela variável TEMPO.

 $2$  - deslocamento à esquerda da tela + buffer. A velocidade do deslocamento é dada pela variável TEMPO.

 $3 -$  deslocamento à direita da tela  $+$  buffer. A velocidade do deslocamento é dada pela variável TEMPO.

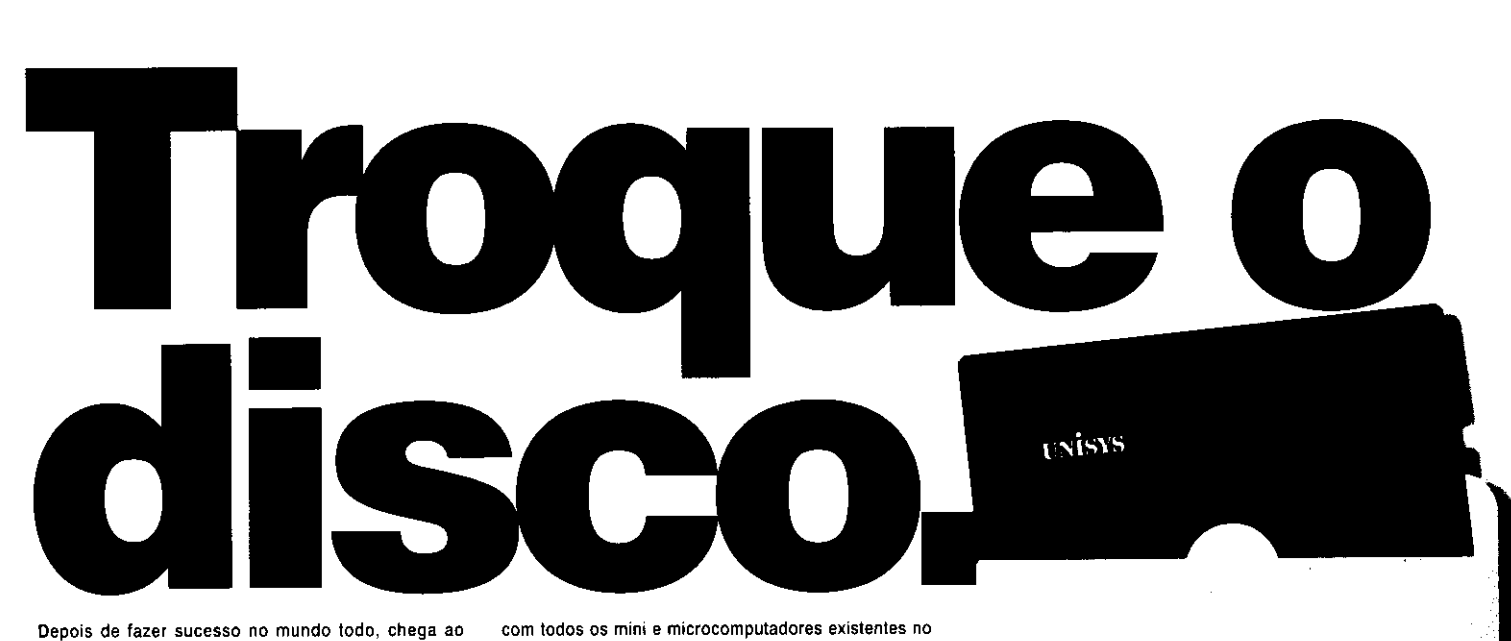

Brasil o disco flexível da Unisys, já candidato ao hit parade. Disponível em 3 1/2' e 5 1/4'. Um trabalho que concilia a solidez e a qualidade da marca Unisys com as últimas conquistas tecnológicas. Totalmente garantido, o disquete Unisys deve entrar rapidamente na lista dos mais pedidos em balcões de lojas. Direto para as paradas de sucesso. Seu estilo, compatível

mercado, agrada até aos heavy users. E não precisa ficar girando de um lado para o outro atrás do seu. O disco flexível da Unisys está à venda nas grandes papelarias e lojas de suprimentos para informática. Se toca. Experimente um disco diferente dos que rodam por aí. E troque para Unisys. Você vai virar tiete.

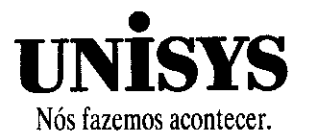

4 - sobreposição à esquerda do buffer sobre a tela. A velocidade do deslocamento é dada pela variável TEMPO.

5 - sobreposição à direita do buffer sobre a tela. A velocidade do deslocamento é dada pela variável TEMPO.

RESTORE x,y,x,w - transfere o conteúdo de uma região do buffer para a tela. Essa região é definida pelos parâmetros:

- $x =$  margem superior (em linhas);
- $y =$  margem esquerda (em colunas);
- $z =$  quantidade de linhas;
- $w =$  quantidade de colunas.

SALVA - copia o conteúdo da tela atual no buffer especial de tela.

6)- Controle de teclado

TOPVIEW possui algumas instruções dedicadas exclu sivamente ao controle das teclas pressionadas pelo usuário. Todas elas refletem diretamente na variável KEY.

GETKEY - interrompe o processamento e espera que uma tecla seja pressionada. O código desta tecla estará na variável KEY.

ONKEY - lê o teclado e coloca na variável KEY o código da tecla que estiver sendo pressionada. Se não houver nenhuma tecla pressionada, KEY será igual a zero.

MENU x,y,z,w - controla um sistema de menus pull-down onde:

- $x =$  margem esquerda para a barra invertida;
- $y =$  tamanho, em caracteres, da barra invertida;
- $z =$  primeira linha onde ocorre a barra invertida;
- $w = 0$ iltima linha+1 onde pode ocorrer a barra invertida.

As teclas possíveis são seta para cima, seta para baixo, en ter e esc.

Após execução desta instrução, a variável KEY conterá número da opção selecionada (1,2, 3...) ou 27, indicando que a tecla ESC foi pres- sionada.

# 7)- Desvios

Atem do desvio provocado pelo teste condicional IF, visto anteriormente, o TOPVIEW permite mais três tipos de saltos duas instruções de apoio:

GOTO label - salta imediatamente para o label especificado.

CALL label - salta para o label especificado porém guarda o endereço da instrução imediatamente posterior à chamada CALL.

RET - retorna de uma chamada CALL.

O uso das instruções CALL e RET, permitindo que trechos do roteiro sejam usados como subrotinas, deve ser cercado

36 MICRO SISTEMAS

de cuidados para que não ocorram erros lógicos difíceis de serem detectados.

Como regra geral, evite encadear muitos CALLs. Apesar da restrição, do ponto de vista estrutural do TOPVIEW não há limites para esse encadeamento.

REPET x - carrega o valor x numa variável interna usada para contar quantidade de desvios que serão executados pela ins trução NEXT.

NEXT label - executa o salto para o label especificado, até que a variável interna de contagem, manipulada pela instrução REPET, seja igual a zero.

8)- Áreas demarcadas na tela

TOPVIEW possui duas instruções para uso em situações onde conteúdo de determinadas regiões da tela não pode ser alterado. São elas:

OPEN x,y,z,w - delimita uma área da tela que será guardada em um buffer especial. Os parâmetros correspondem a:

- $x =$  margem superior do canto esquerdo superior;
- $y =$  margem esquerda do canto esquerdo superior;
- $z =$  altura, em linhas, da área;
- $w =$  largura, em colunas, da área.

CLOSE - recupera o conteúdo da última região, ou área, salva pela instrução OPEN.

área especial de armazenamento possui espaço suficiente para arquivar no máximo 6 blocos. No entanto, a somatória dos blocos salvos não devo exceder ao tamanho total de uma tela.

9)- Controle do tempo

São duas as rotinas que fazem a manutenção dos delays:

DELAY x - interrompe o processamento segundo a fórmula: vezes (1 segundo 18.2), ou seja, se x=18 então DELAY causará uma pausa de aproximadamente 1 segundo.

PAUSA x - interrompe o processamento por x segundos. Esta instrução é cancelada se, durante a pausa, uma tecla qualquer for pressionada. Nesse caso, o código da tecla vai para variável KEY.

ķ

10)- Instruções especiais

LIGA - ativa a varredura do teclado, em busca da tecla ESC pressionada, no final de cada instrução executada. Es te recurso é muito útil durante a criação e teste do roteiro. Na execução autônoma da animação ela pode ser desa tivada para que ao pressionar ESC o sistema não aborte para o DOS.

DESLIGA - desativa a varredura do teclado para a tecla ESC no final de cada instrução.
STOP - em modo de edição/teste essa instrução finaliza a execução da animação e retorna ao menu principal do TOP-VIEW. Em modo autônomo, a instrução provoca o retorno ao DOS.

EXEC "bloco" - carrega e executa o bloco compilado especificado.

PAGINA "folha" - carrega e imprime uma página previamente gravada no formato PRO KIT desk-3. Este recurso pode ser usado para que se permita a impressão de tabelas, gabaritos, listagens, etc.

## COMO CRIAR UMA ANIMAÇÃO

Usar o TOPVIEW para montar uma apresentação é extremamente simples, se algumas regras básicas forem obede cidas.

1). Defina sempre, antes de começar a escrever o roteiro, o que você pretente fazor.

2)- Faça um esboço em papel de como serão os efeitos de animação propriamente ditos.

3)- Escreva todo o texto que será usado antes de preparar o roteiro no TOPVIEW. Você pode usar próprio editor do TOP VIEW para escrever o texto, como se ele fosse um editor tradicional. A instrução PRINT " " pode conter inclusive os códigos de final de linha e com isso facilitar a diagramação do texto na página impressa.

4)- Crie as figuras, alfabetos e telas usando o GRAPHOS III.

5)- Junte tudo num roteiro e teste inúmeras vezes até que resultado seja exatamente o desejado.

6)- Nunca se esqueça do fazer cópias de segurança do tra balho e de documentar fartamente cada etapa do projeto.

Se no final o resultado for muito interessante, não se esqueça de mandar uma cópia para os amigos...

Esses pequenos conselhos não são leis rígidas e inflexíveis. Cada um deve procurar a melhor forma de trabalho e uma perfeita adaptação ao software.

Em animação, é comum trabalhar com um planejamento chamado Story Board. Ele é uma pequena "estória", desenhada em papel, que serve de guia e referencial para o que se pretende criar. Quando se tem uma idéia mais clara dos objetivos, o trabalho fica bem mais fácil.

Bem, por esta edição é só. Lembro mais uma vêz que não iremos publicar as listagens, na íntegra, por absoluta falta de espaço. Quem estiver interessado nos fontes do programa, basta entrar em contato com a PRO KIT.

Esta nova seção (Imagem & Ação) será dedicada exclusivamente ao processamnto de imagens, com ênfase no uso do GRAPHOS III. Participe. П

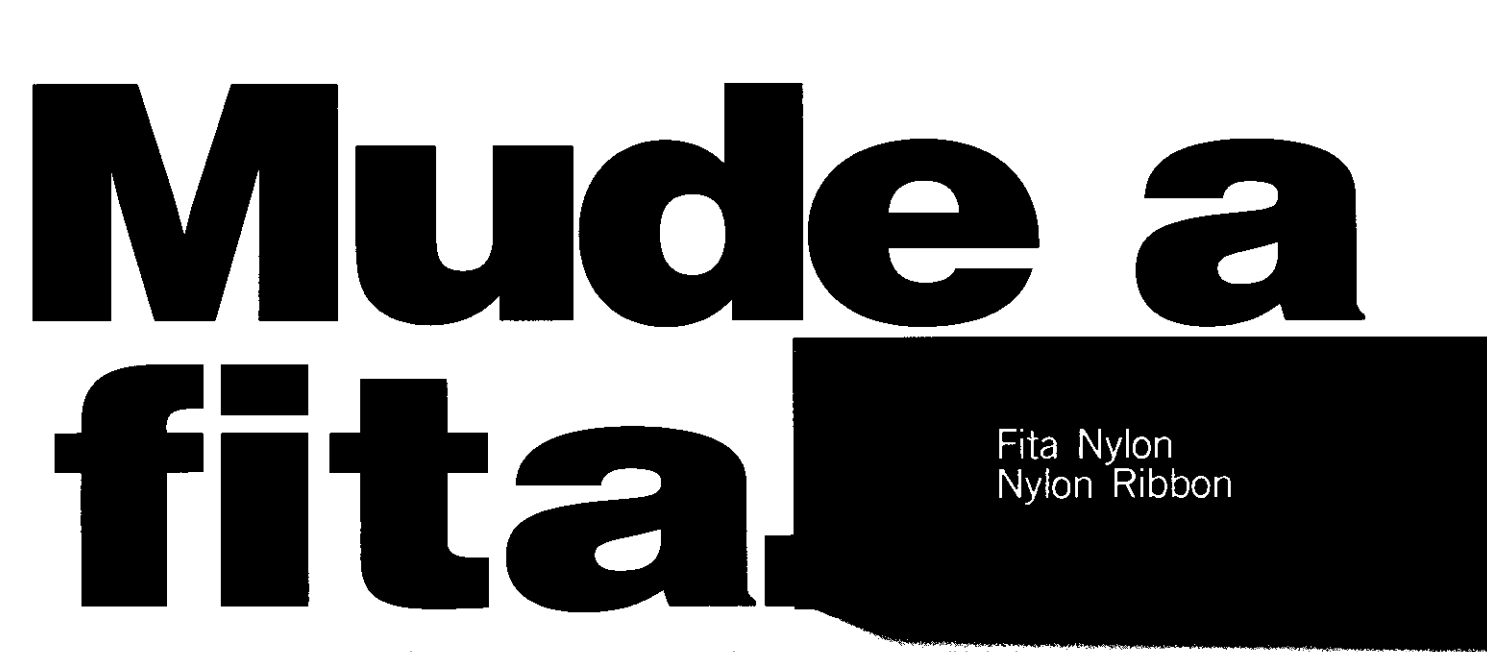

nova fita Unisys QE para impressoras está chegando ao Brasil. E como tudo que faz sucesso lá fora tem lugar garantido por aqui, a fita é forte candidata às paradas de sucesso. Deve entrar rapidamente na lista das mais pedidas nos balcões de lojas. Também, não é para menos. Fabricada em Nylon High Density, a fita Unisys QE assegura uma impressão high fidelity, sem falhas ou manchas. Coisas da new age. Mais uma vez ficam lado a lado as últimas

conquistas tecnológicas e a solidez e qualidade da marca Unisys. A fita Unisys QE é compatível com as principais impressoras Elebra, Monica e Emilia, Elgin, MT 130/140, Grafix MX-80, Grafix MX-100 e outras. E você não vai se enrolar para encontrar a sua. As fitas estão à venda nas grandes papelarias e lojas de suprimentos para informática. Se toca. Experimente uma fita diferente das que rodam por aí. E troque para Unisys. Você vai ficar fã.

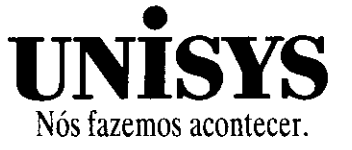

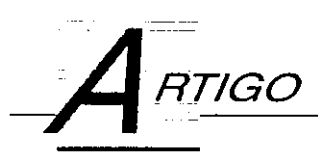

## Menus sob Medida

Melhore o desempenho dos menus pull-down em seus programas Clipper

## Evandro Maciel Pereira de Almeida

Não se pode negar que a linguagem CLIPPER é extremamente flexível no que diz respeito à criação e manipulação de menus, como é o caso dos comandos ACHOICE, a PROMPT e MENU TO. Contudo, partindo da idéia de quanto mais flexibilidade melhor, comecei pensar numa função que criasse menus pull-down na tela, com divisões, sombra e alguns pequenos recursos adicionais. Pois bem,aqui está ela, prontinha.

## FUNÇÃO

Sintaxe

## WINCHOI(par1, [par2], [par3], [par4], [par5])

Onde:

Par1 é o vetor que contém as opções (máximo de 22 elementos, cada elemento contendo no máximo 7G letras,fora ter minação 0 ou 1);

Par2 é a coordenada horizontal inicial do menu (default 0);

Par3 é a coordenada vertical inicial do menu (default 0);

Par4 é o nó da opção que será destacada primeiro (default 1);

Par5 informa à função se o menu deverá ou não ser removido após escolha de uma opção ou abandono do mesmo. Se par5=1, o menu será removido.

Se par5=0, o menu permanecerá na tela.

Os itens entre colchetes são opcionais.

## **DESCRIÇÃO**

função WINCHOI irá criar um menu pull-down na tela do seu computador, a partir de um vetor contendo as opções

do mesmo. As opções disponíveis estarão na cor preta, en quanto que as não disponíveis estarão brancas. Estas últi mas não serão acessadas pela barra invertida. Os valores de retorno serão os seguintes:

\* Caso o usuário escolha uma opção com [ENTER], ela retorna o número da opção escolhida.

\* Caso o menu seja abandonado através de [ESC], é retornado zero (nenhuma opção selecionada).

\* Caso o abandono seja através da [SETA DIREITA], a função retorna "D" (direita).

Caso abandono soja através da ISETA ESQUERDA],a função retorna "E" (esquerda).

## INSTRUÇÕES DE USO

Definindo uma opção como disponível:

Qualquer string que não termine com um "0" é considerada disponível. Neste caso, o programador pode definir uma opção tanto como "Abre arquivo" como "Abre arquivo!", pois ambas serão encaradas do mesmo jeito pela função.

Definindo uma opção como não-disponível:

Basta acrescentar um "0" ao final da string. A string "Abre arquivo0", por exemplo, será apresentada como "Abre arquivo" na cor branca, indicando que não está disponível.

Note que, se o programador quiser, por exemplo, apresentar "Inicia etapa 0", deve definir a string como "Inicia etapa 00" (não disponível), ou "Inicia etapa 01" (disponível). Neste caso é obrigatório o uso de "0" ou "1" no final da opção, pois do contrário a mesma será apresentada como "Inicia etapa"

### Acrescentando divisões ao menu:

Para se acrescentar divisões, basta definir, no vetor que contém as opções, um ou mais elementos (tantos quantos forem as divisões) como "«divisão»" - deste jeito mesmo, em minúsculas e sem acento.

USANDO LIB.EXE

Considere o seguinte vetor de 6 elementos:

 $vet[1] = "Abre arquiv"$ vet[2]="«divisão»" vet[3]="Aciona índice"  $vet[4] = "Copia estrutura"$ vet[5] = "«divisao»" vet[6]="Abandona o programa"

partir deste vetor, será criado um menu como este:

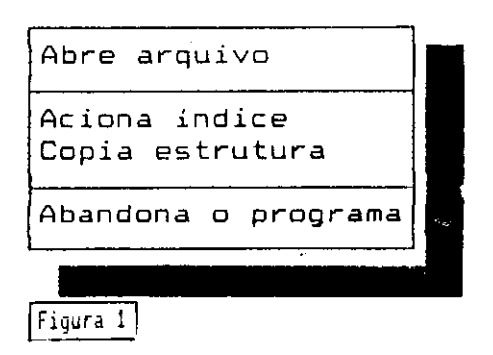

Convém lembrar que o número de elementos do vetor não é necessariamente o número de opções. Neste caso, por exemplo, opção "Abre arquivo" é a de número 1 e a "Abandona o programa" é a 4, embora o vetor possua 6 elementos.

## DIGITAÇÃO E COMPILAÇÃO

Digite a listagem no editor de textos de sua preferência, lembrando-se sempre de gravar em modo não-documento.

A listagem 1 (WINCH.prg) contém a função propriamente dita. O fato da listagem e da função não terem o mesmo nome que CLIPPER não aceita que uma função ou procedure tenham o mesmo nome que o módulo-objeto que as contém. Após digitar a listagem 1, compile-a como segue:

### CLIPPER winch

Isso irá gerar módulo-objeto WINCH.obj, que está pronto para ser usado em suas aplicações.

Se você possuir um gerenciador de bibliotecas (LIB.exe, da MICROSOFT ou TLIB.exe, da BORLAND), é uma ótima idéia usá-los para adicionar esta função à sua própria biblioteca. Se você ainda não tem uma biblioteca própria, então uma ótima hora pra começar.

## USANDO TLIB.EXE

Supondo que a biblioteca seja MYLIB.Iib, digite do prompt do DOS:

### TLIB mylib +wínch

Do prompt do DOS:

## LIB

Após isso, vá digitando a parte depois dos dois pontos:

Library Name: Mylib Operations : +Winch List file : Output Library

pronto. Para usar nos seus programas, basta incluir mais esta biblioteca durante o processo de Link-edição. Mas se você quiser, então basta incluir o módulo-objeto WINCH.obj na link--edição.

## COMPILANDO E LINKANDO

Se você tiver sua própria LIB contendo a função:

CLIPPER seuprograma TLINK seuprograma,,,extend+clipper+mylib

Se você não tiver uma LIB própria:

CLIPPER seuprograma TLINK seuprograma + winch,,,extend + clipper

### NOTAS

A função assume que o cursor está ligado quando é chamada. Sendo assim, ele é desligado durante a manipulação do menu e depois é novamente ligado, de modo que o programador deve tornar a desligá-lo depois de chamar a função, caso precise. Poderia, é claro, ter usado funções escritas em C ou assembler para testar o estado do cursor, mas isso poderia dificultar o trabalho de quem não tem estes compiladores. Afinal de contas, um simples "SET CURSOR ON" não vai matar nenhum programador.

A cor também é modificada na função. O usuário deve restaurar a cor original depois de chamar a WINCHOI.

Em alguns casos,o "Clippeiro" pode não querer que o menu seja removido da tela depois que a opção for escolhida, então coloca "0" no último parâmetro de chamada, o que faz com que o menu fique na tela com a opção selecionada piscando. Mas, pode se fazer necessário que a porção da tela original seja restaurada mais tarde. Aí é só usar as variáveis X1,Y1,X1,Y2 e "T" na função RESTSCREEN(). Mas atenção: para usar estas variáveis, não se esqueça de criá-las e preferecialmente, defini-las como Públicas no seu programa principal.

Quando os parâmetros das coordenadas forem excedidos ou não forem especificados, assume-se o valor default.

A WINCHOI foi projetada para a tela 80x25, o que limitou o número máximo de opções e/ou divisões em 22, e o comprimento máximo de cada opção em 76 letras. Se estes va lores forem excedidos, nada acontece e o valor de retorno é .F. Também no caso de uma janela não caber na tela (por exemplo, quando o comprimento da maior opção for 10 le tras e você especificou a coordenada horizontal como 75 - isso iria extrapolar os limites da tela) .F. também é retornado.

Caso opção a ser destacada primeiro (parâmetro A) não estiver disponível, a próxima disponível é escolhida.

## FINALIZANDO

Espero que façam bom proveito. Qualquer coisa, os en dereços para contato estão na listagem 1. Até a próxima.

EVANDRO MACIEL PEREIRA DE ALMEIDA é estudante e autodidata em programação. Programa em Clipper, Turbo C, Turbo Pascal, Basic e Assembler.

## • Listagem 1

«<<<<«<< Função WINCHOI )))))))) \* Objetivo : Facilitar a criação de menus pull-down \* Linguagem : Clipper Summer'87 Data 68/18/1992 Evandro H. P. de Almeida \* Idealizada e programada por Endereços para R. Nunes Vieira,739/503 contato Santo Antônio 8elo Horizonte-HG CEP 36358-126 ¥ R. Felipe Senador, 300  $\mathbf{r}$ Centro  $\ddot{\bullet}$ Aiuruoca-MG CEP 37450-000  $\lambda$ ¥ function UINCHOI paraaeters vetnone.pv.ph.opi,ap if pcount()-ô returní.f.) else  $if$  type("vetnome") $\langle$ )"A"  $return(.f.)$ endif

endif if lenívetno»e)=8 returní.f.) endif no=len{vetno»e) if  $no/22$ return (.f.) endif if  $pcount() = i$ 

40 MICRO SISTEMAS

store  $\theta$  to pv.ph store i to opi, ap else if  $pcount()=2$ store 0 to ph store i to opi.ap else  $if$  pcount()=3 store i to opi.ap else if  $pcount() = 4$ ap=i endif endif endif endif flag= $0$ set cursor off if (pv(0 .or. pv)2i) .or. type("pv")()" $N''$  $DU = \emptyset$ endif if (ph(0 .or. ph)75) .or. type("ph")()" $N''$  $ph=0$ endif if (opi(=0 .or. opi)no) .or. type("opi")()"N" opí endif if  $(ap()0$  .and.  $ap()1)$  .or. type("ap") $()$ "N" ap=l endif  $div=0$ OP=Í do Mhile op<=no if vetnone[op]="<divisao)" op=op-\*í div=dtv+í Ioop endif if right(vetnomeCop].i)()"0" .and. right(vetnomeEop].1)()"i" vetnomeCop]=vetnomeCop]+"i" endif if right(vetnomeCop],i)="i" .and. flag()i  $fla=1$ endif op=op+1 entíd Í9,d opcs=no-div declare opcoes[opcs]  $no=1$ x=i do while op<=no it vethometopji/ (utvisau/) opcoesC:<3=:< x=x+í endif OP=OP+Í

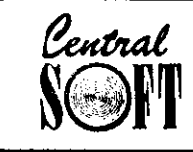

## **CENTRAL INFORMÁTICA LTDA.**

RUA BARÃO DE ITAPETININGA, 88 CONJ. 707 CENTRO - 01042-000 - CEP SÃO PAULO - SP TEL.: (011)256-2544 - FAX: (011)259-8430

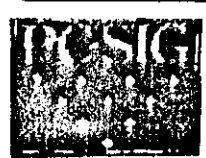

## **ATENÇÃO**

PROGRAMAS ORIGINAIS PC-SIG AGORA AO SEU ALCANCE OS PROGRAMAS ABAIXO, FORAM ADQUIRIDOS PELA CENTRAL INFORMÁTICA DIRETAMENTE DA PC SIG (USA). NOVA LISTAGEM

TODOS OS PROGRAMAS SAO AS ÚLTIMAS VERSÕES. LANÇADOS RECENTEMENTE NOS ESTADOS UNIDOS. **ESTÂNDO C/ TODOS OS ARQUIVOS E DOCUMENTAÇÃO COMPLETA.** PREÇO POR DISCO (INCLUSO) .............Cr\$ 40.000,00 PARA PEDIDOS ACIMA DE 20 DISQUETES DESCONTO DE 10% PARA RELAÇÃO COMPLETA DESTA BIBLIOTECA, SOLICITE CATALOGO ENVIAMOS EM DISQUETE, VALOR Cr\$ 15,000.00

ENVIAMOS O SEU PEDIDO, POR SEDEX OU A COMBINAR.

### **ASTRONOMIA**

866/67 DEEP SPACE 3 D. Ponha um planetorio no seu p.:<br>1796/97-2139/40 THE NIGHT SNY Flanetario com + de 74 000 estrelas<br>1103 SILICON SKY Mastra o ceu noiurno em gualquer data e lugar

#### **PROGRAMAS PI CRIANCAS**

.<br>2709 DRAWSOME Desenhos pr. criancas.<br>1768 GOOGOL MATH GAMES. Pr. criancas. soma. subtracao. divisao.

#### ENGENHARIA

1977/78 THE ELECTRICAL DBS DISK. Budi de dados prielemostos, enge nheiros e projetistas<br>2508 PC-SCHEMATICS: Desenha esquernas eletricos: Imprime circuitos<br>2510 PC-BREEZE II: Projetos faceis de circuitos eletronicos

#### **ESTUDO DE LINGUAS ESTRANGEIRAS**

902 HEBREW QUIZ AND TUTORIAL. Lingua hebraico biblico<br>2545 LEARNING JAPANESE 1: THE HIRAGANA SYMBOLS: 75 simbolos hi<br>ragana japaneses, cartoes "flosh".

#### **MATEMATICA**

1072 DIFFERENTIAL EQUATIONIS AND CALCULUS. Visualize e resolva<br>equacoes matematicas de alta nivel.<br>2770 EQUATOR BY PULSE RESEARCH. Equacoes e graficas de

matematica<br>2027/2308 LASER GRAPH. Plantas com dados de alta resolucao pl

engenheiros<br>1863 MATHPLOT, Calculas p/ cientistos e engeriheiros<br>1493 XYSOLVE, Algebra, geometria e trigonometria p/ colegio e

#### **ASTROLOGIA - LEITURA DA SORTE**

2730 BY THE NUMBERS. Use a numerologia pl'analisar a sua vida<br>1492 CRYSSAL BALL, Veino o seu futuro<br>2734 FORTUNE TELLER, Tecnicas para leitura da sorte.<br>1486 SAGE-PAST LIFE TUTOR, Descubra quem voce foi, na vida anterior<br>1

#### **COMIDAS**

.<br>1229 EDNA'S COOKBOOK. Organize e ormazene suas receitas de familia.<br>1229 EDNA'S COOKBOOK. Organize e ormazene suas receitas de familia.

### **GENEALOGIA**

.<br>1504/05 BROTHER'S KEEPER GENEALOGY. Trace suo arvore de lamilia.<br>2933 KINQUEST, ferramenta seria de pesquisa genealogica. **ADMINISTRE SUA SAUDE** 1513 EKG/TRACINGS/PUMP, Como interpretor um eletrocardiograma

basico<br>2478/79/80 MED → 1. Gerenciamento de consultario medico.

#### **MUSICA**

245) MUSICAL BLOCKS. Programa divertido que toca musica.<br>2222 NOTEABLE: Aprenda as natas de escalas de agudas e graves

#### **PROGRAMAS DE COMUNICAÇÃO**

.<br>1909: POWERCOMM (WIHDOWS), Programa de comunicació windows<br>2300: TELIX, Programa de comunicación de caracteres completos.

#### **FAIXAS**

779 PC-BANNER: Programa simples pl fazer faixos.<br>871 FANCY LABEL MAKER: Impressao de etiquetos simples<br>284 LABEL MAKER: Imprime etiquetas pl sua biblioteca de disquetes.<br>1673 MR: LABEL: Cria etiquetas e relatorios.

#### UTILITARIOS PI IMPRESSORAS

1543 CITIZEN PRINTER UTILITIES: University of impressore critran<br>1661 MULTI PRINT, Adicione cerracieras, tipes, numero de pogines:<br>2038 BADGE O-MAGIC: Imprime distiniural e crecinal em baterjer II.<br>2028 LASER ENVELOPE: Imp

#### 10005

2082 ATC-AIR TRAFFIC CONTROLLER. Simulação um controle de trafeco

oerao.<br>2806 THE GRAGON SWORD. Jogo de luntosia em 3D 30 niveŭ<br>2122 GRAND PRIX. Adiministre o sua propria equipe outomobilistico.<br>967 NEBULA: Noce esto esplorando a otron nebula, pora a najo<br>1692 BEGIN: A TACTICAL STARSHIP

etitela)<br>2022 RACE I.: Corrida de carros.<br>2023 HANDICAP HORSE RACHNG, Simulacao de uma corrida de cavalos<br>2022 BINGO, O computador canta a registra os numeros.<br>2022 BACCARAT PROFESSIONAL, Aprenda bacara ou apure o suo

itecnico.<br>1714 COMPUTER DRAW POKER, Aprenda as tecnicas do poquer.<br>11956 LOWBALL POKER PROFESSIONAL, O computador jogo poquei profissional.<br>(882 THE POOL MANAGER. Traina a equipe de futebol do seu escritorio.

LOTERIA<br>11318 LOTIO MASTER PROFESSIONAL. Localize os seus numeros

1407 SUPER LOTTO MASTER. Gara as melhores numeros of loterio

#### **GRAFICOS**

2066/2067 CURVE DIGITIZER EGA/CGA. Ferramenta profissional to<br>dinnetisonal CADCAN.<br>262 HORTHCAD 3D. Cria. visualiza e edita objetos em cores -3 D<br>2372 FROTESSIONAL CAM CAD. Fraçasso de detenho automolizado<br>2100 COOPER GRAP 2000 COOPER GRAPHICS + 1. Grahcot representando os estados americanos<br>Concil Graphics - 2. Grahcot representando os estados americanos<br>2001 COOPER GRAPHICS + 2. Grahcot humoristicos e deligiosos<br>2002 COOPER GRAPHICS + 3. G prossassoes.<br>2107 COOPER GRAPHICS + B. Linguagens de sinois, simbolos indigenos e mais<br>2108 COOPER GRAPHICS + 9: Varios passaros, simbolos do zodiaco, flu 2018 COOPER CRAPHICS + 10. Emillenon para aness, cachorros e autros<br>2109 COOPER CRAPHICS + 10. Emillenon para aness, cachorros e autros<br>2110 COOPER GRAPHICS + 11. Imagens para os principais ferrados.<br>2112 COOPER GRAPHICS + 2013 COOPER GRAPHICS + 15 Gradiens of Culturality Institute a window 2014 COOPER CRAPHICS + 16 Graphics of Culturality 2016 COOPER CRAPHICS + 16 Alternation of which is without a mericanos<br>2015 COOPER GRAPHICS + 16 Mappins pinnhing<br>2217 FRACTAL GRAFICS, Crip fractois completos, ricos e lindos<br>1324 NANJELBROT ZOOMLEFIS, Crip fractois po inpineiso CCA<br>1333 COMPUTER DARRYOOM, Colcula tempo de exposicio de foto e<br>1313 COMPUTER DARRYOOM, Colcula

composicao<br>1249 PHOIO PACK: Falagrafas, melharem suas tecnicas<br>2836 PC-1ALK: Biblioteca de vozes de mais de 100 palavros. Para qualquer

PC.<br>244 SLIDE GENERATION. Fax slidos p/ aprosontacaes

#### **CONTABILIDADE**

2404 DAYO PRICE BOOX "Sixemu pl tabela de preco especializados<br>1147 FAST INVOICE WRITER: Foz tanvirs, ardeni de compio, requisições<br>2255 PCBILLING: Imprime futuras: lacaisca clenter e destinc<br>1435 BANK STATEMENT TAMER: Uma

1933 anni a Johann III, amhraic ann an comhainnteach<br>1936 an Christian Bluett, ann an ceannanta domhainteach<br>1937 PC FLOW: Orcomedia do livro de caracterismeana<br>1931 DINANCE MANAGER II GENERAL LEDGER LITE: Sulema de contab

medicos e denhitos<br>2715 THE ELECTRONIC CATALOG CONSTRUCTION KiT. Executo catalo-<br>00s. nadidos e calculos

#### CALCULADORAS

237) OWYKMATH, THE COMPLETE PROGRAMMING CALCULATOR (Umo<br>das methores colculatoras do mercado, Compieto<br>1502 XACT CALCULATORS, Ruidi de colculatora hemient puissard<br>1027 AMORTIZATION TABLE, Calcula pagamenta mensal ou perio

#### **RANCO DE DADOS**

163 DBSCREEN. Cria telos dibase II e III pintando<br>2548 FAST FILE - Bico, de dados pequeno, simples e eliciente<br>2198 PERSOTAA, SECRETARY, Bico, de dados pricines e pessoal<br>2330/31 SR INFO: Para tados que exigem um bom banca

OTHER MORFORM, Desenvolvo formularios atraentes e uteis.<br>246/1354/2828 STOCK CHARTING SYSTEM, Crio mapas de estagui **ENDERECOS E TELEFONÉS** 

.<br>2190 CONTACT PWS. Sistema de localizacao de clientes especiois.<br>868/69/1475 PC-MAIL: Gerencia sua listo de correspondencia e imprime

#### **GERENCIAMENTO DE PESSOAL**

.<br>1589 PC-PUNCH, Relagia de posta de treinamento gerencial<br>1589 PC-PUNCH, Relagia de posto p/ empregados.

## **COTACOES**

2752 PRODEV \* QUOTE UTILITY PROGRAMS. Traca custas reais, contra a

#### **GERENCIAMENTO DE IMOVEIS**

923 PROFESSIONAL REAL ESTATE ANALYST. Uma serie de programas LO-TUS 1-2-3.<br>656<sub>,</sub> REAL ESTATE SYSTEM. Sistema de gerenciamento de escritorio

#### **GERENCIAMENTO DE VENDAS**

1790 PHOEBE. Gerencia seus contatos, pritornarem clientes.<br>1839 SALES 812. Programa de acomplamento de vendas

#### **CALENDARIOS**

1900 BIG EVENT, Avita voce 10 dias antes das eventos<br>1662 LCG/REMIND: Calaque mensajens na tela<br>2996 ON 11415 DAY, Masira eventos de astronomia, eventos historicos

#### **PLANILHAS**

1988 SCIENTIFIC \$ ENGINEERING TOOLS FOR LOTUS 1.2-3. LOTUS 1-2-3 př. estatisticas uvoncadus.<br>646/47-LOTUS LEARNING SYSTEM : Um guia correto de LOTUS

1.2.3<br>2557 ALITE: Versua lite du popular las easy ús<br>251.45 EASYAS: Planilhas solviticadas p/ 256 colunas<br>1264/BS POWER SHEETS: A mais paulerasa planilha du mercadu

## **ESTUDO DA BIBLIA**

.<br>BIBI E Q - 1000 questoss sobre a bilbia, em teste de multiplo escalha<br>CONVERT, Calculadora de conversao metrica.<br>CONVERT, Calculadora de conversao metrica. 2680 SCRIPTURE CONDUTY (NOOR PRESSIMATION)<br>960 CONVERT, Calculadora de convertao metrica<br>2827 METROCATE, Fax convertoes de medidos mois comuns<br>2699/2700/01 CLEARANCE FLIGHT PLANNING SYSTEM, Pegue uma rota

e estabeleca um plano de voo.<br>939/1476 FLIGHT, Programa de planos de voo p/ pilotos particulares.

### **MAPAS**

1127 WOKLD CITY DISTANCE COMPUTER: Distancia e tempo de viageni<br>entre 400 codades<br>494795796 THE WORLD DIGITIZED, Coordenadas para 100.000 diferentes

#### **MATERIAIS DE REFERENCIAS**

1802 BALLISTIC, Calcula a trajetoria dos balas, p/ pequenas armas.<br>1624 THE LEGAL PAD, Um recurso de informacoes p/ advogados<br>1127 TERRA \* TIME, Localiza a hora local de cidades do redor do mundo<br>1498/99/1500/01 WISDOM OF

#### **PROGRAMACAO**

863 XXXPERT, Cria um sistenia expert em qualquer assunto.<br>1111: A86/D86 ASSEMBLER/DEBUGGER, Um assembler que tem melhor de

sempenno que masm<br>69 DESIGNER THE. Cria graficos animados em basic<br>2096/97 FONTED. Editor de tonte p/ telas EGA e VGA

#### **PROCESSADORES/UTILITARIOS**

759 MOREPERFICK, Unitario wordperfect, Dobra a velocidade de edicas<br>935 MSP DOCUMENT PROCESSING UTILITY, Numera secoes, paragraios

Fast Not Duction Contract Processive Contract Professional Professional Processive Contract Professional Professional Professional Professional Professional Professional Professional Professional Professional Professional

2002 QUATIRO 1-2-1 10 Yronomichicus - --<br>Wordperfect<br>415 WORD PROCESSING PREVIEW SYSTEM, Vilja quantas paginas surgi roo, ontes de imprimir.<br>1974 THE WORDSMITH NEWSLETTER KIT, Newfettes para novatos em .

ventura<br>2318 GALAXY LITE (87 STARLIFE). Pracessador de textos atualizado of veri

firador de ortografia<br>455/681/82/2566 PC-TYPE. Um pracessador de textos flexivel.

Haziromovici<br>2090/91 PC WRITE LITE: Versoo mais simples e mais rapida do poiente<br>1970/91 PC WRITE LITE: Versoo mais simples a magnivel of wordstar

### **UTILITARIOS**

SEGURANCA

**WINDOWS** 

كالمناصبين والمالك

2916 ADLIB ZIP MENU. Comprime seus arquivas de nuisca Adlib.<br>1701 EZ DISCOPY. Um sistema de duplicació de discos<br>2176 FORMAT MASTER. Usa drive 1 2M p/ formatar discos de 360K p/.

800x<br>2028 LASERIB 1, Imprime eliquetas de disco em um Mp Laserjet II.<br>1803 EZDOSS, Um Das Shell pr novatos e experientes.<br>481 ESILI RIVER SMELL: Um gerenciador de arquivo e emparenados em.<br>1994 LISTBACK AMD LSTBACK 2, List

diretorios<br>2186 PEKSONAL C-SCREEN: Faz telas profissionais p/ programiadoxes C<br>2481 SOFT 82, Um co-processador matematico na memoria residente<br>2916 VGACOLOR SCREEN UTILITY, Consiga a maximo do seu manitor

VGA<br>3003 WSCAN-VIRUSCAN FOR WINDOWS. Motodor de virus p/ Windows<br>7.0

756 MEMOIRS. Um diario particular (escondido)<br>709 PC-CRVP 2. Proteja ós seus dados valiosos dos putros<br>2465 EICURITY: Proteja o seu computador de usa não autorizada.<br>2465 EIME MASTER: Imprime relatorios. Quem usou o progra

1994 (15184), KAND (31846), A. Unio todos de universitativo de Backup<br>1991 (1526), Reina espacio nos teoris de unió de disco rigido.<br>1799 MASDIR: Libera espacio nos teoris personalizados.<br>2709 MIETY, Novatos podem cran men

7457 ALMANAC, Uma agenda completa<br>2458 PARENTS, Organize a sua generalogia<br>3004 WINDOWS REMINDER, Alenda pessoar<br>2910 X WORLD CLOCK, A hora, ao redor do mundo<br>2663 CHESS FOR WINDOWS, Jogo de aedres, em 04 nuevs<br>1663 FIREMO

endd  $op=1$  $x = f$  $10 - A$ do while op<=no if vetnome[op]="{divisao}"  $7 + 90 = 90$  $100P$ endif le=(len(vetnome[op]))-1 if lelx  $yz1e$ endif 00=00+1 endd  $if x)76$  $return(f.)$ endif  $if phi+3+x}}79$  $return(.f.)$ endif if putnot2)24  $return(.f.)$ endif pyf=py+no  $phf = ph + k$ set color to n/r t=savescreen(pv,ph.pvf+2.phf+3) 2 py, ph clear to pyf+i, phf+i 2 pv.ph to pvf+i.phf+i  $00 = 1$ popvi=pv+i pophi=ph+i do while op(=no if vetnome[op]()"(divisao)" if right(vetnome[op].i)="i" set color to n/r else set color to w/r endif olca set color to n/r a popyi, pophi-1 say chr(195)+repl(chr(196).x)+chr(180) endif if vetnomefool()"(divisao)" a popyi, pophi say left(vetnome[op],len(vetnome[op])-i) endif 00=00+1 popyi=popyi+1 enddo  $OP = 1$ popvi=pv+1 pophi=ph+x+2 set color to n/n  $do while  $op(= (no+1))$$  $2$  popvi.pophi say  $" "$ 

op=op+i popvi=popvi+1 enddo  $9$  pyf+2,  $phi+2$  say repl(" ",  $x+2$ ) set color to w/n OPS=OP i do while (right(vetnomeEopil.1)="0" .and. flag()0) .or. vetnome[opi]="(divisao)"  $0P1 = 0P1 + 1$ if opi)no  $00i = 1$ end if if vetnomeCopil()"(divisao)" OPS=OPS+1 if ops)opcs ops=1 endif endif enddo  $te=0$ do while .t.  $if$  te=5 do while vetnome opil="(divisao)" .or. right(vetnome[opi], f)="0" OP1=0P1-1 if opi(i op i =no endif if vetnomeCopil()"(divisao)" 005=005-1 if ops(i OPS=OPCS endif endif enddo else  $if$   $te=24$ do while vetnomeforil="(divisao)" .or.  $right (vector)$  ; ight (vetnome[opi].i)=" $0$ " opi=opi+1 if opilon  $001 = 1$ endif if vetnomeLopil()"(divisao)"  $095 = 095 + 1$ if ops)opcs  $OPS = 1$ endif endif enddo endif endif if flag()0 set color to w/n Povtopi.ph+1 say left(vetnome[opi].len(vetnome[opi])-1) ?? space(x-(len(vetnome[opi])-1)) endif

 $\frac{1}{2}$  and  $\frac{1}{2}$ 

 $\sim 10^{-1}$ 

 $\sim$   $\sim$ 

42 MICRO SISTEMAS

المتحدث والمستنقذ

 $\sim 10^{11}$  km  $^{-1}$ 

 $\sim 10^{11}$  km s  $^{-1}$ 

الأنفار المتابعات فالمراد

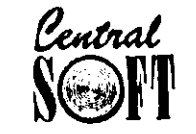

## CENTRAL INFORMÁTICA LTDA. RUA BARÃO DE ITAPETININGA, 88 CONJ. 707 CENTRO -- 01042-000 -- CEP SÃO PAULO - SP TEL.: (011)256-2544 - FAX: (011)259-8430

**EXAMPLE 1.1 TEL. (011)**<br>
1.1 **TEL. (011)**<br>
1.000 COMES FOR WWHOMS COMES PARA O MANUTATE (101)<br>
1.000 COMES FOR WWHOMS COMES PARA O MANUTATE (101)<br>
1.000 COMES FOR WWHOMS COMES PARA O MANUTATE VARY (1000)<br>
4.000 COMES F

BOR DI DI ALES<br>
ADOR DI DI AZIZA RELATORIO C/ DUSPUSAS DO MUS O I DI A A308<br>
CALCHIUS ENSINO DE ALCEBRA O1 DO A018<br>
CALCHIUS ENSINO DE ALCEBRA O1 DO A018<br>
CALCHIUS ENSINO DE ALCEBRA O1 DO A018<br>
CASH TRACK CONTROLE BANCARIO

CONTAS A PAGAR-RECEBER SIST OF CONTAS A PAGAR RELEVANCE<br>CONTAS A RECEBER (PORTUGUES) SIST OF CONTAS E RECEBER<br>IWY OT DU A231<br>IWY OT DU A231<br>CONTROLE BANCÁRIO (PORTUGUES) SIST. DE CONTROLE BANCÁRIO<br>CONTROLE DE ESTOQUE (PORT

COOPER GRAPHICS VE2 FEAR PSYCHOLOGIC DE<br>COOPER GRAPHICS VE1 DIZERAS P. PHPESIDENT MILITAR<br>FIC. OF THE MANUS VE2 FEAR PSYCHOLOGIC DE THE ON ASSOCIATION

**ERE OF AGRICULATION CONTRACT PROFILMON CONTRACT CONTRACT CONTRACT CONTRACT CONTRACT CONTRACT CONTRACT CONTRACT CONTRACT CONTRACT CONTRACT CONTRACT CONTRACT CONTRACT CONTRACT CONTRACT CONTRACT CONTRACT CONTRACT CONTRACT CO** 

COOPER GRAPHICS SEPTIGERS 21: PRINT SHOWS THE LICENSIST RESERVED FOR CONFERENT TESTA O CONTENT CONTRESS CONTENT TO THE CONTENT OF DEAN ORDER TRANSFORMATELES POST CONTRESS CONTENT OF CREATING THE CONTENT OF CREATING THE CRE

CUMBERIAND DIARY VE 1.1 AGENDA, DIÂRIO, CALCULADOR, EL CO. 1 HD A437<br>C-COMPILER COMPILADOR P. LINGUAGENI C. 02, DD A353<br>C-COMPILER COMPILADOR P. LINGUAGENI C. 02, DD A353<br>C-TOOL BILIOTECA P/ TURBO, CQUICK C. ETC. 01, DD A2

PRECOS POR DISCO (INCLUSO)

**Canadia And 200 and 200 and 200 and 200 and 200 and 200 and 200 and 200 and 200 and 200 and 200 and 200 and 200 and 200 and 200 and 200 and 200 and 200 and 200 and 200 and 200 and 200 and 200 and 200 and 200 and 200 and** 

MANAGING YOUR FOOD CONTROLE DE DIETA (HW-<br>CLES) OT DID A135<br>MARKET ANALIES E AÇOES NATIOUSA OF DIETA (HW-<br>MARTELEFUL DISSASSEMBLER DISASSI MULTA ARQ- (LOM) L<br>TAXIES NATIO DID A247<br>MASTER FILE DISKA STRUCTURE DISASSI MULTA

**MEXI WHOMAS REPORT CAR PRODUCTION AND A CONTINUOUS CONTINUOUS CONTINUOUS CONTINUOUS CONTINUOUS CONTINUOUS CONTINUOUS CONTINUOUS CONTINUOUS CONTINUOUS CONTINUOUS CONTINUOUS CONTINUOUS CONTINUOUS CONTINUOUS CONTINUOUS CONT** 

- + ATENÇÃO: Para pedidos acima de 20 discos, desconto de 10%.
- Faca seu pedido por carta, TEL. ou FAX.<br>• Enviamos vía sedex ou a combinar.
- Enviament via Secondo de Companismo.<br>• Para pagamento via banco ou carta, acrescentar Cr\$ 55.000,00 de taxa de

• Compras acima de Cr\$ 600.000,00 pague com dois cheques, um para o<br>dia da compra, outro para 15 dias apos.

- correio
- . Para receber seu catálogo completo em disquete envie-nos Cr\$ 15.000.00.

```
te=0
   do while te=0
      te=inkey()
   enddo
   if lastkey()=27
      x=0ap = 1exit
   endif
   if te28 .and. te5 .and. te24 .and. te4 .and.
te()19 .and. te()13
      loop
   endif
   do case
      case te=28
           88 Esta parte da funçao é chamada guando o
usuário
           88 tecla Fi pedindo help.Como o help é
especifico
           88 para cada programa.o programador deverá
incluir
           88 agui seus próprios comandos a fim de
criar o
           88 ambiente de ajuda ao usuário.
           && help...
           88 help...
           && help...
      case te=5 .and. flag()0
           do apaga
           opi=opi-i
           if opi(i
              pp \overline{i} = npendif
           if vetnomeCopil()"(divisao)"
              095 = 005 - 1if ops(1
                 OPS=OPCS
              endif
           endif
      case te=24 .and. flaq()0do apaga
           opi=opi+i
           if opilno
              00i=1endif
           if vetnomeCopil()"(divisao)"
              ops=ops+1
              if ops)opcs
                 obs=1endif
          endif
     case te=4
          x = 0ap = iexit
     case te=19
          x = 5ap = i
```
exit case te=13 .and. flag()0 do apaga if ap=i  $op=1$ do while op(=25 set color to w/n a pytopi, phti say left(vetnomefopil.len(vetnomefopil)-f) ?? space(x-(len(vetnome[opi])-1)) do apaga for k=i to ?i next  $k = 1$ op=op+i enddo endif x=opcoes[ops] exit other  $te = 0$ loop endcase enddo if ap=i restscreen(pv,ph.pvf+2.phf+3.t) else set color to n\*/r @ pytopi.phti say left(vetnome[opi],len(vetnome[opi])-1) endif yí=pv xi=ph  $y2 = pyf + 2$  $x2 = phf+3$ set cursor on  $return(x)$ procedure APAGA set color to n/r a py+opi.ph+i say left(vetnomeCopil.len(vetnomeCopil)-i) ?? space(x-(len(vetnome[opi])-i)) return \* FIN DA FUNCAO ¥

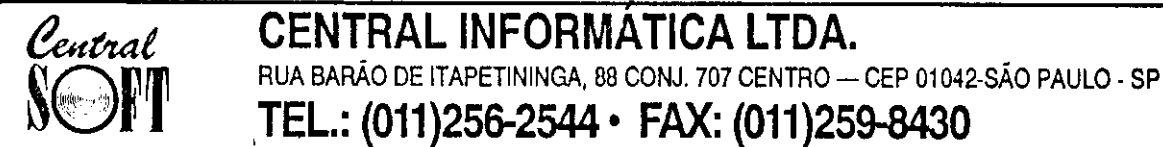

## JOGOS PC \* JOGOS PC \* JOGOS PC \* JOGOS \* PC \* JOGOS \* PC

**SUCH A CONFIDENTIAL CONFIDENTIAL CONFIDENTIAL CONFIDENTIAL CONFIDENTIAL CONFIDENTIAL CONFIDENTIAL CONFIDENTIAL CONFIDENTIAL CONFIDENTIAL CONFIDENTIAL CONFIDENTIAL CONFIDENTIAL CONFIDENTIAL CONFIDENTIAL CONFIDENTIAL CONFI** 

 $\frac{1}{2}$ 

 $\ddot{\phantom{0}}$ 

**PCC \* JOGGE COMMUNISTIC COMMUNISTIC COMMUNISTIC COMMUNISTIC COMMUNISTIC COMMUNISTIC COMMUNISTIC COMMUNISTIC COMMUNISTIC COMMUNISTIC COMMUNISTIC COMMUNISTIC COMMUNISTIC COMMUNISTIC COMMUNISTIC COMMUNISTIC COMMUNISTIC COMM** 

**PPC + JOGIN CONTRACT COMPANY AND MANUSCRIPT COMPANY AND MANUSCRIPT COMPANY AND MANUSCRIPT COMPANY AND MANUSCRIPT COMPANY AND MANUSCRIPT COMPANY AND MANUSCRIPT COMPANY AND MANUSCRIPT COMPANY AND MANUSCRIPT COMPANY AND MAN** 

#### PREÇOS POR DISCO (INCLUSO) JOGOS (5 1/4 DD) ................Cr\$28.000,00 JOGOS (5 1/4 HD) .... ........... Cr\$38,000,00

PARA O DIA DA COMPRA, OUTRO PARA 15 DIAS APOS.

ATENÇÃO: PARA PEDIDOS ACIMA DE 20 DISCOS, DESCONTO DE  $10 - 1$ 

\* FAÇA SEU PEDIDO POR CARTA, TEL. OU FAX - ENVIAMOS VIA SE-<br>DEX OU A COMBINAR PARA PAGAMENTO VIA BANCO OU CARTA,<br>ACRESCENTAR CI\$55,000,00 DE TAXA DE CORREIO, PARA RECEBER<br>SEU CATALOGO COMPI ETO EM DISQUETE ENVIE-NOS C1\$. 1

\* COMPRAS ACIMA DE Cr\$.600.000,00, PAGUE COM DOIS CHEQUES, UM

## Rotinas em Clipper

André Caldas Oliveira

Em muitas aplicações são exigidas ferramentas que apoiem o usuário, como uma calculadora, por exemplo. Programa apresentado tem por objetivo fornecer uma calculadora, relógio e calendário, de forma que associando-se te clas de funções a tais procedimentos, permita-se ao usuário acessar tais re cursos em qualquer ponto de um pro grama que esteja sendo executado. Além disto, estes três itens são móveis, per mitindo ao usuário deslocá-los pela tela, conforme sua necessidade de visuali zação.

calculadora não poderá ser ativada quando se estiver efetuando um co mando READ (o Clipper summer 87 não possui gets locais), para isto o programador deverá chamar a função Ler(), ao invés do READ tradicional. A função Ler() executa um read normal, porém, ela antes de entrar no Read, desativa a tecla de função associada a calculadora e ativa o cursor. Após o READ, ela reativa a tecla de função associada à calculadora e desativa o cursor.

Os principais procedimentos que o programa contém são os seguintes:

## Function Ler:

Deverá ser utilizada ao invés do co mando READ, para evitar que se pres sione F2 (Calculadora) durante o READ. Além disto, ela serve para ativar o cursor durante a leitura e desativar após a leitura. Retorna sempre true.

### **46 MICRO SISTEMAS**

Function Jan3D:

Recebe as coordenadas da janela, que será desenhada, retornando o que havia antes nesta área (é um misto de BOX com SAVESCREEN).

Procedure Mens:

Recebe uma mensagem e um flag, que indica se deverá esperar uma tecla ser pressionada. A mensagem será impressa na linha inferior do vídeo.

Procedure Calendar:

Procedimento que deverá ser cha mado para ativar o calendário. Permite movimentação do calendário pela tela, além de permitir ver calendários de ou tros períodos.

Function CalDia:

Função que recebe mês e ano, re tornando o número de dias deste período.

## Procedure Relogio:

Procedimento que deverá ser cha mado para ativar o relógio. Permite mover o relógio pela tela, além dos marcadores se moverem dinamicamente com passar do tempo.

Procedure Calculador:

Micro: IBM XT / AT Memória: 512 Kbytes Vídeo: CGA Linguagem: Clipper Requisitos: Nenhum

Procedimento que deverá ser cha mado para ativar a calculadora. Permite mover e realizar cálculos simples. A calculadora possui uma memória, dotada de operações básicas, como transferên cia visor -» memória e vice-versa.

Function SalvaCor:

Salva posição do cursor nos parâmetros passados (por referência).

Function VoltaCor:

Posiciona cursor na posição represen tada pelos parâmetros passados.

Observação 1: Pode parecer meio sem utilidade estas rotinas para salvar e restaurar posição do cursor. Porém se de sejamos poder chamar as rotinas de qu alquer lugar do programa, temos de primeiro salvar as coordenadas e no final restaurá-las, caso contrário, poderão acontecer coisas desagradáveis, como achoices ou menus perdidos, após a chamada destas rotinas.

Observação 2: Caso o usuário não queira utilizar todas estas rotinas (calendário, re lógio e calculadora). Aqui vai o que cada uma necessita a nível de procedimentos/funções:

## CALCULADORA:

- Function Ler
- Function Jan3D
- Procedure Mens
- Procedure Calculador
- Function CalTecla
- Function ExiTeclas
- Procedure DeltaVar
- Procedure ExiSignal
- Function SalvaCor
- Funtion VoltaCor

## RELOGIO:

 $\overline{2}$ 

- Function Jan3D
- Procedure Mens

## • Listagem 1

```
set date british
**) Conjunto de rotinas para uso em Clipper :
    **) F2 - Calculador -> Permite Fazer Calculos.
    **) F3 - Calendar -> Exibe Calendario.
    **) F4 - Relogio -> Exibe um relogio.
clear
set key -i to Calculador
set key -2 to Calendar
set key -3 to Relogio
set cursor off
2 09.10 to 14.31 double
overa0 = 1do while opcao # 0
 9 10, 12 prompt " F2 - Calculadora "
 a ii.i2 prompt " F3 - Calendario "
 9.12,12 prompt '' F4 - Relogio
                                     \overline{u}2 13,12 prompt " (Esc) Abandona
  menu to opcao
enddo
clear
set cursor on
İreturn
Function Ler
                  88 Executa um read com o cursor
desativo e ativa-o no final
                  && desativa a Calculadora durante o
set cursor on
read.
set key -i to
iread
set key -i to Calculador
set cursor off
return .t.
Function Jan3D
                  88 Desenha uma janela retornando o que
havia embaixo dela
lparameter 41.81.42.82
private folga,laco,borda
|borda = chr(201)+chr(205)+chr(187)+chr(186)+chr(188)+;
då borda dupla (box)
        chr (205)+chr (200)+chr (186)+chr (32)
folga = savescreen(41, x1, 42+1, x2+1)
9.91, x1.92, x2 box borda
for laco = y1+1 to y2+1
```
- Procedure Relogio
- Function SalvaCor
- Function VoltaCor

## CALENDÁRIO:

- Function Jan3D
- Procedure Mens
- Procedure Calendario
- Procedure ExibeCat
- Function CalDia
- Function SalvaCor
- Function VoltaCor

ANDRÉ CALDAS OLIVEIRA é estudante de computação da UFRGS. Programa como freelancer em Clipper, Assembler, Pascal e C. Possui artigos publicados na área de matemática computacional, informática na educação e otimização de algoritmos para geração de números aleatórios.

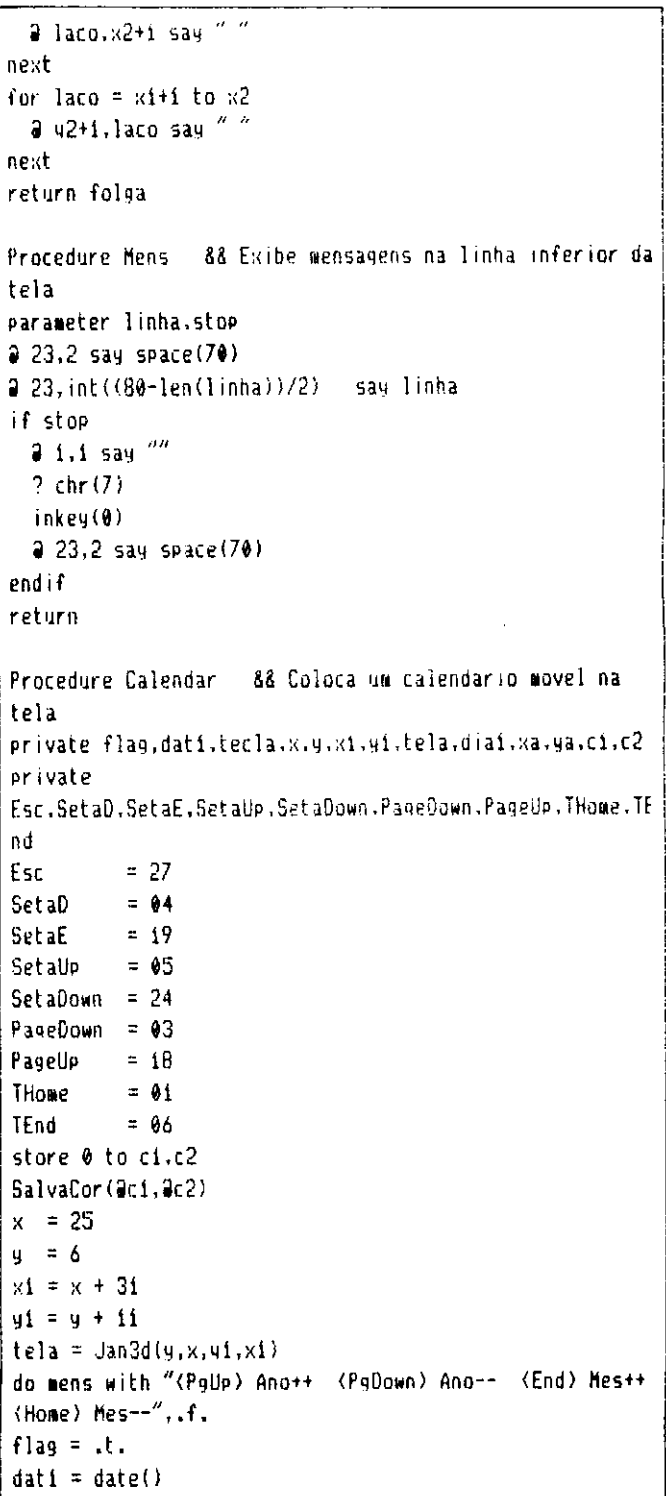

```
dist = day(data)do while flag
  do ExibeCal
  m-\lambdames = month(dati)
  \equiv-)ano = year(dati)
  xa = xya = ytecla = inkey(\theta)
  do case
   case tecla = SetaD
     x = x + i f(x1(77.2.9))case tecla = SetaE
     x = x - i i f(x)2.2.0case tecla = SetaDown
      y = y + iif(y1(20,2,0))case tecla = SetaUp
      y = y - iif(y)3,2,0case tecla = Esc
      flag = .f.case tecla = PageUp
      m-)ano = m-)ano + iif(m-)ano(2000,1,0)
    case tecla = PageDownm-\lambdaano = m-\lambdaano - iif(m-)ano)1980,1,0)
    case tecla = THome
      m-)mes = m-)mes - iif(m-)mes)1.1,-11)
    case tecla = TEndm-\nvert mes = m-\nvert mes + \iota(f(m-\nvert s(12,1,-11))endcase
  if x # xa .or. y # ya
    restscreen(ya, xa, yi+i, xi+i, tela)
    x1 = x + 3141 = 4 + 11tela = Jan3D(y,x,yi,xi)
  endif
  dati = ctod( "01." + strzero(m-)mes.2) + "." +
strzero(m-)ano-1900.2))
 tecla = 00enddo
restscreen(y,x,yi+i,xi+i,tela)
do mens with "", f.
VoltaCor(ci.c2)
return
Procedure ExibeCal
                        88 Exibe o calendario
private ndias.ci.li.laco.ano.mes.dat2.normal.video_rev
normal = "w/n, n/w, ... w/n"video_rev = n+/86''\mu-)ano = year(dati) - i900
```

```
m-)mes = month(dati)
ndias = CalDiac(a-)mes.a-)ano)11 = 1c1 = dow(ctod("01." + strzero(u-)ues.2) +''."+strzero(m-
tan(2)119.9 + 2.8 + 6.5ay "Nes :" + strzero(m-)mes.2) + "
                                                  A \cap B = 2+ strzero(m-)ano.2)
2 4+4, x+2 say "Dom Seg Ter Qua Qui Sex Sab"
a u+5.x+2 clear to ui-i.xi-2
for laco = i to ndias
  if laco = diai
    set color to (video_rev)
  endif
  2 li+4+4,x+ci*4-i say strzero(laco.2)
  set color to (normal)
  cf = cf + fif c1)7cf = f1i = 1i + iendif
next
return
Function CalDia 68 Calcula o numero de dias do mes.ano
passados
parameter mes.ano
return (30 + (m-)mes + iif (m-)mes)7.1.0)) % 2 - ;
        iif (m-)mes=2,1.0) * ( 2-(iif( (m+)ano-92) X =0, 1, 0))))
Procedure Relogio 66 Coloca um relogio movel na tela
private x,y,x1,41,tela,flag,hora,c1,c2
private
Esc.SetaD.SetaE.SetaUp.SetaDown.PageDown.PageUp.THome.TE
nd
         = 27Esc
SetaD
         = 0.4SetaF
         = 19SctaUp
         = 0.5SetaDown = 24PageDown = 03PageUp
         = 18= 0.1Thome
TEnd
         = 0.6store 0 to ci.c2
SalvaCor(aci.ac2)
x = 32y = 10
```
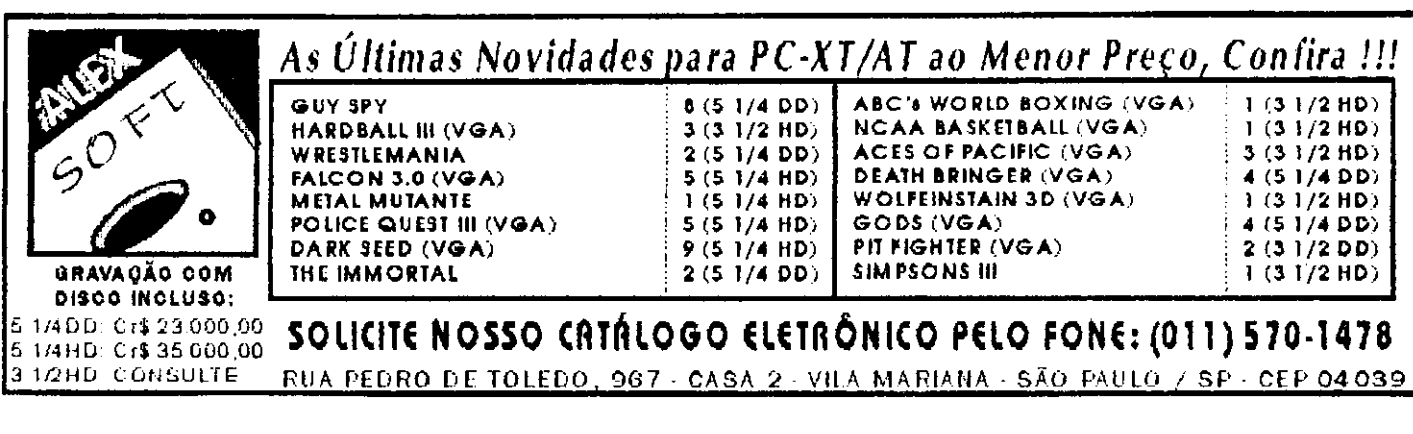

```
x1 = x + 15y1 = y + 02tela = Jan3d(y, x, y1, x1)do mens with "(Setas) Movem o relogio"..f.
flag = ,t.
do while flag
 hora = time()meme = iif(substr(hora.1,2)("12","AM","PM")
 hora = Str( ( Val(substr(hora, 1,2)) \chi 12), 2) +
substr(hora, 3.6)2 y+i, x+02 say hora + " " + meme
 xa = xya = 4tecla = 00if .not. empty(inkey())
    tecla = lastkey()endif
  do case
   case tecla = Seta0
     x = x + i f(x1(77.2.9))case tecla = SetaE
     x = x - i i f(x)2,2,0case tecla = SetaDown
     y = y + iif(y_1(20, 2, 0))case tecla = SetaUp
     y = y - iif(y)3.2.9case tecla = Escflag = f.
  endcase
  if x # xa .or. y # ya
    restscreen(ua, xa, yi+i, xi+i, tela)
    x1 = x + 15y1 = y + 02tela = Jan3D(y,x,yi,xi)endif
  tecla = 00enddo
restscreen(y,x,yi+i,xi+i,tela)
do mens with ""..f.
ValtaCor(ct, c2)return
Procedure Calculador && Coloca uma calculadora na tela
private
x.y.xi.yi.tela.tecla.valorsao.valorant.operador.:
       valormem, flag, operador1, video_rev, c1, c2
private
Esc, SetaD, SetaE, SetaUp, SetaDown, PageDown, PageUp, THome, T
nd
Esc
         = 27SetaD
         = 0.4= 19SetaE
SetaUp = 45SetaDown = 24PageDown = 43= 18PageUp
       = 01THose
TEnd
         = 0.6
```
 $\ddot{\phantom{a}}$ 

```
store 0 to c1, c2SalvaCor (@ci.@c2)
video_rev = 4/5x = 28x1 = x + 24y = 0.5y1 = y + 11tela = Jan30(y, x, y1, x1)store 0 to tecla, valorant, valorsao, valormem
operador = \frac{mn}{2}CalTecla("+-*/=Ss)(MmCc","ExiSignal")
Callecla(chr (Setalip)+chr (Seta0own)+chr (Setal)+chr (SetaE
."DeltaVar")
flag = \mu.
do while flag
 ExiTeclas()
 1pr()flag = lastkey() # Esc
enddo
CalTecla("+-*/=Ss)(MmCc" +
chr (Setalip)+chr (SetaDown)+chr (SetaD)+chr (SetaE),"")
restscreen(y,x,yi+i,xi+i,tela)
VoltaCor(ci.c2)
return
Function Callecla
                      88 Associa funcoes a teclas
parameter pi.mac.
private laco
for laco = i to len(pi)
 set key asc(substr(pi,laco,i)) to &mac
next
return<sub>t.</sub>
Function Exileclas 88 Exibe o layout da calculadora no
video
private laco, lacoi.num, normal
norm1 = "w/n.n/w...w/n"
num = 9a u+1,x+04 say operador
set color to (video_rev)
for lac = 1 to 3
 for lacoi = i to 39y + 1 + laco*2.x+lacoi*4-i say " " + str((3-
iacc)*3+lacoi.i) + ""
 next
next
9.9 + 9.8 + 03 say " 0"
9 y+9, x+07 say '' = "
9 y+9, x+11 say " + "
4 y+3, x+15 say 4 - 42 y+5, x+15 say '' * ''9.9 + 7, x + 15 say " - "
4 y+9,x+15 say " S "
2 y+3,x+19 say " H "
2 y+5,x+19 say ")M+"
9 y+7,x+19 say "(M-"
2 y + 9, x + 19 say " C "
set color to (normal)
```

```
# 4+1,x+06 get valorsao picture "999,999,999,99"
return .t.
Procedure DeltaVar 88 Move a calculadora sela tela
private tecla
tecla = lastkeu()clear gets
restscreen(y,x,yi+i.xi+i,tela)
do case
  case tecia = Setay = g - i/f(u)2,2,0case tecla = SetaDown
    y = y + i \text{ if } (u_1(20, 2, 0))case tecla = SetaD
    x = x + i if (x1(78,2,0)
  case tecla = SetaE
    x = x - i[f(x), 1, 2, 0]endrase
x1 = x + 24y1 = y + 11tela = Jan30(4, x, 41, x1)return
Procedure ExiSignal 88 Efetya as operacoes da
Calculadora
parameter ci
if c1 ="EXISIGNAL"
 return
endif
operator = Upper(Chr(lastkey())keyboard(Chr(13))
if operadori = "S"valorsao = -valorsao
elseif operadorí = '')"
  valormem = valormem + valorsao
elseif operadori = "\langle"
  valormem = valormem - valorsao
```
j

elseif operadori = "M"  $valorsao = valormen$ elseif operadori =  $C''$ valorsao =  $\theta$ end i f if .not. operadori \$ "HS><C" do case case operador =  $44$ valorsao = valorant + valorsao case operador =  $^{\prime\prime}$ - $^{\prime\prime}$ valorsao = valorant - valorsao case operador =  $"*"$ valorsao = valorant \* valorsao case operador =  $''/''$ valorsao = iif(valorsao#0.valorant / valorsao.0) endcase endif operador = iif(operadori = "="," ",iif(operadori \$ "MS)(C", operador, operador1)) valorant = iif(operador1 \$ "MS) $(C'',$ valorant,valorsao) valorsao = iif(operador1 \$ "+-\*/",  $\theta$ , valorsao) return Function SalvaCor 88 Salva a posicao corrente do curso parameter u.x  $y = row()$  $x = col()$ return.t. Function VoltaCor 88 Restaura a posicao do cursor para a posicao passada parameter y,x  $9$  y.x say  $'''$ return .t.

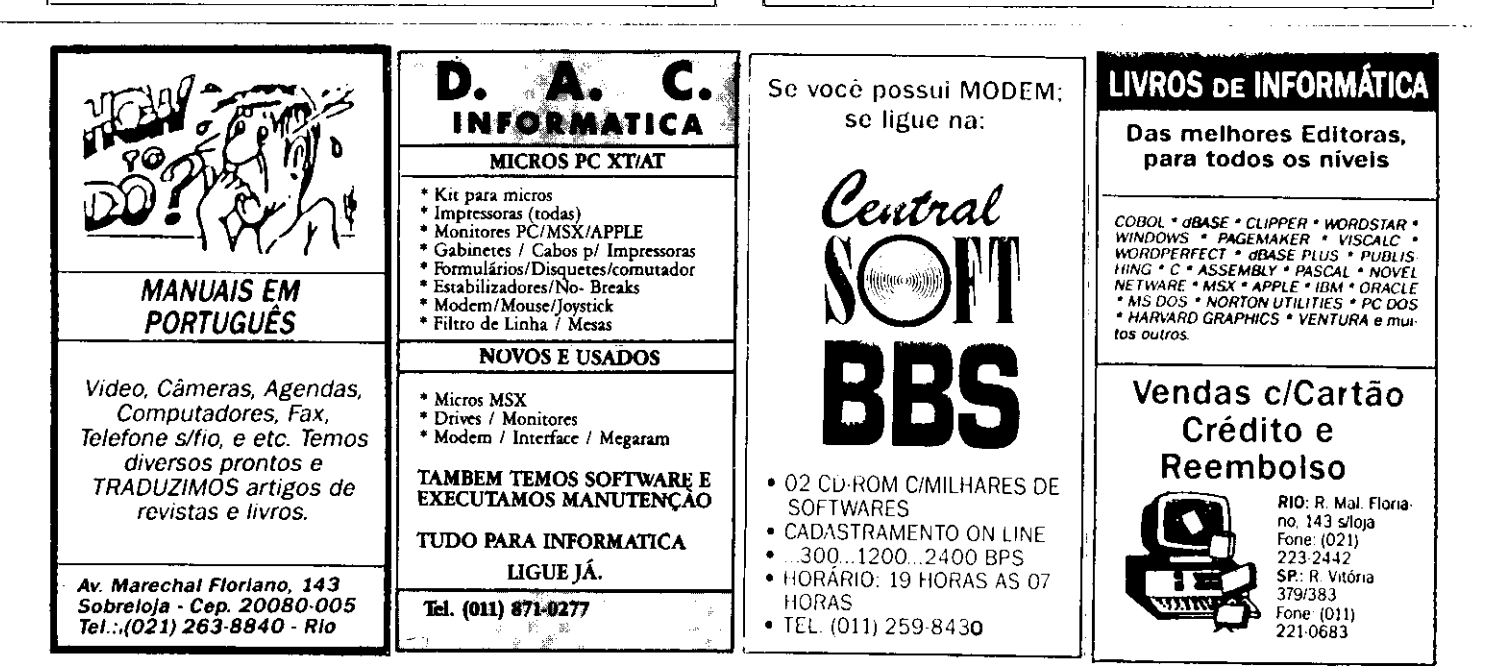

Time Informática

Av. Jabaquara nº 1536 2º andar cj. 203 - Saúde - CEP 04046 300 - São Paulo - (011) 579-3131

Março - 1993 **Volume 2** Número 10

## Padrão VGA na TV

Estamos lançando o Kit VGA Plus que possibilita a conexão de uma placa VGA em qualquer televisor padrão PAL ou NTSC (opcional).

O Kité composto por duas placas, uma VGA previamente adaptada e outra que recebe o sinal de vídeo gerado pela VGA e o converte em sinal de vídeo composto, possibilitando a conexão, direta entre o micro e qualquer televisor ou videocassete. Não é necessária nenhuma modificação no aparelho de TV, pois conjunto dispõe de uma saída RF para conexão via antena, e uma saída RCA com vídeo composto.

Você poderá produzir vinhetas aberturas para vídeo,criar animações e slide shows para convenções e palestras, usando programas como Animator e Story Board.

Para os aficcionados em games, principalmente os que ainda não possuem um monitor VGA, o Kit é uma ótima opção pois além de se poder jogar em qualquer televisor, o preço do Kit corresponde à cerca de 35% do custo total de um monitor VGA com placa. Ligue para a Time para obter maiores informações.

## Novidades

PC Simphony- Placa de som padrão Ad-Lib, compatível com a maioria dos jogos de última geração. É uma ótima alternativa para implementar som no seu PC, a um custo realmente bastante reduzido.

Wolfstein 3D - Sensacional RPG com imagens em três dimensões no padrão VGA. Este jogo possui uma das melhores trilhas sonoras para Ad Lib.

GPU (Grand Prix Unlimited) - A mais recente versão do já consagrado Grand Prix F1, agora com uma incrível resolução gráfica e driver para a placa Sound Blaster.

Out Of This World - Um dos maiores sucessos para a linha Commodore Amiga, agora também para o PC. Você é transportado para outro mundo e enfrenta inimigos inimagináveis. ponto alto deste RPG é o excelente enredo.

Aces Of the Pacific - Um dos melhores simuladores de vôo já lançado para a linha PC. Você pode escolher entre vários modelos de avião, pode ser um piloto americano ou japonês, ainda escolher as missões, inclusive o histórico ataque a base americana de Pearl Harbor

VGA COPY - Este programa recém chegado da Europa possibilita cópia de discos em qualquer formato. Possui todos os menus no padrão VGA. Se você já tem uma placa de som, ficará surpreso, pois o VGA COPY emite as mensagens falando (em inglês). Opcionalmente oferecemos mensagens personalizadas em português.

## Som para o PC

Placas Sound Blaster, Sound Blaster Pro e o recente lançamento PC Simphony. Entre você também para o mundo da multimídia, e utilize todo o potencial oferecido por programas de útima geração, tais como; Windows 3.1, Animator Pro e MS Works for Windows.

## Super promoção do mês

Durante este mês, na compra de um micro AT286 ou SX386 você recebe inteiramente grátis uma assinatura anual da revista Micro Sistemas, e na compra de um DX386 você recebe além da assinatura, um mouse, um mouse pad, e ainda uma caixa de diskettes tipo 5 1/4 de alta densidade da marca VAT.

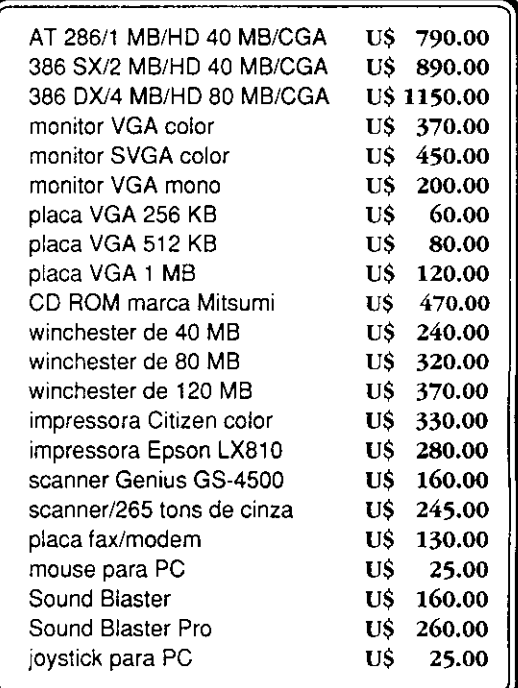

Os preços citados acima são para equipamentos novos, mas também comercializamos equipamentos usados, inclusive efetuamos trocas.

## Como fazer seu pedido:

Mande uma carta ou então lígue para a Time e faça o seu pedido. As encomendas poderão ser enviadas via SEDEX ou reembolso postal. Abaixo relacionamos os preços para cópias de softwares para a linha PC.

gravação em disco 5 1/4 DD gravação em disco 5 1/4 HD CR\$ 30.000,00 CR\$ 40.000,00

OBS: disco já incluso no preço.

## Catálogos

Solicite por carta o nosso catálogo de software. Se você ainda não possui o nosso catálogo mas mesmo assim deseja fazer o seu pedido, entre em contato com a Time para checarmos a disponibilidade dos produtos desejados.

'a

## Cadastro de nomes telefones

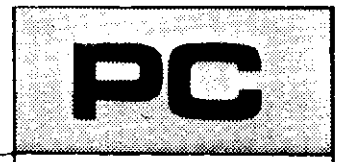

Micro: IBM XT / AT Memória: 512 Kbytes Vídeo: CGA Linguagem: Clípper Requisitos: Nenhum

## □ Fábio Ghisleni

Este programa é destinado aos usuários que precisam ter sempre à mão um banco de dados contendo nomes e telefones para consultas rápidas, inclusões e exclusões de registros.

Foi totalmente desenvolvido em Clipper Summer 87 e suas rotinas são de extrema facilidade de compreensão. A digitação também é descomplicada e simples.

programa possui seis rotinas que permitem seu perfeito funcionamento. São elas:

CNF.PRG - programa encarregado de fazer a formatação de tela;

CNFPROC.PRG - esta rotina contém as mensagens de erro; CNFI.PRG - rotina de inclusão de dados;

CNFL.PRG - rotina de listagem geral dos registros indexados em ordem alfabética;

CNFC.PRG - rotina de listagem aleatória dos registros; CNFE.PRG - rotina de exclusão de dados. Também habilita o usuário a apagar o conteúdo do banco de dados.

Depois de compilado este programa trabalha com três arquivos:

CNF.EXE - o programa; CNF.DBF - banco de dados; CNFINDEX.NTX- arquivo que contém os registros do banco de dados indexado (criado automaticamente, caso não exista).

## • Listagem 1

CNF.PfiG \* PROGRAHA PRINCIPAL - (CNF) - FABIO GHISLENI set talk off set conf off set score off set deli off set bell off set inte on set colo to set date brit set procediire to cnfproc clear í,í to 22,77 set colo to w+/b 1,3 say chr(32)+chr(40)+chr(67)+chr(78)+chr(70)+chr(41)+chr(32)  $\frac{1}{2}$ , col() say chr(45)+chr(32)  $i$ ,col() say chr(67)+chrí97)+chríiee)+chr(97)+chr(íi5)+chr(ii6)+chr(i í4)+chr(íii)  $i.col()$  say chr(32)+chr(78)+chr(iii)+chr(i09)+chr(i0i)  $\partial$  i.col() say chr(47)+chr(70)+chr(iii)+chr(ii0)+chr(10i) a i.col() say chr(32)+chr(86)+chr(46)+chr(49)+chr(46)+chr(48)+chr(32)+

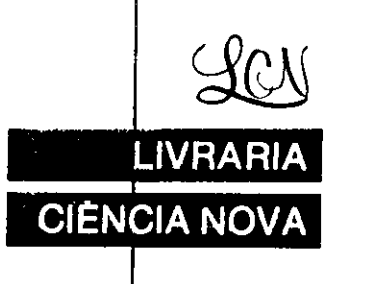

ł

## EXCLUSIVAMENTE LIVROS DE INFORMÁTICA LIVRO8 REVISTAS IMPORTADAS

COMPLETA LINHA DE SUPRIMENTOS: DISQUETES

FORMULÁRIOS ETIQUETAS

CAPAS

PORTA-DISQUETES

- ESTABILIZADOR FILTRO DE LINHA
- CAIXA COMUTADORA ETC.
- Despachamos p/todo Brasil Remessas feitas por reembolso Postal

Av. Presidente Vargas, 542/301 - Tel.: (021) 233-4045

chr (45)+chr (32)  $2$  i.col() say chr (70) + chr (97) + chr (98) + chr (105) + chr (111) + chr (32)  $a$  i.col() say chr(71)+chr(104)+chr(105)+chr(115)+chr(108)+chr(101)+chr  $(110)+chr(105)$  $\frac{1}{2}$  i,col() say replicate(" ",23) set colo to  $2,2$  to 4.76 a 2,4 say "Menu Principal" set colo to w/b 221.2 say " Mova com as setas " set colo to w+/b  $21, col()$  say chr(24)+chr(25)+chr(27)+chr(26) set colo to w/b a 21,col() say " ou pressione a " set colo to w+/b 221,col() say "inicial" set colo to w/b 2 21.col() say "da opcao desejada.  $\sim$   $\mu$ set colo to w+/b 2 23.2 say " Data: " set colo to 2 9.20 clear to 14.57 set colo to w/b  $23.10$  say date()  $23, col()$  say replicate (" ",59) set colo to save screen to tela if .not. file  $('cofindex,ntx'')$ do naoachei endif do while .t. restore screen from tela a 3.7 prompt "Inclusao" # 3,col()+4 prompt "Listagem" a 3.col()+4 prompt "Consulta" # 3,col()+4 prompt "Alteracao" @ 3.col()+4 prompt "Exclusao"  $3,col()$ +4 prompt "Fim" menu to op save screen to telai do case case op=í do cnfi case op=2 do cnfl case op=3 do cnfc  $case$   $0P=4$ do cnfa case op=5 do cnfe case op=6 set colo to w+/b a 9,20 clear to 14,57 2 9,20 to 14.57 set colo to w\*+/b

į,

 $\mathbf{r}$ 

3 ii.29 say "Confirme:" set colo to w/b @ ii.col()+i prompt "Nao"  $i$  ii,col()+i prompt "Sim" menu to fim set colo to do case case fin=1 set colo to restore screen from telai case fin=2 clear set colo to w+/b a 0.0 say " (CNF) - Cadastro Nome/Fone V. 1.0 - Fabio Ghisleni set colo to exit endcase endcase enddo  $923.1$ return \* CNFA.PRG \* ROTINA DE ALTERACAO DE DADOS - (CNF) - FABIO GHISLENI use cnf index cnfindex nomex=space(30)  $nowext{space(30)}$ fonex=space(i4)  $2,2$  clear to  $21,76$  $2,2$  to 4.76 2 3,30 say "Servico de Alteracao" set colo to w+/b  $21.2$  say  $"$  ESC  $"$ set colo to w/b  $21, col()$  say "- retorna set colo to 2 9,11 say "Nome a ser alterado:" @ 11,11 say "Digite novo nome:" 2 13.11 say "Digite novo fone!" do while .t. nomex=space(30) set colo to /w  $2$  11.29 say space(30)  $313,29$  say space(14) set colo to 29,32 get nomex pict "2!" read if empty(nomex) exit endif seek nomex if found()

```
a 11,29 get nomexi pict "a!"
                                                                       21,17 say nome
     @ 13,29 get fonex pict "999##99#99#99"
                                                                       a 1,57 say fone
                                                                    endif
     read
                                                                    21,2 say recno()
     replace nome with nomexi
     replace fone with fonex
                                                                    31.17 say nome
                                                                    2 1.57 say fone
  else
                                                                 else
      do reana
                                                                     do regna
  endif
                                                                     1 = 1 - 1enddo
                                                                     100Preturn
                                                                 endif
                                                              enddo
                                                              use
                                                              return
* CNFC.PRG
* ROTINA DE CONSULTAS DE DADOS
use cnf index cnfindex
nomex=space(30)
                                                               * CNFE.PRG
                                                               * ROTINA DE EXCLUSAO DE DADOS - (CNF) - FABIO GHISLENI
1 = 112 2.2 clear to 21.76
a 2.2 to 4.76
                                                               use cnf index cnfindex
a 3,30 say "Servico de Consulta"
                                                               2.2. clear to 21.76
                                                               2.2 to 4.76
set colo to w+/b
2 21.2 say " ESC "
                                                               2 3,30 say "Servico de Exclusao"
                                                               set color to w/b+
set colo to w/b
21,cal() say "- retorna
                                                               2 21.2 say " ESC"
                                                               set color to w/b
                                                               21,col() say " - Retorna -"
set colo to
                                                               21, \text{col}() say "Digite<sup>"</sup>
do while .t.
  nomex=space(30)
                                                               set colo to w+/b
                                                               2 21.col() say "TODOS "
   1 = 1 + 1a 6,4 say "Digite nome para consultat" get nomex pict
                                                               set colo to w/b
"a"@ 21,col() say "para apagar o Banco de Dados em uso.
   set colo to w+/b
                                                               set colo to
   2 10,2 say " Reg. N"+chr(167)+"
                                          None
                                                               do while .t.
                                                                  nomex=space(30)
Fone
                                                                  # 9,11 say "Nome a ser excluido:" get nomex pict "#!"
   set colo to
                                                                  save screen to tela3
   read
   if empty(nomex)
                                                                  read
                                                                  if empty(nomex)
      exit
                                                                     exit
   endif
                                                                  endif
   seek nomex
                                                                  seek nomex
   if fqund()if nomex="T0D05"
      set colo to
      if 1=19set colo to w+/b
                                                                     2 9.20 clear to 14.57
         1 = 12a 9.20 to 14,57
         a 12,2 clear to 19,71
                                                                      set colo to w+*/b
         0 1,2 say recno()
```
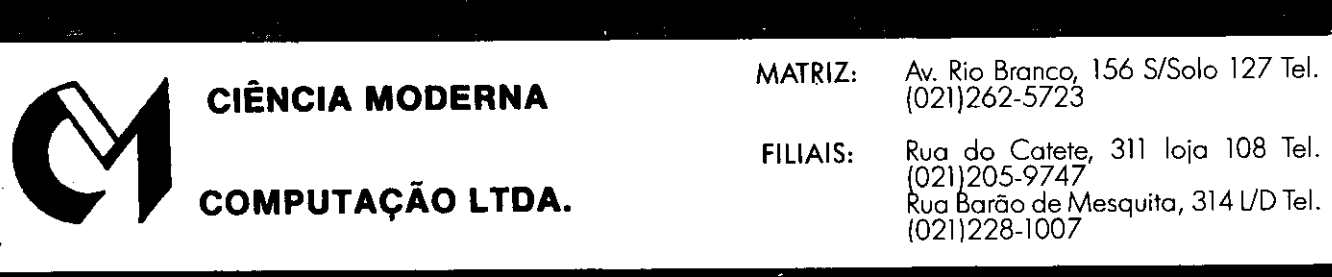

SUPRIMENTOS E ACESSÓRIOS

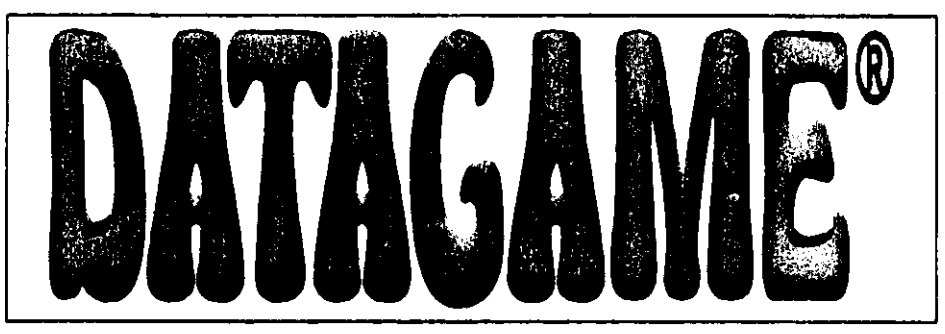

## NOVOS PRODUTOS DATAGAME COMPARTILHADOR DE IMPRESSORA P/PC

## Permite a utilização da impressora por 4 computadores. A expansão de 2 pa-2, 3 ou 4 computadores, também co- ra 3 ou 4 é possível adquirindo-se os nhecido como "PRINTER SHARER" módulos separados que são facilmencomuta automaticamente a impresso- te instalados através de conectores. ra para computador que está solici- Possui indicadores luminosos de sele-

Os cabos podem ter comprimento de CENTRONICS, e é compatível com até 10 metros, e é compatível com qual- qualquer tipo de computador que posquer tipo de impressora de conexão na sua saída paralela de impressora, saída paralela do computador. O siste- PC/XT/AT, MSX, MACINTOSCH, ma é modular, disponível para  $2$ ,  $3$ , ou etc.

tando a impressão.  $\overline{\phantom{a}}$  eño, conectores de entrada padrão

## MODEM DE VIDEOTEXTO PARA MSX

Transmite e recebe em 1200/75, Contém software residente (Firmware) 300/300, 1200/1200, BELL e CCITT. para operação no videotexto. Produto Discagem automática, rediscagem au- Homologado pela TELESP. tomática em caso de número ocupado.

## MEGARAM GAMES "MEGAGAME"

Expansão de memória de 256 Kbytes necessitam de memória maior que os 64 para computadores MSX. Desenvolvi- Kbytes do computador. Não possui da para o uso de jogos avançados que DOS residente.

## MEGARAM DISK

Cartucho de expansão de memória pa- racional DOS residente (Firmware), ra computadores da linha MSX. Estão funcionam como um "DRIVE" de aldisponíveis nas versões 256, 512 e 768 tissíma velocidade. Kbytes. Todos possuem o sistema ope-

## DESPACHAMOS PARA TODO BRASIL

## DATAGAME ELETRÔNICA LTDA. FONE: (011) 570-7471

2 11.29 say "Confirme:" set colo to w/b @ ii.col()+i prompt "Nao" 2 ii,col()+i prompt "Sim" menu to conf set colo to do case case conf≂i exit case conf=2 reg=recno() delete all pack esp $z^{a-a}$ restore screen from tela3 set inte off  $913,18$  say reg  $\overline{a}$  i3,col()+i say "registro(s) apagado(s)." get esp read set inte on exit endcase endif if .not. found() do regna loop endif delete pack enddo use return \* CNFI.PRG \* ROTINA DE INCLUSAO DE DADOS - (CNF) - FABIO GHISLENI use cnf index on nome to cnfindex  $res=recno()$ 2 2,2 clear to 21,76  $2,2$  to 4,76 2 3,30 say "Servico de Inclusao" set colo to w+/b a 21,2 say " ESC " set colo to w/b  $21, col()$  say "- retorna set colo to nomex=space(30) 2 8.5 say "Nome:" get nomek 2 10.5 say "Fone:" get fone clear gets do while .t. nomex=space(30) set colo to /w

 $9$  10.11 say space(14) set colo to **2 6,30 say "Registro N"+chr(167)+":"**  $9.6.42$  say reg 28.5 say "Nome:" get nomes pict "a!" read if empty(nomex) exit endif seek nomex if found() do chavee loop endif a 10.5 say "Fone:" get fone pict "999##99#99#99" append blank replace nome with nomex read reg=reg+i enddo use return \* CNFL.PRG \* ROTINA DE LISTAGEM DE DADOS - (CNF) - FABIO GHISLENI use cnf index cnfindex set inte off  $e5Pz''$  "  $1 = 7$  $2.2$  clear to  $21,76$  $2.2$  to  $4.76$ a 3,29 say "Servico de Listagem" set colo to w+/b 2 5,2 say " Reg.  $N''+chr(167) +$ " Nome  $\overline{u}$ Fone set colo to do while not eof()  $31.2$  say recno()  $21.17$  say nome 2 1.57 say fone  $if$  1=19 set colo to w+/b  $21.2$  say " Esperando...  $\mathbf{a}$  $2i, i7$  get esp read set colo to  $3.6.2$  clear to  $21.76$ set colo to w+/b **a** 5,2 say " Reg.  $N''+chr(167) +$ " Nome Fone set colo to  $1 = 6$ endif sk i p  $1 = 1 + 1$ 

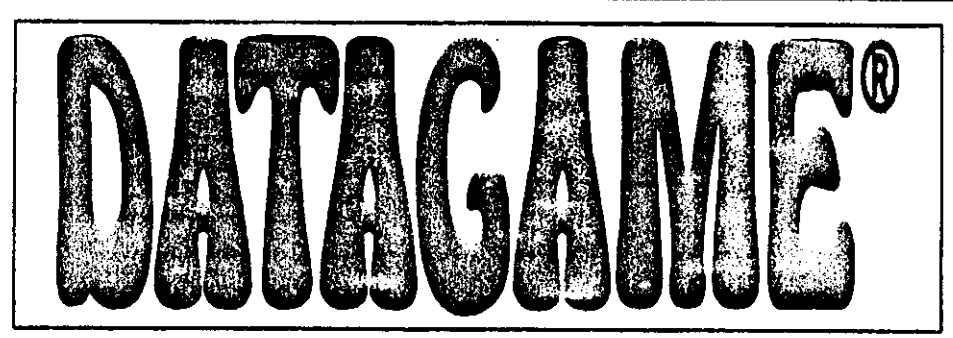

## MODEM EXTERNO DE VIDEOTEXTQ

Portátil, usa saída serial do micro, ideal para Lap-Tops; possui Leds indicadores de portadora, recepção, transmissão e lig./deslig. Compatível com PC/XT/AT/386/486 e portáteis, Notebooks Lap-Tops.

## MODEM INTERNO DE VIDEOTEXTO

Placa de Modem Interna, para ser conectada em qualquer slot interno do PC/XT/AT/286/386. Fácil instalação, baixíssimo consumo.

Com o MODEM de VIDEOTEXTO DATAGAME, você acessa todos os serviços disponíveis como:

BANCOS: BRADESCO, BANERJ, UNIBANCO, SAFRA, BANESPA, CITYBANK, obtendo extratos, saldos e aplicações.

DETRAN, SPC, Telecheque, Tribunais, Listas Telefônicas Eletrônicas, Reservas Preços de Passagens, Videopapo, Videopaquera, Jogos, Noticiários, Bolsa de Valores, Cotações, Horóscopos, Esoterismo, Videomensagens, Valor de Contas Telefônicas, IOB, e muitos outros serviços.

Você paga apenas os impulsos comuns de ligações telefônicas para Cia. Telefônica.

## PLACA DE TV EM CORES P/ PC

nuca adaptadora de T.V. em cores para utilização como monitor em cores padrão C.G.A. em seu PC/XT/AT/286/386. Conectada em qualquer slot interno do PC, usa o sinal de sua controladora C.G.A. e gera padrão PAL/M ou NTSC (opcional), modulado em RF para ser ligado na antena do televisor sintonizado no canal 3, e vídeo composto para televisores que possuem entrada de monitor e video-cassetes. Ideal para criação de aberturas, encerramentos e edição de gravações de vídeo computadorizadas, legendas, etc.

## KIT PARA DRIVE DDX COMPOSTO DE GABINETE METALICO, FONTE DE ALIMENTACAO, INTERFACE DDX, CABO PARA DOIS DRIVES, MANUAL E SISTEMA OPERACIÓNAL (DOS)

## DESPACHAMOS PARA TODO BRASIL

## DATAGAME ELETRÔNICA LTDA. FONE: (011) 570-7471 REVENDAS

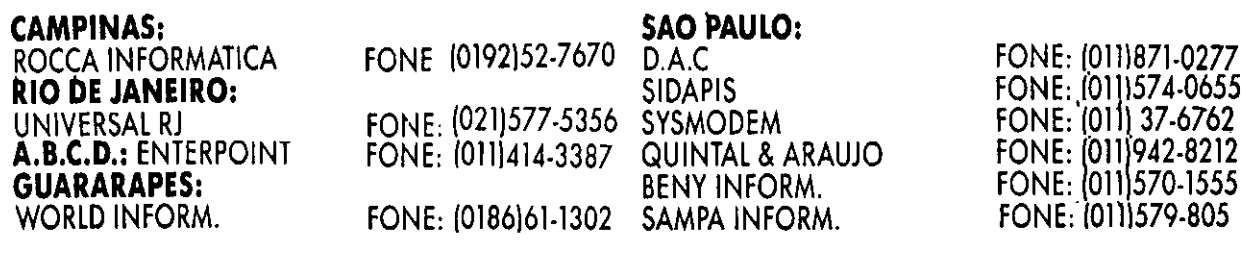

enddo set colo to w+/b  $21,2$  say  $"$  Esperando...  $21.17$  get esp read set colo to set inte on **USP** return \* CNFPROC.PRG \* ROTINA DE MENSAGENS DE ERRO - (CNF) - FARIO GHISLENI \* PROCEDURE VERIFICA EXISTENCIA DO ARQUIVO "CNFINDEX.NTX" procedure naoachei save screen to tela set cursor off set colo to w+/b 2 9.20 clear to 14.57 29.20 to 14.57 set colo to w\*+/b a 10,36 say "Aguarde" set colo to w/b 2 12.24 say "Indexando arquivo CNFINDEX.NTX"

## **AMIGA - MSX - TK 90X ÉNA REDESOFT**

A MAIS TRADICIONAL **SOFT-HOUSE DO BRASIL** OFERECE A VOCÊ UMA **LINHA DE BONS PRODUTOS.** 

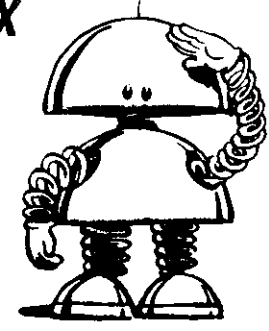

## **AMIGA:**

PROGRAMAS POR 2 DÓLARES (PROGRAMA + DISCOS SONY 3 1/2 + CORREIO)<br>JOYSTICK COM ALTO FIRE POR APENAS 22 DÓLARES. MODULADOR A520 PAL M OU NTSC POR APENAS \$75 CAIXA COM 10 DISKETES SONY 3 1,2 IMPORTADO APENAS 18 **DÓLARES** 

E TEMOS AINDA UMA SÉRIE DE BONS PRODUTOS **ENTRE PERIFÉRICOS E SUPRIMENTOS** INDISPENSÁVEIS PARA O SEU AMIGA. SOLICITE AINDA HOJE UM CÁTALOGO DE PRODUTOS

E SOFTS SELECIONADOS INTEIRAMENTE GRÁTIS, **ESCREVA PARA:** 

REDESOFT - CADAA POSTAL 115 - CEP. 08550-970 - POÁ - SP

## OU LIGUE PARA: (011)463-1690, PARA MAIORES INFORMAÇÕES.

E PARA VOCE QUE POSSUI UM TK-90X OU MSX, BASTA<br>SOLICITAR UM CATÁLOGO GRÁTIS. TEREMOS MUITO PRAZER EM LHE ATENDER, AFINAL SÃO 9 use cnf index on nome to cnfindex use set cursor on set colo to restore screen from tela return

\* PROCEDURE VERIFICA NOME EXISTENTE procedure chavee save screen to telai set cursor off set inte off  $e$ sp= $^{\prime\prime}$ set colo to w+/b @ 9.20 clear to 14,57 2 9.20 to 14.57 set colo to w+\*/b 9 10.27 say "Registro Ja existe !!!" set colo to w/b a 12,26 say "Pressione qualquer tecla" a 13.31 say "para continuar" get esp read set colo to if esp="" nome=space(30) set inte on set cursor on restore screen from telai return endif

\* PROCEDURE MENSAGEM DE REGISTRO NAO ACHADO orocedure regna save screen to tela2 set cursor off set inte off  $esp="''$ set colo to w+/b 2 9,20 clear to 14,57  $29.20$  to 14.57 set colo to w+\*/b 2 10.27 say "Registro nao existe !!!" set colo to w/b a 12.26 say "Pressione qualquer tecla" a 13.31 say "para continuar" get esp read set colo to nome=space(30) set inte on set cursor on restore screen from tela2 return

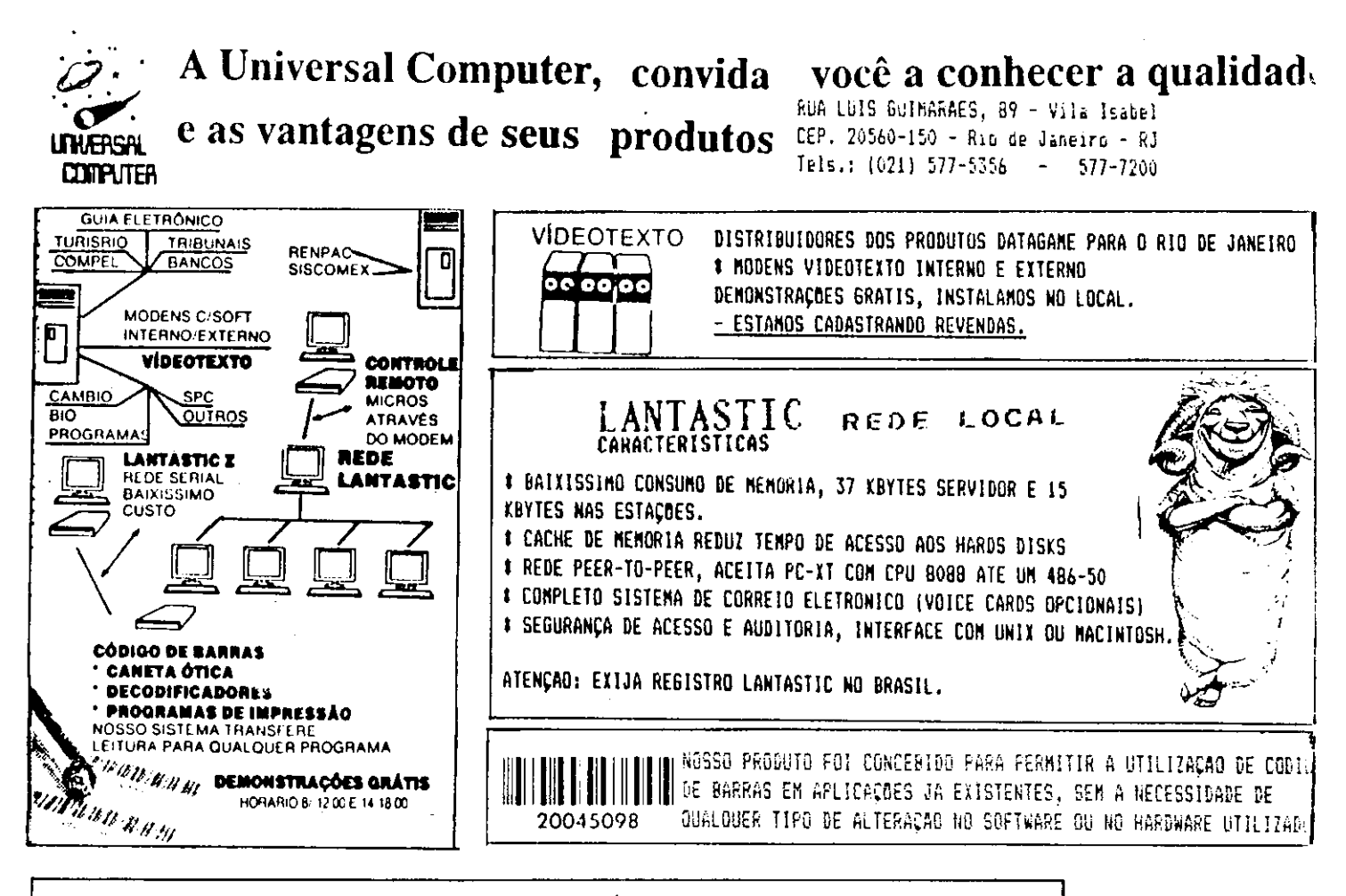

OUINTAL & ARAÚJO INFORMÁTICA E TECNOLOGIA FONE/FAX: (011) 942-8212 - S PAULO

## **MICROS -**

AT 386 SX - Completo..US\$ 570,00 AT 386 DX - Completo. US\$ 700.00 AT 486 DX - Completo.US\$1.050,00

**MODEM:** 

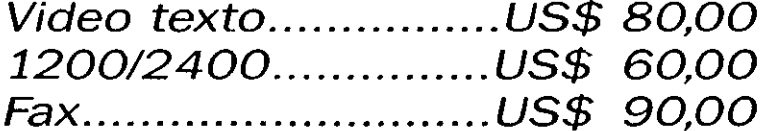

## **PLACA DE TV EM CORES P/PC**

Temos toda linha de impressoras EPSON, WINCHESTER **OUANTUM e SEAGATE, HAND-SCANNER'S,** MOUSES, demais periféricos e suprimentos em geral.

Entregamos na grande São Paulo Despachamos para todo o Brasil

## ONE & TWO LINERS

Tamanho não é documento...

## Jogos em duas linhas

□ João Paulo H.C. de Andrade

Apresentamos nesta edição mais programas escritos com apenas uma ou duas linhas de programação. Se você gosta deste tipo de técnica, não deixe de participar deste novo es paço enviando suas criações.

No final do ano do 1993, os 5 melhores ONE TWO Liners receberão uma assinatura anual de Micro Sistemas.

## TWO L1NER PAREDÃO

Este jogo em duas linhas trata-se de uma versão para dois jogadores do jogo tradicionat. Cada jogador controla uma ra quete de um dos lados da tela perde aquele que primeiro deixar a bola bater em seu campo.

jogador da esquerda move sua raquete usando as teclas SHIFT e CTRL do lado esquerdo do teclado. O jogador da direita joga usando as teclas SHIFT e ALT do lado direito do teclado.

Uma alternativa extra é uma pessoa apenas jogar controlando as duas raquetes ao mesmo tempo. O jogo fica bastante difícil e interessante.

```
\mathbf iTL-PAREDAO 2 / JOAO PAULO AHORADE - M. SISTENAS-2
  PARA LINHA PC, hONITOR CGA OU SUPERIOR.
3
4 ' JOGADOR ESQUERDO JOGA USANDO "SHIFT" E "CTRL".
5
    JOGADOR DIREITO JOGA USANDO "SHIFT" E "ALT".
\boldsymbol{\acute{\omega}}DEF SEG^Ó4:SCREEil i:CLS:LINE<8.e)-
(317.177),,B:T=PEEK(23)iE=i:D=i:C=6:L=óíUHILE CM AND
C<3íó:I=PEEK(23i:U=I-
T:R=(U=4)+(U=5)+(U=í2):tí=(ü=2)+(U=3)+(U=íô):LINE(6+U+R.E
(-6+1+0.5+35).0:E=E-ífl«<E>í)*W-*í0*(E<14e)»R:R=(U=8)*(U=íe)+<U=í2):U=<U=í)+(U
=3+(1=5)LINE<3í3+R4W.D)-<3í3+R+W,D+35),0:O=Q+íô*(D<He)»R-
i«*{0)i)*UsLINEÍ5.E)-(5.E+35)íLINE<3Í2,D)-
```
60 MICRO SISTEMAS

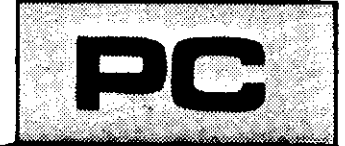

Micro: IBM XT / AT Memória: 512 Kbytes Vídeo: CGA Linguagem: GWbasic Requisitos: Nenhum

<312.D+35í:PRESET<C.L):C=C+H+5:L=L+V+5:V=lfl«(<L=i7ó)- <L=i)>+V:H=W\*(POINTlC-l.U-P0IHT(C+i.L))/3+H!PSET(C,L):F08 I=P TO 2M:NEXT:P=P+.2SUEND:LOCATE 23

## ONE LINER TESTE DE REFLEXOS

E' um programa em uma linha que permite que você teste seu tempo de reação a um estímulo. Ao sinal do computador você deve apertar a barra de espaços o mais rápido possível. Ao final de cinco tentativas o computador fornece a média do seu tempo de resposta.

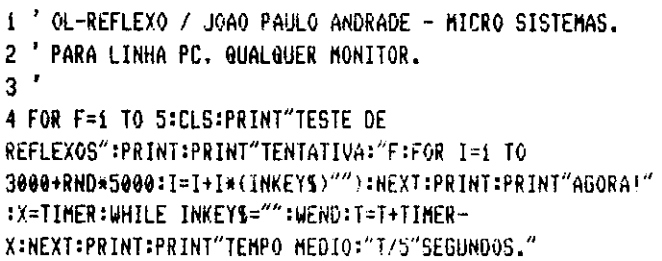

## TWO LINER MINERACAO ESPACIAL

Seu objetivo neste jogo de ação em duas linhas é recolher todo minério existente no teto de uma caverna de um pla neta distante. Para dificultar sua tarefa você terá antes que destruir o fungo que cresce no teto da caverna. Quando você consegue recolher todo o minério do teto o jogo recomeça ainda mais rápido e mais difícil. Caso o fungo atinja o solo você estará bloqueado e consequentemente irá morrer.

Para mover a sua nave mineradora, use as teclas "," e "." e para atirar use a barra de espaço.

TL-MINERACAO / JOAO PAULO ANDRADE - MICRO SISTEMAS  $\mathbf{1}$ PARA LINHA PC. hONITOR CGA OU SUPERIOR.  $\overline{c}$  $\overline{3}$ 4 ' PARA HOVER USE AS TECLAS "." E ".".

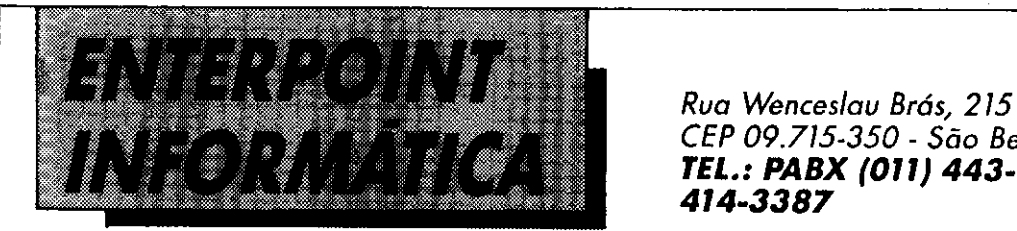

CEP 09.715-350 - São Bernardo do Campo - SP. TEL.: PABX (011) 443-2421 - FAX (011) 414-3387

## CONSULTORIA DE INFORMÁTICA (PLANEJAMENTO E DESENVOLVIMENTO DE SISTEMAS PARA DESPACHANTES, ADMINISTRAÇÃO ESCOLAR ETC.)

- •TODA LINHA DE EQUIPAMENTOS NA CIONAIS E IMPORTADOS (AT 286/386/486)
- SUPRIMENTOS EM GERAL ASSISTÈNCIA TÉCNICA
- FORMULÁRIOS CONTÍNUOS E PADRONIZADOS (FAZEMOS MANUTENÇÃO
- 
- MODEM VIDEOTEXTO REPARATORIA EM
- PLACA DE TV EM CORES P/ PC EQUIPAMENTOS DE
- 
- IMPRESSORAS PREVENTIVA E • FAX SIMILE INFORMATICA).

## ENTREGAMOS EM TODA SÃO PAULO DESPACHAMOS PARA. TODO BRASIL (ENTREGA RÁPIDA)

SYSTEMODEM INFORMÁTICA PORTUGAL

FONE: (011) 217-4410 • TELEFAX: (011) 296-8825

## MODENS

VÍDEO TEXTO US\$ 90,00 VIDEO TEXTO + REMPAC. = US\$ 110,00 PLACA MODEM 2400 BPS...= US\$ 60,00  $FAX$  MODEM............................ = US\$ 90,00

## **MODENS DE 1200 A 14400 BPS**

## SUPRIMENTOS FORMULÁRIOS

DISQ. VERBATIM IMPORTADO - 5 1/4 DD 80 COLUNAS  $=$  US\$ 7,03 100 COLUNAS  $1/4$  HD = US\$ 14,03 **FITAS** 

 $MS 80 = CONSULTE-NOS$  $MX 100 = CONSULTE-NOS$ **ELEBRINHA** 

BOBINA PARA FAX IMPORTADO

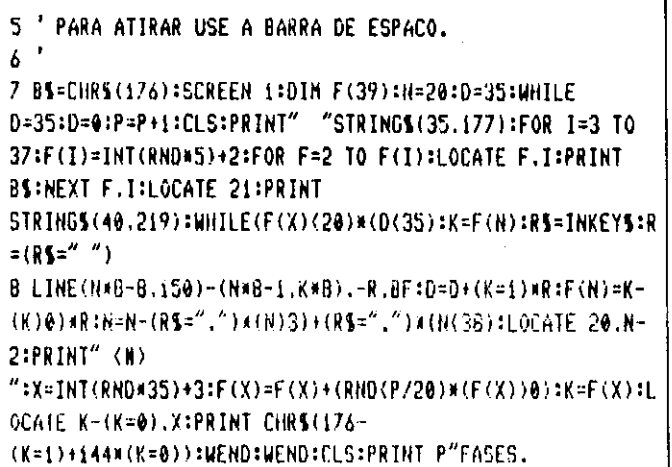

## TWO LINER TANQUES

Neste jogo você controla um tanque armado com lança foguetes que se move ininterruptamente no topo da tela e deve destruir quinze tanques inimigos que avançam inexoravelmente em sua direção, antes que os mesmos invadam seu território.

Para atirar use qualquer tecla.

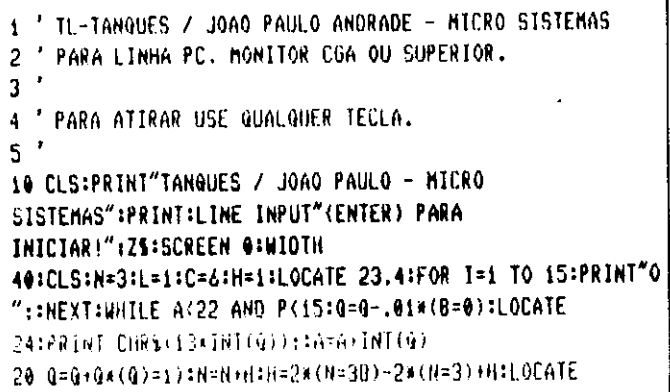

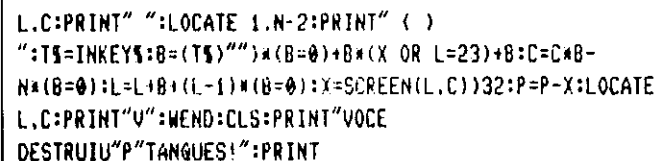

## **ONE LINER TRON**

Levando em conta que trata-se de um jogo em apenas uma linha de programa, considero este o melhor ONE ou TWO--LINER que já fiz.

Seu objetivo (se é que tem alguém que ainda não sabe) é controlar o maior tempo possível um veículo, sem colidir com os limites da tela ou com o seu próprio rastro. Quando você consegue passar algum tempo sem bater o jogo recomeça ern uma fase mais rápida que a anterior.

Você controla seu veículo usando as teclas "A", "Z", "" e "", Lembre-se de manter a tecla CAPS LOCK ligada.

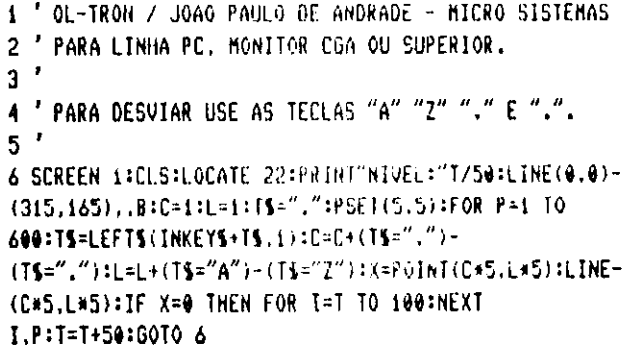

JOÃO PAULO HOLANDA CAVALCANTI DE ANDRADE é autodidata e programa em BASIC e ASSEMBLER, em computadores de várias linhas.

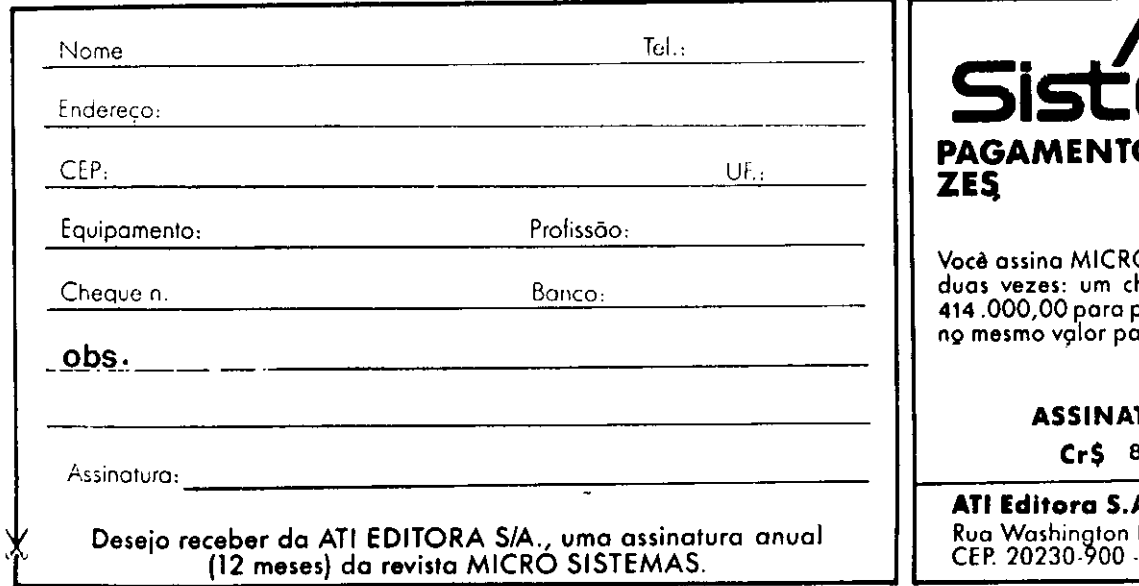

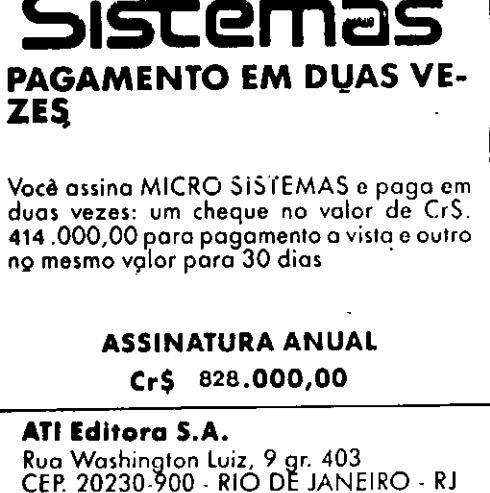

EC LIVRARIA EDITÔRA TÉCNICA LTDA

Rua dos Timbiras, 257 - CEP. 01208-010 SÃO PAULO - SP Tel. (011) 222.0477 Fax: (011) 220.2058

## **ASSINATURAS DE REVISTAS IMPORTADAS:**

Byte, Cadence, Dr.Dobb's Journal, Database Advisor, Windows Magazine, PC World, Lan Technology e outras.

**MANUAIS DE EQUIVALENCIA, DATABOOKS:** 

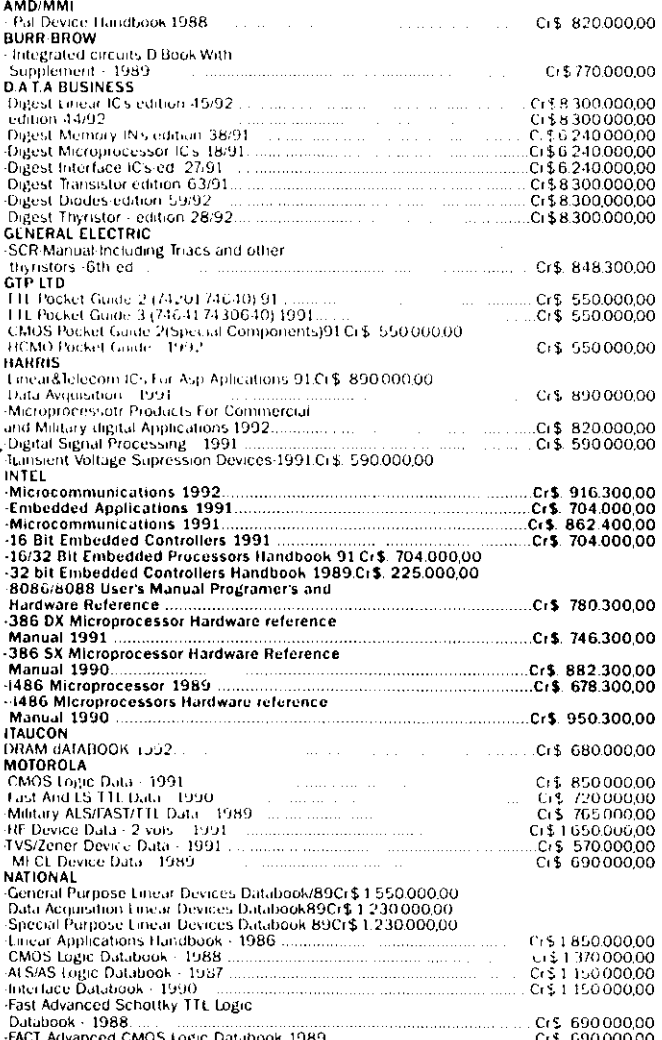

LIVROS NACIONAIS E IMPORTADOS Mais de 3.000 TITULOS

(INFORMÁTICA, ELETRICIDADE, ELETRÔNICA)

**ATENDEMOS REEBOLSO POSTAL.** 

Envie junto com seu pedido o cupom abaixo e concorra a uma assinatura anual da revista MICRO SISTEMAS.

**CONDIÇES:** Entrega a partir do mes seguinte ao da assinatura. Pagamento antecipado: Solicite informaçUes.

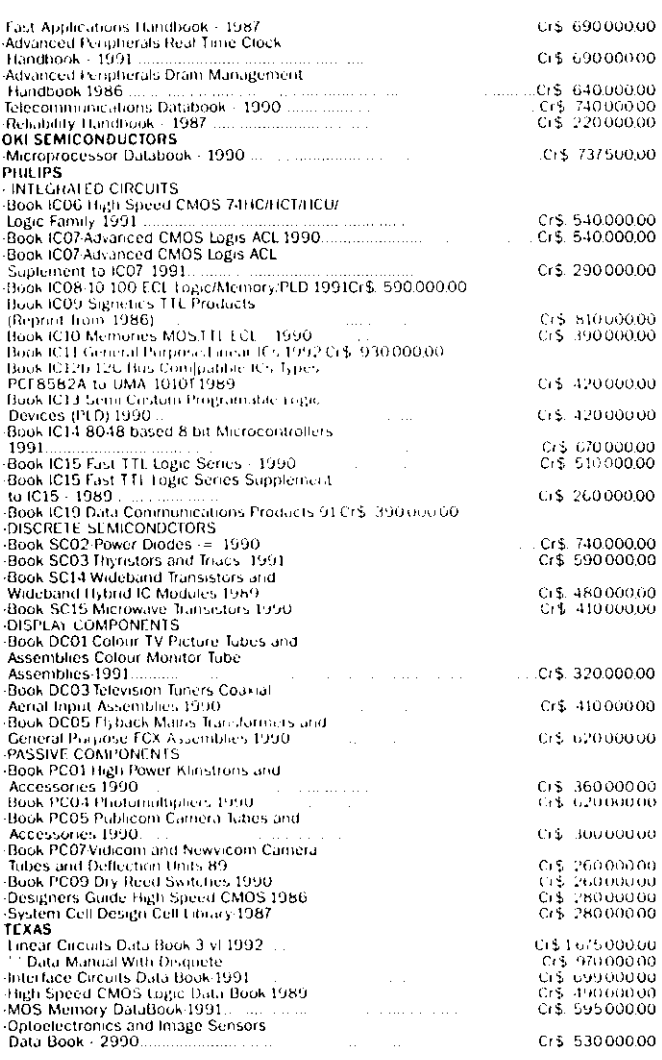

SIM! Desejo adquirir os livros relacionados. Estou enviando cheque nominal a LITEC, no valor correspondente ao total do pedido.

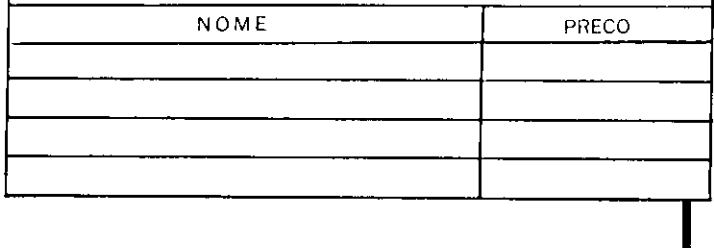

## UNIVERSIDADES

## A Informática como qualidade de serviço O tema em questão -Qualidade e o Marketing do

Relacionamento - vem sendo considerado prioridade pelas empresas que buscam as segurar o espaço já conquistado no mercado.

Em segmento a uma das principais metas estabelecidas pela comunidade acadêmica, que é estreitar o relacionamento escola/empresa, esta coluna vem relatar os tópicos mais relevantes levantados em recente seminário sobre o tema onde, em paralelo, foi lançado o livro de Regis Maquena, que leva o mesmo título do seminário.

evento, organizado pela Amil, teve também como convidados a IBM e a Shell.

Foram ressaltadas as relações em

presa / funcionário e empresa / cliente, o que na prática corresponde a empresa/ funcionário/cliente. Para cliente, a empresa é o funcionário que o atende. Daí a questão de analisar a visão e exigência do usuário-cliente atualmente.

Qual o perfil da empresa que usuário procura?

Estão bastante evidentes as características necessárias sobrevivência empresarial, isto é, seriedade e a credibilidade que, definitivamente, substituíram as "pur purinas" de antigamente.

As empresas têm conhecimento da evolução dos clientes/usuários que nâo se satisfazem com bonitos prospectos ou brindes. Qualidade é o objetivo de todos.

Não basta fazer, é preciso fazer com qualidade. E para ter qualidade é necessário apuro de quem faz, de quem atende, de quem vende, de quem entrega, ou seja, a famosa qualidade total.

Descoberto isso, chegamos ao ponto alto do tema, é preciso qualidade de profissionais. treinamento é a palavra chave. Emerge a responsabilidade da Universidade.

## PONTO DE VISTA DO MERCADO

Para a Amil, treinar médicos e secretárias para um bom atendimento ao cliente.

Para a IBM, treinar profissionais de marketing, suporte e serviços.

Para a Shell, além da equipe base da empresa, treinartambém os frentistas e revendedores.

São universos distintos e todos perseguem o mesmo objetivo, a qualidade dos produtos e serviços.

A IBM e a Shell apresentam vários programas de levantamento e controle de qualidade, ressaltando pontos críticos e minimizando os erros. A tradição de mais tempo no mercado fez com que as empresas citadas

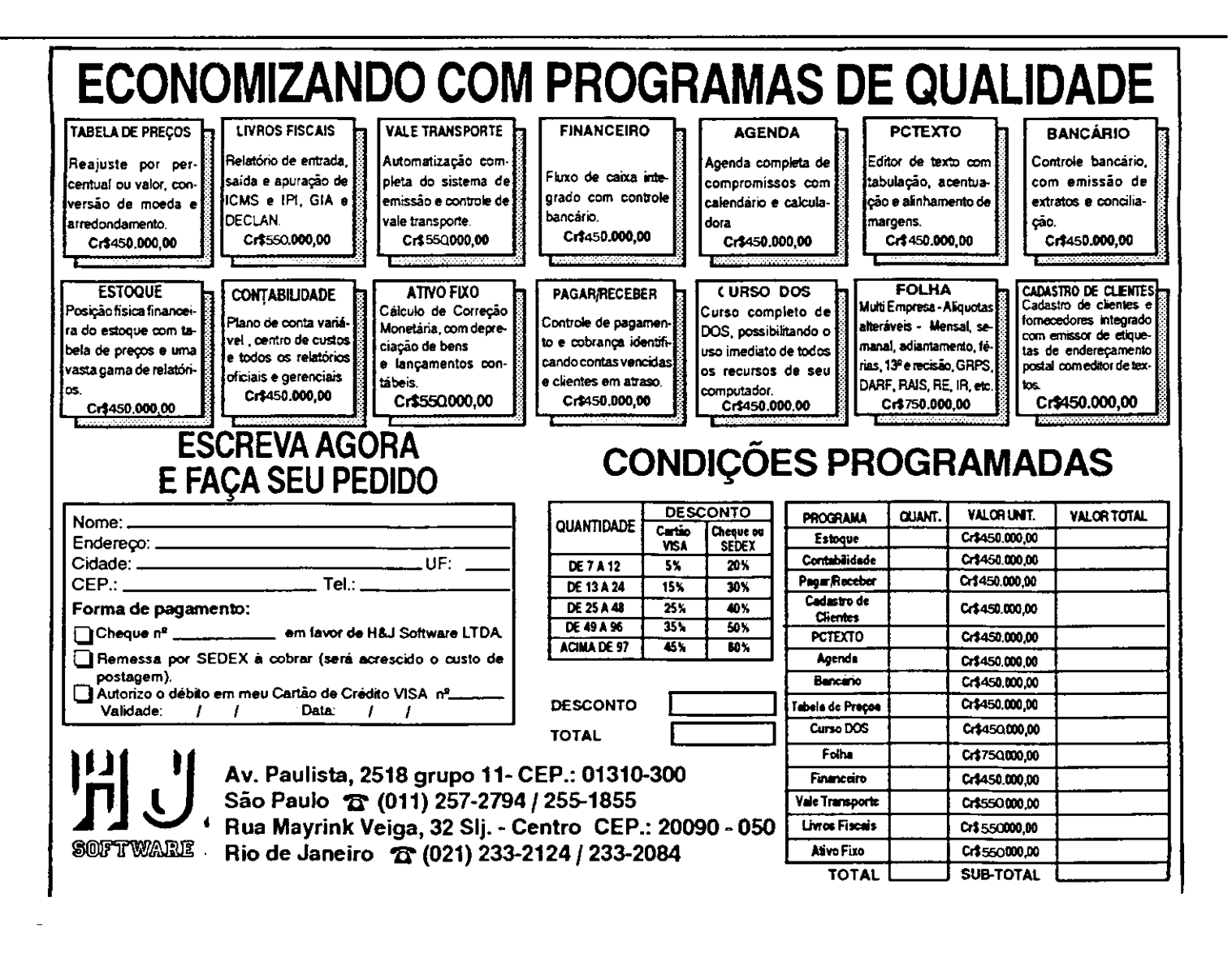

# Nós já vimos esse Filme !

Temos a solução para os seus problemas, seja ele de hardware, software, periféricos, assistência técnica, apresentações multimídia e desktop. Por isso quando você pensar em Amiga, pense na Focus Informática para não ter problemas mais tarde e dizer que ninguém avisou.

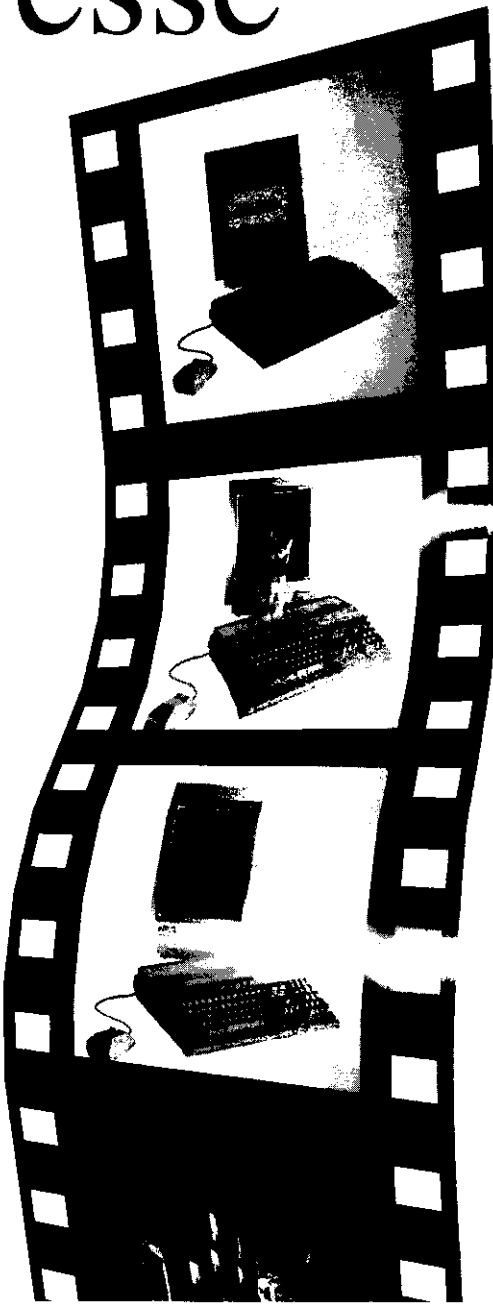

## FOCUS Informática

R. Dona Inácia Uchôa, 135 - Vila Mariana - São Paulo - SP Tel. (011) 549.7731 - CEP 04110-020

## UNIVERSIDADES

modificassem suas estratégias, adap tando metodologias em função das tendências apontadas.

No caso da Amil, uma empresa mais nova, fica mais fácil seguir as novas tendências. Contudo, é preciso ter perspicácia e conhecimento para distinguir qual o caminho certo.

O saldo desta discussão parece positivo, as três empresas têm apresentado mais acertos que erros no mercado.

relação usuário-cliente nas empresas citadas amadureceu e, hoje, cobra-se qualidade, integridade, competência, seriedade, rapidez de atendimento e respostas às solicitacÆes.

O mercado atual levanta o questionamento e indica, com clareza, que o elemento de marketing e mola mestra do sucesso de uma empresa o funcionário, e o verdadeiro patrão é o cliente.

Seminários como este, com empresas do porte das presentes,

referendam como fato consumado a necessidade de reestruturaç/Ees nas relaç/Ees de trabalho.

Teremos ainda um tempo de latência, até que todos os profis sionais assumam uma postura coerente com a mudança e evolução no relacionamento entre os dirigentes, clientes e funcionários.

Enquanto isto, fi quemos atentos nossa meta de colocar no mercado profissionais com capacidade analítica um nível cada vez mais alto de qualidade de trabal ho.

## Desejo receber da ATI EDITORA S.A., uma assinatura anual (12 meses) da revista MICRO SISTEMAS.

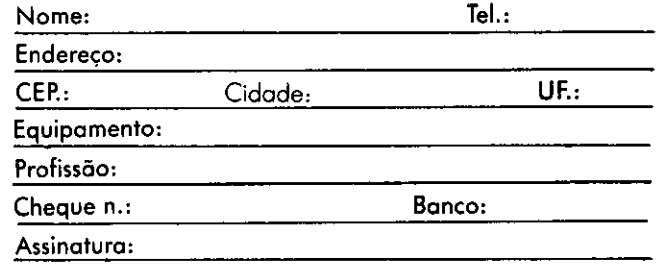

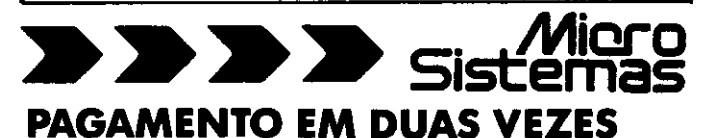

Voce assina MICRO SISTEMAS epaqa em duas vezes: Um cheque no valor de CrS 414.000,00 p/pagamento vista e outro no mesmo valor para 30 dias.

## Assinatura anual: Cr\$ 828.000,00

NOVO TEL.:(O21) 242-4178 FAX :(O21) 242-9981

## ATI Editora S.A.

Rua Washington Luiz, gr. 402 CEP. 20230-900 RIO DE JANEIRO RJ

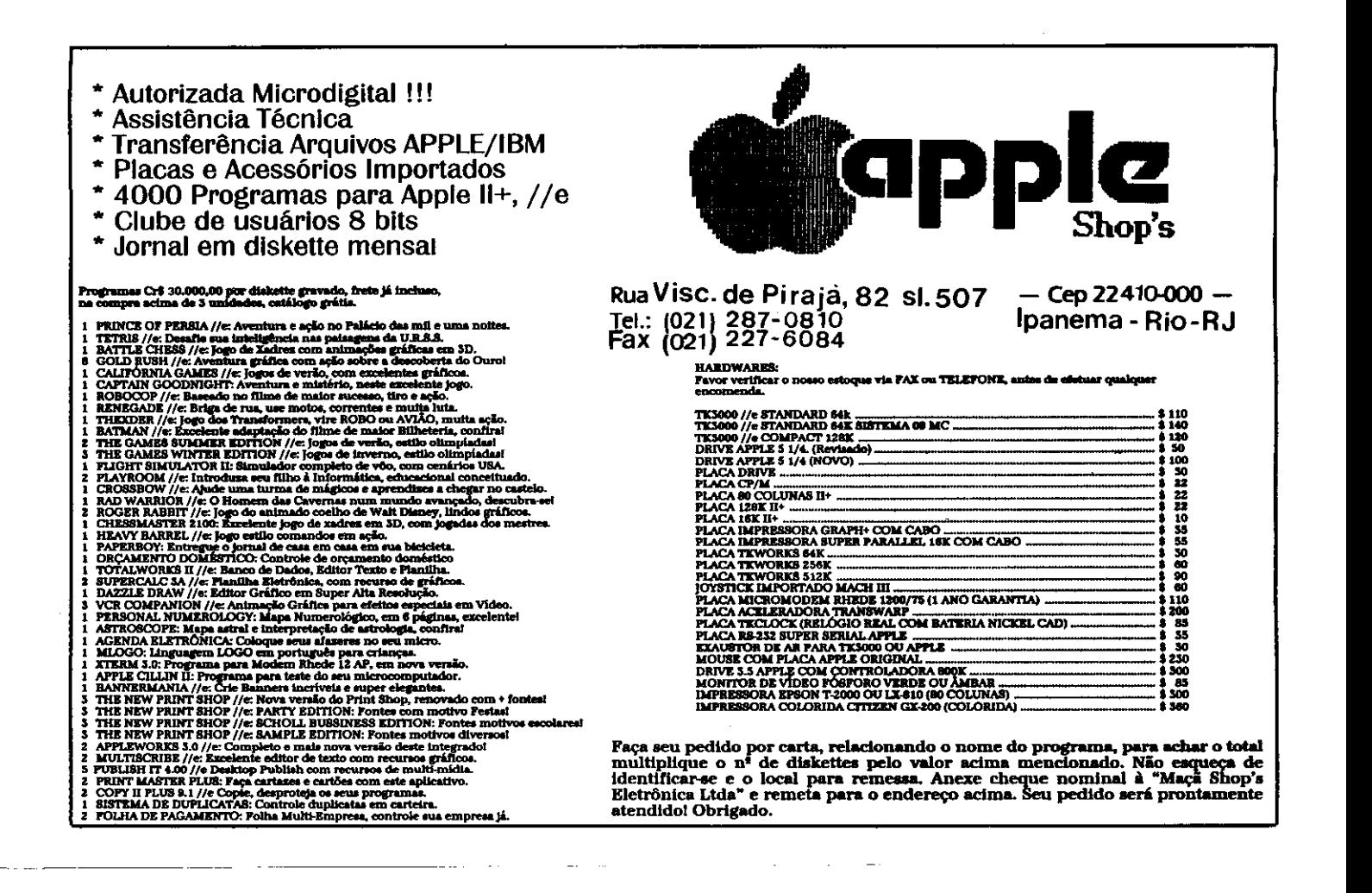

## MONTE SEU PRÓPRIO PC

## TRANSFORME SEU XT EM AT

## CONSERTE SEU PRÓPRIO PC AT ou AT, monitor, impressoral Aprenda

Do XT ao 486. Aprenda a expandir o hardware. Mesmo para quem ja compra $m$ ontado, o livro traz importantes dicas.

No livro de montagem voce aprende a transformar seu XT em AT 286 (\$160) fica 10x mais rápido ou 386 SX (\$260)  $f_{ICA}$  13x mais rapido ou 386 DX (S395) fica 23x mais rapido.

cuidar cio seu computado! para que não apresente defeitos<sup>i</sup>

Laérclo Vasconcelos

## COM OS UVROS DO ENG. LAÉRCIO VASCONCELOS. NÃO PRECISA ENTENDER DE HARDWARE!

## I) Como montar seu próprio PC XT AT 286 386 486

MONTAGEM. 200 páginas. Aprenda montar um XT. AT do 286 ao 486, setup do AT, straps de placas, instalação elétrica, instalação de drives de 5 1/4" e 3 1/2" no XT e no AT, instalação e formatação de winchester, placas de vídeo e monitores CGA, Hercules e Super VGA, instalação de coprocessador aritmético, expansão de memória, uso da memória estendida e expandida, conversão de XT em AT, BIOS, etc...

### í) Conserte você mesmo seu PC XT/AT

MANUTENÇÃO. 200 páginas. Aprenda fazsr 100% da manutenção preventiva 60% da corretiva do seu XT ou AT, mesmo sem saber eletrônica. Solucione erros na memória, maus contatos. Limpeza e ajuste de velocidade de drives, manutenção de teclado e mouse, interfaces seriais e paralelas, monitor, impressora. Uso de Softwares de diagnóstico. Como proteger o PC da umidade, calor e poeira.

## 3) Arquitetura de PC XT e AT

ARQUITETURA. 140 péginas. Ideal para quem quer aprofundar seus conhecimentos técnicos sobre o funcionamento interno do PC a nível de Hardware e de Software básico. Microprocessadores, organização da memória, funcionamento dos discos, processador aritmético, interrupções, funções do BI OSedo DOS. noções sobre vírus, placas de vídeo e monitores, funcionamento da memória Cache e Paridade, etc...

### 4) IBM PC: Dicas e macetes de software

DICAS. 230 páginas. Você nunca viu tanta informação útil sobre software em um único livro. A cada página é encontrada uma dica que pode ser imediatamente aplicada em seu computador, resultando em melhor velocidade, produtividade, segurança e facilidade de uso. O livro aborda cópia de disquetes protegidos, como aumentar a velocidade de acesso a winchester e a disquete, uso da memória ESTENDIDA, EXPANDIDA, XMS, EMS, HMA, UMB, compactadores, recuperação de discos formatados e arquivos apagados, programas gráficos, como proteger seu computador a nível de software, como medir corretamente a performance da CPU, WINCHESTER e VÍDEO, comandos úteis do DOS, como criar seu AUTOEXEC.BAT e CONFIG.SYS e dezenas de outras dicas.

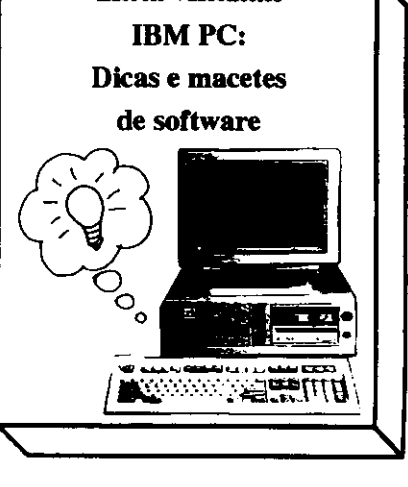

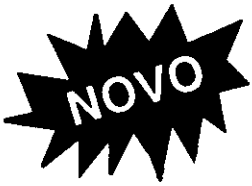

Software para PC

Solicite nosso Catálogo

## Veja as vantagens dos nossos programas

- São compactados, o que reduz o tamanho e o custo para você.
- 2) São fornecidos em disquetes novos e de boa qualidade.<br>3) São todos acompanhados de um arquivo LAERCIO.DO
- 3) São todos acompanhados de um arquivo LAERCIO.DOC que traz as dicas de instalação, os bizús para sua utilização imediata.
- São todos testados por nossa equipe técnica.
- 5) A maior vantagem: são cobrados por tamanho, e não por gravação. Enquanto outros cobram 3 discos por 3 programas de 120 k, nós cobramos por um único disco de 360 k com os 3 juntos.
- 6) Decidimos não poluir essa revista com páginas e mais páginas de catálogos de programas. Solicite noso catálogo por carta ou telefone. Preferimos preencher as páginas dessa revista com artigos úteis, escritos pelo Eng. Laércio Vasconcelos.
- 7) Nosso esforço esta concentrado na QUALIDADE, e não na velocidade. A pressa é inimiga da perfeição. Nossa entrega leva 7 dias.

## Laórcio Vasconcelos Eng. Comp. Ltda. Av. Rio Branco, 156/2237 RJ (021) 262-1672

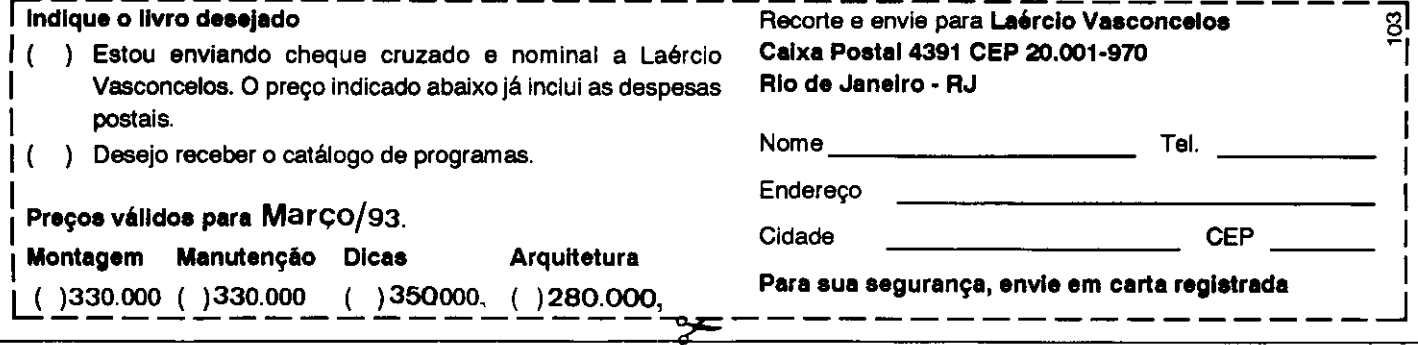

## CARTAS

## PAINEL

Gostaria de me corresponder com usuários de PC para troca de shareware/freeware. Interessados favor enviar lista de softwares. Celso Luiz Viola Caixa Postal 3117 38400-000 Uberlândia - MG

• Informo que tenho revistas MICRO SISTEMAS números: 12; 40; 111; 114; 116 e 117 e gostaria de vendê-las. Também troco dicas de jogos para Expert Plus.

Leonardo José Cunha Peixoto R. Desembargador Joaquim Furtado, 96

30320-350 Belo Horizonte - MG

Gostaria de me corresponder com usuários de PC, para troca de idéias, programas e apostilas. Possuo um PC/AT 286.

Evaldo Oliveira R. Sâo Paulo, 485, Vila Nova 18400-000 Itapeva-SP

## SOS AOS LEITORES

Gostaria de obter todas as informaçÆes a respeito de programas de shareware. Por que shareware? Como identificamos um programa deste tipo? Como pode ser legalizado programa de shareware? Existe algum processo para comercializálos?

Inês Maria do Prado R. Barão de Jacareí, 433, Centro 12300-000 Jacareí-SP

· Sou um amante da música e tenho tido algumas dificuldades com meu hobby predileto.

Sou tecladista e possuo um micro Expert DDPIus. Adquiri uma interface MIDI DMC-100, que liga o MSX aos teclados para controlar sintetizadores, samplers, baterias eletrônicas, etc. Porém, a mesma possui um sequenciador monocanal (uma pista de gravação), o que é muito limitado.

Recentemente ouvi falar da inter face MIDIWORKS, para com putadores Apple, que possui inúmeras pistas, grande memória, excelente edição, etc. Gostaria de ter maiores informaç/Ees sobre esta interface MIDI Studio MIDIWORKS para Apple, inclusive como e onde adquirir. Meu endereço é:

Clayton A. Ellwanger Rua "A", 120, Bairro Mecejana 69300 - Boa Vista - RR

Sou usuário de um TK 90X (um pouco fora de moda, não?) e a cidade onde moro é muito pequena e não tem oficina especializada em manutenção de micros.

Como sou técnico em eletrônica, gostaria que alguém me indicasse onde conseguir um manual de serviço, peças de reposição e até mesmo o esquema elétrico. Desejo também entrar em contato com firmas que ven-

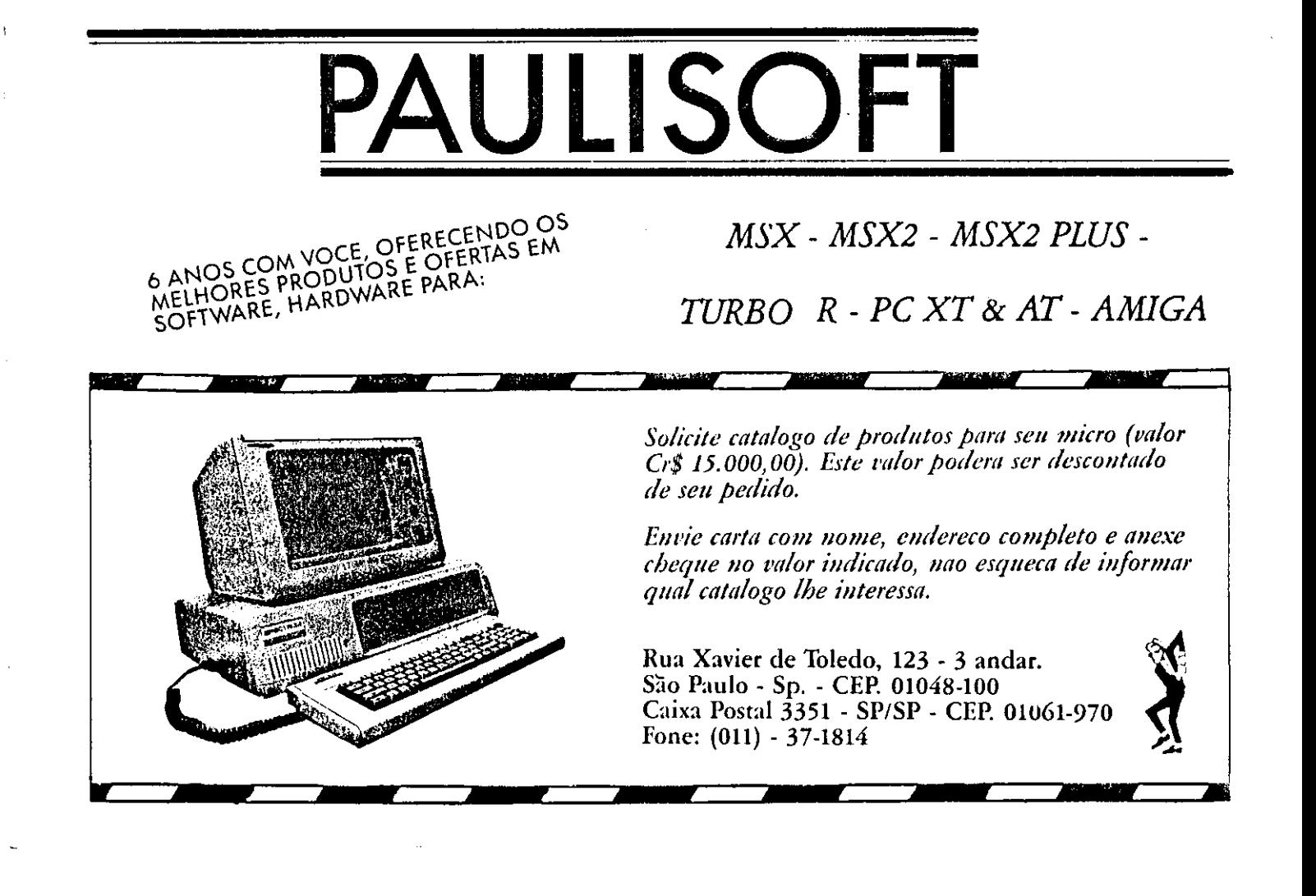

CARTAS

dam software, periféricos compatíveis, livros, etc.

Informo ainda, aos colegas leitores, que compro revistas e livros que contenham assuntos relativos ao TK 90X, além de aceitar dicas dos mais ex perientes.

Cartas para: João Carlos Rosa da Silva R. Francisco Sampaio, 207 97300-000 - São Gabriel - RS

## COLABORADORES

Vários leitores, interessados em colaborar com MICRO SISTEMAS, questionam qual o procedimento correto para o envio de material. Olha aí pessoal! A redação agradece o estrito atendimento aos seguintes requisitos:

1 - Todas as colaboraç/Ees devem ser enviadas em disquetes de 5 1/4".

ATENÇÃO: Os textos contidos nos disquetes deverão estar preferencial mente em WORD 4.0.

2 - Os textos dos artigos ou explicativos das rotinas, programas, utilitários, etc, devem ser feitos em linguagem clara e acessível. ENVIE UMA COPIA IMPRESSA! Ecom grande carinho que recebemos

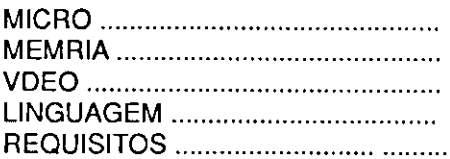

Caso os trabalhos sejam acompan hados de fotografias, desenhos ou ilustraç/Ees, devem vir com as respec tivas legendas e nitidez suficiente para reprodução.

 $5 - \dot{E}$  imprescindível que os autores enviem autorização para publicação dos trabalhos pela ATI Análise Teleprocessamento e Informática Editora S.A., além de um currículo

resumido, no sentido de agilizar aproveitamento das matérias em caso de aprovação.

qualquer colaboração aqui na MS. Para cada matéria, devem ser men- equipe técnica vai analisar os trabalcionados os seguintes dados: hos com atenção e o respeito merecido por todos os nossos leitores amigos. O espaço é seu! Participe, interfira, ajude a construir a história da Informática no nosso País. A hora é esta!

## A REDAÇÃO

MICRO SISTEMAS - REDAÇÃO Rua Washington Luiz, 9 - Grupo 402

Rio de Janeiro - RJ - CEP: 20230-900

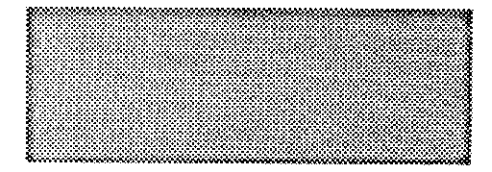

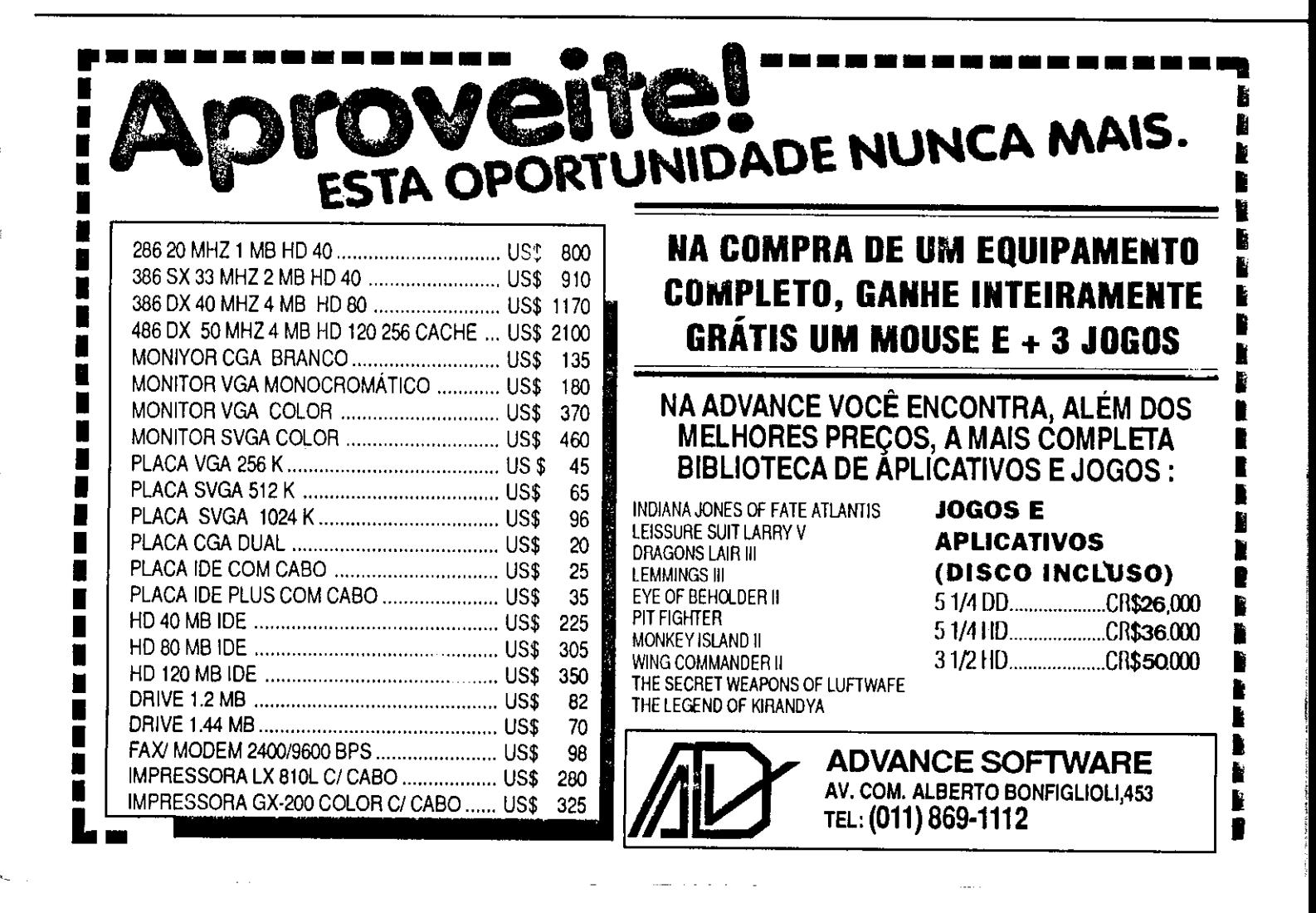

## PESQUISA MS

## SUA OPINIÃO VALE DUAS ASSINATURAS

Sào duas assinaturas anuais da primeira revista brasileira de informática. Você dá a sua opinião e concorre automaticamente. Apresentamos a contagem de pontos em duas colunas: a primeira com a soma dos pontos da rodada e a segunda com o total acumulado até esta edição. No final do ano, teremos os campeões da preferência dos leitores. Particine e hoa sorte.

## Processador de texto:

1- WordStar 4.460 pontos grande zebra da nossa pesquisa, afinal não existe nada mais "velho" do que o Wordstar, quando se fala em programas de computador. Pode até Da recer falta de informação dos leitores, mas a verdade é que este também é o processador de texto mais pirateado. Assim dá pra entender.

2-MSWord 1.790 Sua pontuação já diz tudo.

### Planilha:

1- laius 1-2-3 5.900 pontos Nenhuma surpresa. Lider de mercado é isso mesmo: ninguém contesta nem ameaça. Quando muito tenta chegar perto.

÷., 2- Quatro Í.600 pontos

Ótimo programa, mas sem chances agradar como seu concorrente, alguns pontos acima.

## Melhor disquete:

Maxeli 2.550

Melhor mesmo: raramente dá defeito e é considerado um bom investimento em ter mos de segurança.

## Linguagem:

Basic 3.990 pontos

Olha ela aí. geeeennnnleü!. Pois é, quem diria que o velho e glorioso Basic ainda despertaria paixões entre os usuários. Não tem contestação: é linguagem preferido do usuário.

## Ling. p/banco de dados:

Clipper 5.050 pontos

Essa tava na cara. O mais curioso é que em seu país de origem, os Estados Unidos, o Clipper é muito pouco conhecido.

## Utilitário:

PCTools 390 pontos

Disputou o lugar de melhor com outro peso--pesado do setor: o Norton Utilities. É mais uma questão de gosto pessoal do que propriamente de desempenha afinal ambos são extremamente com petentes

## Pior disquete:

Nasijua **3.230** 

É, não deu outra. A Nashua até mudou o nome do seu disquete para Gestetner, mas íi fama de pior vai ser difícil apagar.

## Sistema Operacional:

MS DOS 8.650 pontos

Contrariando o que muita gente pensa, o DOS ainda não morreu. Seu concorrente mais próximo, na opinião dos leitores, só obteve 280 pontos. Dá o que pensar!

## Jogo:

1- Prince of Pérsia ............................... 2.450 pontos

Não há dúvidas de que este é o jogo do ano. Muito bem produzido, o Prince of Pérsia reune ação. inteligência, ótimos gráficos e um divertido enredo. Impagável a luta com a imagem espelhada do jo gador e com a caveira.

2- Tetns 1.020 pontos

Um dos jogos modernos que foi alçado à categoria de modelo. Hoje existe uma infinidade de variações Tetris.

3- Chess 8.60 pontos

Não podia deixar de constar numa lista de melhores. O jogo de xadrez ainda é um clássico que dispensa comentarios.

4- Grand Pnx 800 pontos

Sem dúvida um dos melhores, porém em 93 po derá ser superado pelo fantástico Indianápolts 500.

5- F-19 510 pontos

Só para quem gosta de aviões.

6- Amazônia 430 pontos

Uma surpresa agradável para pessoai da MS. afinal este jogo "nasceu" nas páginas da revista completa, em 93, 10 anos no mercado. Já é con siderado um clássico entre os adventures.

## COMO PARTICIPAR: Responda as questões de acordo com sua

preferência. No caso de usar mais de um programa de mesma classe, escolha ape nas aqueie que julga ser o mais adequado para o seu uso. Não importa a origem do software. Escreva de forma ciara e legível o nome do programa e seu produtor ou softhouse. Remeta para ATI Editora S/A Seção Pesquisa Rua Washington Uiiz. 9 gr 403 - Rio de Janeiro - RJ - CEP 20230.

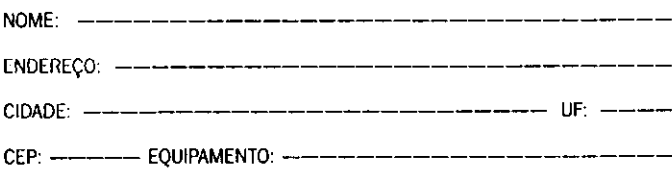

ASSINATURA MS: Gerivaldo Alves Neiva - Urandi - BA

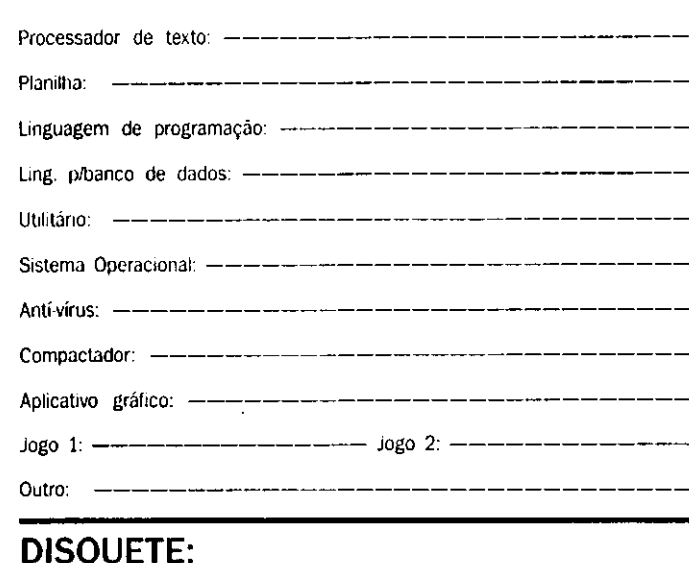

Melhor marca:  $-\$  $-\$  $-\$  $-\$  $-\$  $-\$  $-\$  $-\$  $\geq$  Pior marca:  $-\$  $-\$  $-$ 

ASSINATURA MS: Ronaldo Camacho - Sto Anastácio - SP

## O CONGRESSO Fengyoft **20 A 23 DE JULHO DE 1993** PALÁCIO DE CONVENÇÕES DO ANHEMBI - SÃO PAULO - SP

aça já a sua inscrição e garanta seu desconto para o 7° CONGRESSO<br>FENASOFT.Não é necessário pagar agora, basta preencher o cupom abaixo e você receberá em casa um folheto contendo toda a programação detalhada do Evento.

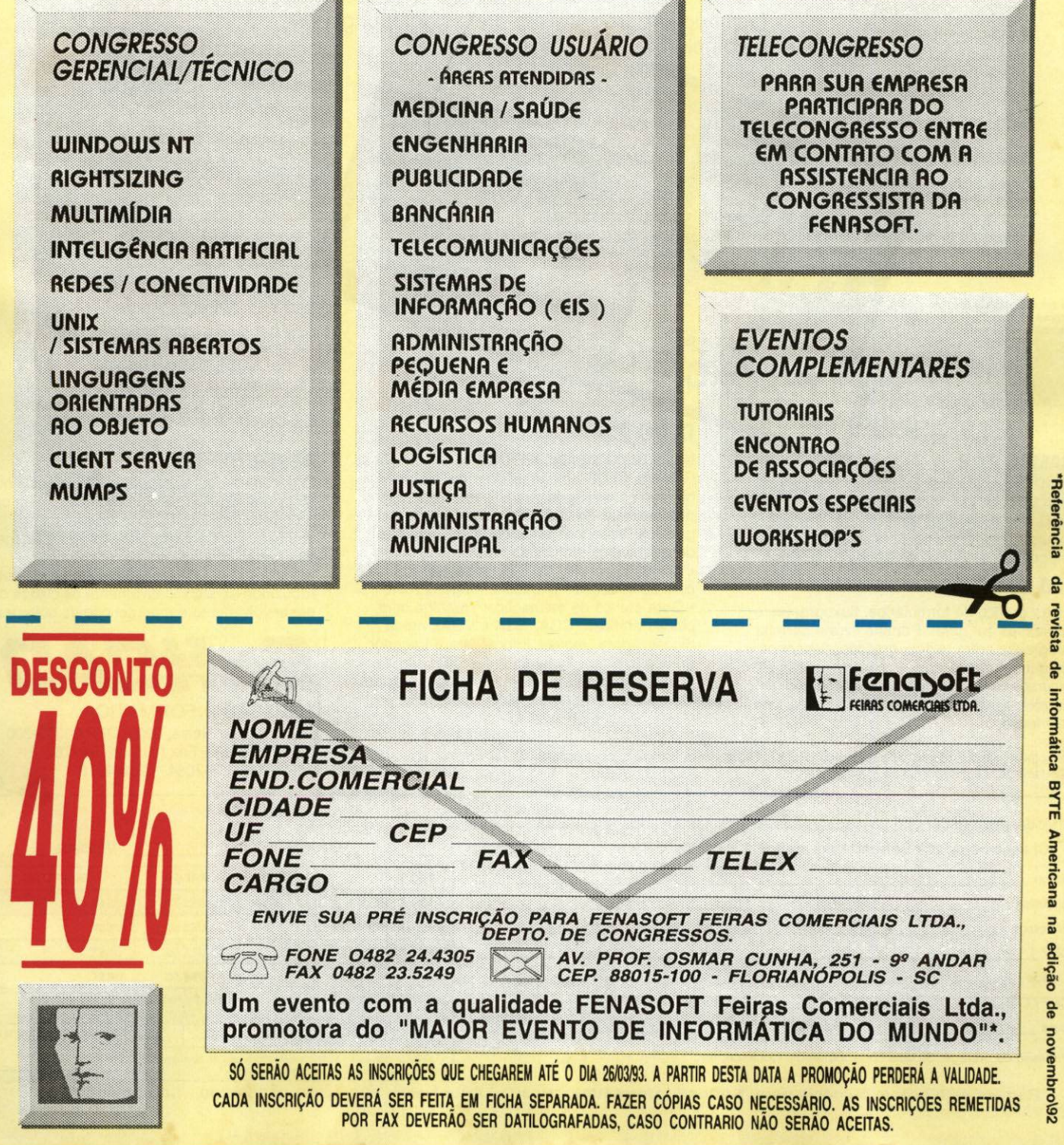

## A Softcad tem Software Profissional com Preço para Estudante. É  $\overline{\mathsf{S}}$

Livrosoft tem tudo o que voce precisa: o livro,

o Guia do Iniciante e uma cópia completa do software. E mais: o preco arrasador. Por ser destinado a estudantes, professores e autodidatas, só pode ser usado sem fins comerciais e não traz embutidos os custos de suporte. Por isso é tão barato. Viu como ficou

fácil adquirir um software profissional, original e completo? Peca já o seu Livrosoft.

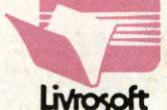

rcas citadas são de tade de seus respectivos fabricantes.

## SAMBA 2.28

Planilha de cálculos, totalmente compatível com LOTUS 123. Inclui Gerenciador de Banco de Dados e Gerador de Gráficos. Oferece recursos de programação via Macros e importação de dados de outros programas.

## TED 2D 3.51

Editor gráfico de formulários, fluxogramas e impressos em geral. Permite livre e perfeita integração entre textos, gráficos, desenhos imagens. Suas principais características são: recursos de edição gráfica e editoração eletrônica, acentuação perfeita e direta, uso de mouse.

## **NOVA EDIÇÃO**<br>NOVA EDIÇÃO<br>COM CLBC 2 **CLBC 2.7**

Nesta última versão, a Biblioteca de Funções Gráficas CLBC amplia ainda mais os horizontes da linguagem Clipper. Veja alguns dos recursos da CLBC 2.7 para incorporar gráficos, desenhos e imagens em sistemas desenvolvidos em Clipper:

Aceita comandos do Clipper na tela gráfica com acentuação · Manipula imagens PCX · Gera efeitos de animação · Trabalha com placas gráficas (CGA, EGA e VGA), mesa digitalizadora, mouse, impressora e traçador gráfico (plotter). Inclui diversos utilitários, tais como: Capturador de Tela, Auto-aprendizado, Gerador de Programas etc.

Na compra de CLBC 2.7 + DESCRITOR 2.1 você ganha o livro "Clipper com Gráficos"

## DESCRITOR 2.1

LIVIO QU

O documentador automático de sistemas que elimina o trabalho de documentação para os programadores de Clipper, dBase compatíveis. Com ele, pode-se gerar listagens dos fontes com chaves de indentação, estrutura dos .DBF, referências cruzadas etc, reduzindo-se significativamente os custos de desenvolvimento e manutenção de software.

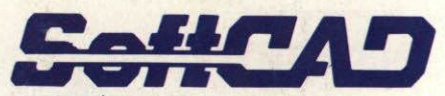

SOFTCAD INFORMÁTICA Rua Dr. Artur Neiva, 322 - CEP 05359-200 São Paulo-SP - Fax (011) 268-4978 Tels (011) 268-7084 «268-4978

Os software citados são para equipamentos PC XT/AT/366/486 sistema operacional MS-DOS ou compatível. São fornecidos em disquetes de 5 1/4".

SIM, desejo receber o(s) Livrosoft(s) abaixo indicado(s), pagando-o(s) da seguinte forma:

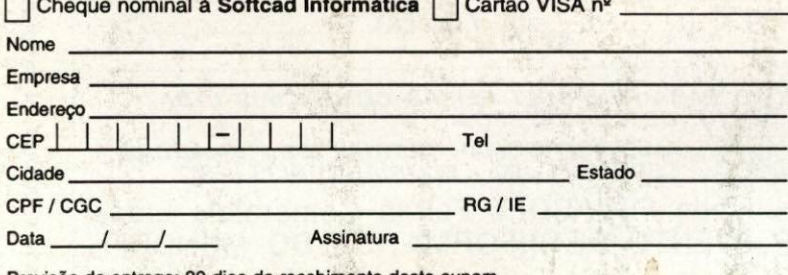

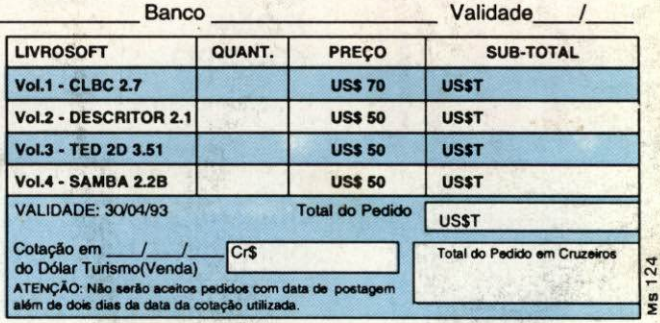

Previsão de entrega: 30 dias do recebimento deste cupom.

Remeta este cupom ou cópia para: Softcad Informática - Rua Dr. Artur Neiva, 322 - CEP 05359-200 - São Paulo-SP